### 170-EMD-003

# A Data Formatting Toolkit for Extended Data Providers to NASA's Earth Observing System Data and Information System (V5.0)

# **April 2005**

Prepared Under Contract NAS5-03098

### **RESPONSIBLE ENGINEER**

| Phuong Nguyen /s/                                 | 1/20/05 |
|---------------------------------------------------|---------|
| Phuong Nguyen, Melissa Poricelli, and Abe Taaheri | Date    |
| EOSDIS Maintenance and Development Project        |         |

#### **SUBMITTED BY**

| E. Moghaddam Taaheri /s/                          | 4/20/05 |
|---------------------------------------------------|---------|
| Abe Taaheri, Toolkit Task Leader                  | Date    |
| <b>EOSDIS Maintenance and Development Project</b> |         |

Raytheon Company Upper Marlboro, Maryland This page intentionally left blank.

## **Preface**

This document describes the Metadata and Time/Date (MTD) Tools that are extracted from the Science Data Processing (SDP) Toolkit for the Earth Observing System Data and Information System (EOSDIS) Maintenance and Development (EMD) Project to comprise the MTD Toolkit release. The extracted tools are to be called "Toolkit", "Toolkit\_MTD", or "the Tools" in the rest of this document (the SDP Toolkit that the present tools have been extracted from will still be referenced to as "SDP Toolkit").

The tools in the Toolkit\_MTD have the same functionality as the respective tools in the SDP Toolkit; with some minor differences in error reporting; and some added functionality such as enabling reading metadata from an ASCII file. The differences are described in this document. The SDP Toolkit is described in the *Release 7 SDP Toolkit User's Guide for the EMD Project* (333-EMD-001, Rev. 02).

Toolkit\_MTD is intended to be used in conjunction with the Hierarchical Data Format (HDF) tools and HDF-EOS extensions to HDF. These tools are described in *HDF-EOS Library User's Guide for the EMD Project, Volume 1: Overview and Examples (170-EMD-001)* and in *HDF-EOS Library User's Guide for the EMD Project, Volume 2: Function Reference Guide (170-EMD-002)*. Both HDF4 and HDF5 - based files are supported.

The primary purpose of this tool set is to allow EOSDIS extended data providers the capability of formatting their products in ECS standard formats, without requiring the entire SDP Toolkit package. Toolkit\_MTD will also allow creation of and access to ECS standard metadata. Toolkit\_MTD is intended to be used by data providers who will produce products at their local facilities and then deliver those products to be archived and distributed from ECS Data Active Archive Centers (DAACs). The tools are not intended to be used by ECS instrument teams who will deliver production code to the DAACs. For this reason, the metadata and time conversion tools have been extracted from the rest of the Toolkit, giving a streamlined version for use by external (to ECS) data providers.

Toolkit\_MTD will operate in Windows 98 & NT platforms as well as on the Unix and LINUX platforms which the SDP Toolkit currently operates on (see Note in Section 5.1 for an update on this). The software is written in the C language and FORTRAN bindings are provided. Toolkit\_MTD will be kept current with updates to the SDP toolkit.

This document provides a listing of routine calling sequences, detailed descriptions, examples of usage as well as installation instructions. A brief description of software design and content is also provided. The document accompanies a software delivery that contains implementations of the tools described therein. We note that this version of extracted tools contains provisions for error/status messaging, process control, and file handling in lieu of an operational data production system. This handling will be via manipulation of and access to external files.

iii 170-EMD-003

Technical Points of Contact are:

Larry Klein, larry.klein@l-3com.com

Abe Taaheri, <u>Abe\_Taaheri-NR@Raytheon.com</u> L-3 Comm., GSI 9315 Largo Dr. West, Suite 250 Largo, MD 20774

iv 170-EMD-003

# **Abstract**

The MTD Toolkit Users Guide for the EMD Project is an extraction of and an extension of SDP Toolkit Users Guide for the EMD delivered under the Earth Observing System Data and Information System (EOSDIS) Maintenance and Development (EMD), Contract (NAS5-03098). It was first delivered in October 1998. This current Users Guide is updated to match the Release 7 SDP Toolkit delivery. The MTD Toolkit Users Guide describes MTD Toolkit routine usage for EOSDIS extended data providers, who will produce products at their local facilities and then deliver those products to be archived and distributed from the ECS Data Active Archive Centers (DAACs). The MTD Toolkit allows EOSDIS extended data providers the capability of formatting their products in ECS standard formats, without requiring the entire SDP Toolkit package. This document describes the overall design of the MTD Toolkit, provides a general explanation of usage, and installation procedures on computer platforms for which software development and certification have been done. Detailed listings of routines, calling sequences, inputs and outputs and examples of usage are also provided.

*Keywords*: toolkit, metadata, MTD, HDF, HDF5, HDF-EOS, HDF-E, data, format, production, error, handling, input, output, windows, NT, LINUX

170-EMD-003

This page intentionally left blank.

vi

# **Contents**

# **Preface**

# **Abstract**

# 1. Introduction

| 1.1 | Identification                     | 1-1 |
|-----|------------------------------------|-----|
| 1.2 | Scope                              | 1-1 |
| 1.3 | Purpose and Objectives             | 1-1 |
| 1.4 | Status and Schedule                | 1-2 |
| 1.5 | Document Organization              | 1-4 |
|     | 2. Related Documentation           |     |
| 2.1 | Parent Documents                   | 2-1 |
| 2.2 | Applicable Documents               | 2-1 |
| 2.3 | Information Documents              | 2-1 |
|     | 3. Toolkit Design                  |     |
|     | 4. Toolkit Usage and Functionality |     |
| 4.1 | Introduction                       | 4-1 |
| 4.2 | Functionality                      | 4-1 |
| 4.3 | MET Tools                          | 4-1 |
| 4.4 | Time/Date Tools                    | 4-2 |
| 4.5 | Error/Status Log                   | 4-2 |

vii 170-EMD-003

| HDF-EOS                                                                      | 4-2          |
|------------------------------------------------------------------------------|--------------|
| 5. Toolkit_MTD Installation and Maintenance                                  |              |
| Introduction                                                                 | 5-1          |
| Installation Procedures for UNIX Platforms                                   | 5-1          |
| 5.2.1 Toolkit_MTD Release Notes                                              | 5-1          |
| 5.2.2 To Install the Toolkit_MTD from a Disk–Based Tar File                  | 5-3          |
| 5.2.3 Compiling User Code with the Toolkit_MTD                               | 5-27         |
| Installation Procedures for Windows NT/98/2000/xp                            | 5-29         |
| Instructions on Making Changes to Installation Procedures for UNIX Platforms | 5-35         |
| Link Instructions                                                            | 5-37         |
| Test Drivers                                                                 | 5-38         |
| User Feedback Mechanism                                                      | 5-38         |
| 6. Toolkit Specification                                                     |              |
| Introduction                                                                 | 6-1          |
| Toolkit Tools                                                                | 6-2          |
| 6.2.1 Metadata Tools                                                         | 6-2          |
| 6.2.2 Error/Status Reporting (SMF Tools)                                     | 6-43         |
| 6.2.3 Time and Date Conversion Tools                                         | 6-54         |
| List of Figures                                                              |              |
| Diagram Showing the Connection Between MET Tools and Support Tools           | 3-2          |
| Diagram Showing the Relation Between TD Tools and Support Tools              | 3-3          |
| Data Flow Diagram                                                            | 3-4          |
| List of Tables                                                               |              |
| Toolkit Routine Key                                                          | 1-2          |
| Toolkit Routine Listing                                                      | 1-3          |
|                                                                              | Introduction |

viii 170-EMD-003

| 5-1  | SDP Toolkit_MTD Development Configuration           | 5-24 |
|------|-----------------------------------------------------|------|
| 5-2  | Required Directory Environment Variables            | 5-26 |
| 5-3  | Required Compiler and Library Environment Variables | 5-26 |
| 5-4  | Values of OSTYPE                                    | 5-35 |
| 5-5  | Environment Variables                               | 5-36 |
| 6-1  | PGS_MET_SetFileId Returns                           | 6-4  |
| 6-2  | PGS_MET_GetFileId Inputs                            | 6-6  |
| 6-3  | PGS_MET_GetFileId Returns                           | 6-6  |
| 6-4  | PGS_MET_SDstart Inputs                              | 6-8  |
| 6-5  | PGS_MET_SDstart Outputs                             | 6-8  |
| 6-6  | PGS_MET_SDstart Returns                             | 6-9  |
| 6-7  | PGS_MET_SDend Outputs                               | 6-10 |
| 6-8  | PGS_MET_SDend Returns                               | 6-10 |
| 6-9  | PGS_MET_Init Inputs                                 | 6-12 |
| 6-10 | PGS_MET_Init Outputs                                | 6-12 |
| 6-11 | PGS_MET_Init Returns                                | 6-13 |
| 6-12 | PGS_MET_Init_NonMCF Inputs                          | 6-16 |
| 6-13 | PGS_MET_Init_NonMCF Outputs                         | 6-16 |
| 6-14 | PGS_MET_Init_NonMCF Returns                         | 6-17 |
| 6-15 | PGS_MET_SetAttr/ PGS_MET_SetMultiAttr Inputs        | 6-21 |
| 6-16 | PGS_MET_SetAttr/ PGS_MET_SetMultiAttr Returns       | 6-21 |
| 6-17 | PGS_MET_GetSetAttr Inputs                           | 6-27 |
| 6-18 | PGS_MET_GetSetAttr Outputs                          | 6-27 |
| 6-19 | PGS_MET_GetSetAttr Returns                          | 6-28 |
| 6-20 | PGS_MET_GetPCAttr Inputs                            | 6-30 |
| 6-21 | PGS_MET_GetPCAttr Outputs                           | 6-31 |
| 6-22 | PGS_MET_GetPCAttr Returns                           | 6-31 |
| 6-23 | PGS_MET_GetConfigData Inputs                        | 6-35 |

ix

| 6-24 | PGS_MET_GetConfigData Outputs                                                                         | 6-35 |
|------|----------------------------------------------------------------------------------------------------|------|
| 6-25 | PGS_MET_GetConfigData Returns                                                                         | 6-36 |
| 6-26 | PGS_MET_Write Inputs                                                                                  | 6-38 |
| 6-27 | PGS_MET_WriteReturns                                                                                  | 6-39 |
| 6-28 | PGS_SMF_SetStaticMsg Returns                                                                          | 6-44 |
| 6-29 | PGS_SMF_SetDynamicMsg Returns                                                                         | 6-46 |
| 6-30 | PGS_SMF_GetMsgByCode Returns                                                                          | 6-49 |
| 6-31 | PGS_SMF_TestStatusLevel Returns                                                                       | 6-51 |
| 6-32 | Estimated Errors in UT1 Predictions (Milliseconds of Time and Equivalent Meters of Geolocation Error) | 6-60 |
| 6-33 | PGS_TD_SetFileId Returns                                                                              | 6-62 |
| 6-34 | PGS_TD_UTCtoTAI Inputs                                                                                | 6-64 |
| 6-35 | PGS_TD_UTCtoTAI Outputs                                                                               | 6-64 |
| 6-36 | PGS_TD_UTCtoTAI Returns                                                                               | 6-65 |
| 6-37 | PGS_TD_TAItoUTC Inputs                                                                                | 6-67 |
| 6-38 | PGS_TD_TAItoUTC Outputs                                                                               | 6-67 |
| 6-39 | PGS_TD_TAItoUTC Returns                                                                               | 6-67 |
| 6-40 | PGS_TD_TAItoTAIjd.c Inputs                                                                            | 6-69 |
| 6-41 | PGS_TD_TAItoTAIjd Outputs                                                                             | 6-69 |
| 6-42 | PGS_TD_TAIjdtoTAI Inputs                                                                              | 6-71 |
| 6-43 | PGS_TD_TAItoGAST Inputs                                                                               | 6-73 |
| 6-44 | PGS_TD_TAItoGAST Outputs                                                                              | 6-73 |
| 6-45 | PGS_TD_TAItoGAST Returns                                                                              | 6-73 |
| 6-46 | PGS_TD_UTCtoSCtime Returns                                                                            | 6-76 |
| 6-47 | PGS_TD_SCtime_to_UTC Outputs                                                                          | 6-79 |
| 6-48 | PGS_TD_SCtime_to_UTC Returns                                                                          | 6-79 |
| 6-49 | PGS_TD_ASCIItime_AtoB Inputs                                                                          | 6-82 |
| 6-50 | PGS_TD_ASCIItime_AtoB Outputs                                                                         | 6-82 |
| 6-51 | PGS_TD_ASCIItime_AtoB Returns                                                                         | 6-82 |

X

170-EMD-003

| 6-52 | PGS_TD_ASCIItime_BtoA Inputs  | . 6-84 |
|------|-------------------------------|--------|
| 6-53 | PGS_TD_ASCIItime_BtoA Outputs | . 6-84 |
| 6-54 | PGS_TD_ASCIItime_BtoA Returns | . 6-84 |
| 6-55 | PGS_TD_UTCtoGPS Inputs        | . 6-86 |
| 6-56 | PGS_TD_UTCtoGPS Outputs       | . 6-86 |
| 6-57 | PGS_TD_UTCtoGPS Returns       | . 6-86 |
| 6-58 | PGS_TD_GPStoUTC Inputs        | . 6-88 |
| 6-59 | PGS_TD_GPStoUTC Outputs       | . 6-88 |
| 6-60 | PGS_TD_GPStoUTC Returns       | . 6-88 |
| 6-61 | PGS_TD_UTCtoTDTjed Inputs     | . 6-90 |
| 6-62 | PGS_TD_UTCtoTDTjed Outputs    | . 6-90 |
| 6-63 | PGS_TD_UTCtoTDTjed Returns    | . 6-90 |
| 6-64 | PGS_TD_UTCtoTDBjed Inputs     | . 6-93 |
| 6-65 | PGS_TD_UTCtoTDBjed Outputs    | . 6-93 |
| 6-66 | PGS_TD_UTCtoTDBjed Returns    | . 6-93 |
| 6-67 | PGS_TD_TimeInterval Inputs    | . 6-96 |
| 6-68 | PGS_TD_TimeInterval Outputs   | . 6-96 |
| 6-69 | PGS_TD_TimeInterval Returns   | . 6-96 |
| 6-70 | PGS_TD_UTCtoUTCjd Inputs      | . 6-98 |
| 6-71 | PGS_TD_UTCtoUTCjd Outputs     | . 6-98 |
| 6-72 | PGS_TD_UTCtoUTCjd Returns     | . 6-98 |
| 6-73 | PGS_TD_UTCjdtoUTC Inputs      | 6-100  |
| 6-74 | PGS_TD_UTCjdtoUTC Outputs     | 6-100  |
| 6-75 | PGS_TD_UTCjdtoUTC Returns     | 6-100  |
| 6-76 | PGS_TD_UTCtoUT1 Inputs        | 6-102  |
| 6-77 | PGS_TD_UTCtoUT1 Outputs       | 6-102  |
| 6-78 | PGS_TD_UTCtoUT1jd Inputs      | 6-105  |
| 6-79 | PGS_TD_UTCtoUT1jd Outputs     | 6-105  |

хi

| 6-80 | PGS_TD_UTCtoUT1jd Returns | 6-105 |
|------|---------------------------|-------|
| 6-81 | Get Leap Second Inputs    | 6-107 |
| 6-82 | Get Leap Second Outputs   | 6-107 |
| 6-83 | Get Leap Seconds Returns  | 6-108 |

# **Appendix A. Assumptions**

**Appendix B. SMF Usage** 

Appendix C. PCFT Files

# Appendix D. Population of Granule Level Metadata Using the Metadata Tools

**Appendix E. Test Drivers** 

**Appendix F. Config File Used by MET/TD Tools** 

Appendix G. Structure of the File "utcpole.dat"

**Abbreviations and Acronyms** 

xii 170-EMD-003

### 1. Introduction

### 1.1 Identification

This Toolkit Users Guide is an extraction of and an extension to the SDP Toolkit Users Guide for the ECS delivered under the Earth Observing System Data and Information System (EOSDIS) Core System (ECS), Contract (NAS5–60000). The current SDP Toolkit Users Guide is updated for the Release 7 Toolkit delivery made in April 2005. Subsequent versions will accompany major ECS releases. This Toolkit Users Guide will be updated in conjunction with the SDP Toolkit Users Guide

### 1.2 Scope

This User's Guide describes software tools which can be used by data providers who will produce products at their local institutions and then deliver those products to ECS DAACs for archival and distribution. The user calling interface is the same as that contained in the SDP Toolkit version 5.2.13 (*Release 7 SDP Toolkit User's Guide for the ECS Project, 333-EMD5-001*). The tools described in this document consist of metadata formatting and access tools and time and date conversion tools.

It is expected that users of this software will use it in conjunction with HDF and HDF-EOS data formatting and access software. HDF is the NASA ECS Project standard data format and HDF-EOS is an extension of that format, focusing HDF data structure standards on specific earth sciences data types. Users will use the metadata tools to build ECS standard metadata which will be included as global attributes with in the HDF (HDF-EOS) data granules.

The SDP Toolkit and HDF-EOS use as an underlying time format, TAI, or International Atomic Time. For this reason, time and data conversion tools are provided in this package so that users can create other time formats of their choosing.

This document describes the overall design of the Toolkit, provides a general explanation of usage, and installation procedures on computer platforms for which software development and certification have been done. Detailed listings of routines, calling sequences, inputs and outputs and examples of usage are also provided.

# 1.3 Purpose and Objectives

This document describes in detail the installation and usage of metadata access and time conversion tools. A user will be provided with detailed calling sequences and examples of usage of all the routines described in this document. Descriptions of error handling and external file access are also provided. Instructions for access to the software and electronic versions of this document will be provided.

1-1 170-EMD-003

In the description of the Toolkit routines, descriptive information is presented in the following format:

### **TOOL TITLE**

**NAME:** Procedure or routine name

**SYNOPSIS:** 

C: C language call

FORTRAN? FORTRAN77 or FORTRAN90 language call

**DESCRIPTION:** Cursory description of routine usage

**INPUTS:** List and description of data files and parameters input to the routine

**OUTPUTS:** List and description of data files and parameters output from the routine

**RETURNS:** List of returned parameters indicating success, failure, etc.

**EXAMPLES:** Example usage of routine

**NOTES:** Detailed information about usage and assumptions

**REQUIREMENTS:** Requirements from *PGS Toolkit Specification*, Oct. 93 which the routine

satisfies

### 1.4 Status and Schedule

This Users Guide accompanies a set of Toolkit routines, delivered in April 2005. Table 1–2 below gives a complete listing; brief description; and delivery dates of Toolkit software available to users.

Table 1–1 provides a key to the tool names and the section where the specific tools can be located.

Table 1-1. Toolkit Routine Key

| Key | Class                              | Section |
|-----|------------------------------------|---------|
| MET | Meta Data Access                   | 6.2.1   |
| SMF | Status Message File (Error/Status) | 6.2.2   |
| TD  | Time Date Conversion               | 6.2.3   |

In Table 1–2 a list of Toolkit routines is given, with delivery data and page number references in this Users Guide.

Table 1–2 lists Toolkit routines alphabetically by class as defined in the key below. The class keyword follows the Product Generation System (PGS) keyword (e.g., PGS\_MET).

Table 1-2. Toolkit Routine Listing (1 of 2)

| Tool Name                            | Description                                                                                                    | Date | Page  |
|--------------------------------------|----------------------------------------------------------------------------------------------------|------|-------|
| PGS_MET_GetConfigData                | Enables the user to get the values of Config data parameters held in the PC table                                                                                                    |      | 6–35  |
| PGS_MET_GetFileId                    | This tool retrieves logical ID assigned for a file entry in PCFT file filetable.temp. It returns FileId if successful, 0 otherwise.                                                                                                    |      | 6–6   |
| PGS_MET_GetPCAttr                    | Retrieves parameter values from the PC table which are either located as HDF attributes on product files or in separate ASCII files                                                                                                    |      | 6–30  |
| PGS_MET_GetSetAttr                   | The MCF is initialized into memory, some parameters are automatically set and some are set using PGS_MET_SetAttr. This tool retrieves these values                                                                                                    |      | 6-27  |
| PGS_MET_Init                         | Initializes a metadata configuration file (MCF)                                                                                                    |      | 6–12  |
| PGS_MET_Init_NonMCF                  | Initializes an ASCII file containing metadata.                                                                                                    |      | 6–16  |
| PGS_MET_Remove                       | Contains PGS_MET_Remove() which frees the memory held by the metadata configuration file (MCF) and data dictionary object description language (ODL) representations                                                                                            |      | 6-42  |
| PGS_MET_SetAttr PGS_MET_SetMultiAttr | Enables the user to set the value of metadata parameters                                                                                                    |      | 6–20  |
| PGS_MET_SetFileId                    | This tool sets logical IDs assigned for the user defined files in PCFT file filetable.temp (See Note below)                                                                                                    |      | 6–4   |
| PGS_MET_SDstart                      | This tool opens HDF4 or HDF5 files for writing metadata to ithem                                                                                                    |      | 6-8   |
| PGS_MET_SDend                        | This tool closes files oened by PGS_MET_SDstart                                                                                                    |      | 6-10  |
| PGS_MET_Write                        | Enables the user to write different groups of metadata to separate HDF attributes                                                                                                    |      | 6–38  |
| PGS_SMF_GetMsg                       | Provide the means to retrieve a previously set message from the static buffer PGS_SMF_Set                                                                                                    |      | 6–50  |
| PGS_SMF_GetMsgByCode                 | Provide the means to retrieve the message string corresponding to a specific mnemonic code                                                                                                    |      | 6–49  |
| PGS_SMF_SetDynamicMsg                | Provide the means to set a user–defined error/status message in response to the outcome of some segment of processing.                                                                                                    |      | 6–46  |
| PGS_SMF_SetStaticMsg                 | Provide the means to set a predefined error/status message in response to the outcome of some segment of processing.                                                                                                    |      | 6–44  |
| PGS_SMF_TestStatusLevel              | Will return a defined status level constant                                                                                                    |      | 6–51  |
| PGS_TD_SetFileId                     | This tool sets logical Ids assigned for the files for TD tool in the PCFT file <b>filetable.temp</b> (See Note below)                                                                                                    |      | 6-62  |
| PGS_TD_ASCIItime_AtoB                | Converts binary time values to ASCII Code B time values of the form year_month_day_time_of_day in the Consultative Committee on space Data Systems (CCSDS) format                                                                                               |      | 6–82  |
| PGS_TD_ASCIItime_BtoA                | Converts binary time values to ASCII Code A time values of the form year_month_day_time_of_day in the CCSDS format                                                                                                    |      | 6–84  |
| PGS_TD_GPStoUTC                      | Converts to Coordinated Universal Time (UTC) time value from Global Positioning System (GPS) time by converting to internal time, adding the GPS_minus_UTC_leapseconds from the leapseconds file, and converting to GPS format following CCSDS ASCII standard A |      | 6–88  |
| PGS_TD_LeapSec                       | Find Leap second value                                                                                                    |      | 6-107 |
| PGS_TD_Sctime_to_UTC                 | Converts spacecraft clock time to UTC for EOS platforms or for foreign spacecraft                                                                                                    |      | 6–78  |
| PGS_TD_TAltoGAST                     | Converts International Atomic Time (TAI) (toolkit internal time) to Greenwich apparent sidereal time (GAST) expressed as the hour angle of the true vernal equinox of date at the Greenwich meridian (in radians)                                               |      | 6–73  |

Table 1-2. Toolkit Routine Listing (2 of 2)

| Tool Name            | Description                                                                                                    | Date | Page  |
|----------------------|----------------------------------------------------------------------------------------------------|------|-------|
| PGS_TD_TAIjdtoTAI    | Converts TAI Julian date to time in TAI seconds since 12 AM UTC 1-1-1993.                                                                                                    |      | 6-71  |
| PGS_TD_TAltoTAljd    | Converts time in TAI seconds since 12 AM UTC 1-1-1993 toTAI Julian date.                                                                                                    |      | 6-69  |
| PGS_TD_TAltoUTC      | Converts TAI time value to UTC time                                                                                                    |      | 6-67  |
| PGS_TD_TimeInterval  | Computes the elapsed TAI time in seconds between any two epochs after January 1, 1958                                                                                                    |      | 6–96  |
| PGS_TD_UTCtoGPS      | Converts UTC time value to GPS time by converting to internal time, adding the GPS_minus_UTC_leapseconds from the leapseconds file, and converting to GPS format following CCSDS ASCII standard A |      | 6–86  |
| PGS_TD_UTCtoTAI      | Converts UTC time to TAI time by first converting UTC to internal time and then adding the TAI_minus_UTC_leapseconds from the leapseconds file                                                    |      | 6–64  |
| PGS_TD_UTCtoTDBjed   | UTC to Barycentric Dynamical Time (TDB) time conversion                                                                                                    |      | 6–93  |
| PGS_TD_UTCtoTDTjed   | UTC to Terrestrial Dynamical Time (TDT) time conversion                                                                                                    |      | 6–90  |
| PGS_TD_UTCtoUT1      | Converts UTC to UT1 time                                                                                                    |      | 6–102 |
| PGS_TD_UTCtoUT1jd    | Converts UTC time in CCSDS ASCII Time Code to UT1 time as a Julian date                                                                                                    |      | 6–105 |
| PGS_TD_UTCjdtoUTC    | Converts UTC as a Julian date to UTC in CCSDS ASCII Time Code A format.                                                                                                    |      | 6-100 |
| PGS_TD_UTCtoUTCjd    | Converts UTC in CCSDS ASCII Time Code A format to UTC as a Julian date.                                                                                                    |      | 6-98  |
| PGS_TD_UTC_to_Sctime | Converts UTC to Spacecraft clock time for EOS standard of Foreign Spacecraft                                                                                                    |      | 6–75  |

Note: If both the MET and TD tools are to be used in the same code, all input/output entries must be in one **filetable.temp**. One call to PGS\_MET\_SetFileId or PGS\_TD\_SetFileId will be enough to load Ids and physical file names into memory.

## 1.5 Document Organization

The document is organized as follows:

| Section 1 | Introduction—Presents the scope and purpose of this document.                                                                 |
|-----------|----------------------------------------------------------------------------------------------------|
| Section 2 | Related Documentation—Provides a bibliography of reference documents organized by parent and applicable documents.            |
| Section 3 | Toolkit Design Overview—Provides the philosophy and high level description of the Toolkit                                     |
| Section 4 | Toolkit Usage and Functionality—Describes the functionality to be provided in the Toolkit.                                    |
| Section 5 | Toolkit Installation—Contains installation procedures for the machines for which Version 1 of the Toolkit has been certified. |
| Section 6 | Toolkit Specification—Contains calling sequences, description and usage                                                       |

Appendix A Assumptions

examples for Toolkit routines.

Appendix B SMF Usage

Appendix C PCFT File

Appendix D Population of Granule Level Metadata using the SDP metadata tools

Appendix E Test Drivers

Appendix F Config File Used by MET/TD Tools

Appendix G Structure of the File "utcpole.dat"

Acronyms and Abbreviations

1-5 170-EMD-003

This page intentionally left blank.

## 2. Related Documentation

### 2.1 Parent Documents

The parent documents are the documents from which this Toolkit Users Guide's scope and content are derived.

333-EMD-001 Release 7 SDP Toolkit User's Guide for the ECS Project.

Available at http://edhs1.gsfc.nasa.gov under Toolkits

### 2.2 Applicable Documents

The following documents are referenced within this Toolkit Users Guide, or are directly applicable, or contain policies or other directive matters that are binding upon the content of this volume.

| 170-EMD-001   | HDF-EOS  | Library | User's | Guide | for | the | ECS                          | Project.  | Volume    | 1: |
|---------------|----------|---------|--------|-------|-----|-----|------------------------------|-----------|-----------|----|
| 1/0 LIVID 001 | TIDI LOD | Libiary | CBCLB  | Ouruc | 101 | u   | $\mathbf{L} \cup \mathbf{D}$ | 1 10 1000 | 1 Olullic |    |

Overview and Examples . Available at http://edhs1.gsfc.nasa.gov

under Toolkits.

170-EMD-002 HDF-EOS Library User's Guide for the ECS Project, Volume 2:

Function Reference Guide. . Available at http://edhs1.gsfc.nasa.gov

under Toolkits.

CCSDS 301.0–B-2 Consultative Committee for Space Data Systems (CCSDS)

Recommendation for Space Data System Standards: Time Code

Formats, 4/90

none University of Illinois/National Center for Supercomputing

Applications; NCSA HDF Calling Interfaces and Utilities, Version

3.2: 3/93

none University of Illinois; Getting Started With HDF, 1993

This is also available via anonymous file transfer protocol (ftp) from

ftp.ncsa.uiuc.edu (141.142.20.50)

### 2.3 Information Documents

The following Internet link to a document/information, although not directly applicable, amplifies or clarifies the information presented in this document. This reference is not binding on this document.

194-815-SI4 SDP Toolkit Primer (current version available through WWW access:

http://edhs1.gsfc.nasa.gov)

This page intentionally left blank.

# 3. Toolkit Design

The Metadata and Time/Date tools have been extracted from the SDP Toolkit. The Toolkit\_MTD's design follows the design of the SDP Toolkit with two major differences; the first replaces the process control file with a simple **filetable** file and the second is using a different scheme, but with similar format, in reporting toolkit errors. The PCF is an external file which maps logical unit numbers to physical handles. In ECS, this file is generated automatically prior to data production. Filetable is used for the same purpose but its usage is left up to the user- to be manually or automatically generated. This is explained in detail in sections 4, 5, 6, and Appendices.

As in the SDP Toolkit, the naming of the tools has been standardized to include two prefixes: one to denote its membership in the family of SDP Tools and the other to indicate the general area of functionality covered by the tools. For example, a Toolkit routine that performs a time conversion will be prefixed with 'PGS\_TD\_'. The remaining portion of each name will be detailed enough to indicate the explicit functionality performed by the tool (e.g., "PGS\_TD\_UTCtoTAI").

The Toolkit routines are divided into two classes; Main tools and Support tools.

The Main tools are tools that the users interact with such as the TD tools, MET tools, and several optional SMF tools for handling error messages.

The Support tools are the routines that are used by the main tools and will not be called by the user. These are the IO, PC, CUC, CSC, CBP, MEM, and several MET routines. The diagrams on the next few pages show the inter relation between main and support tools and the data flow.

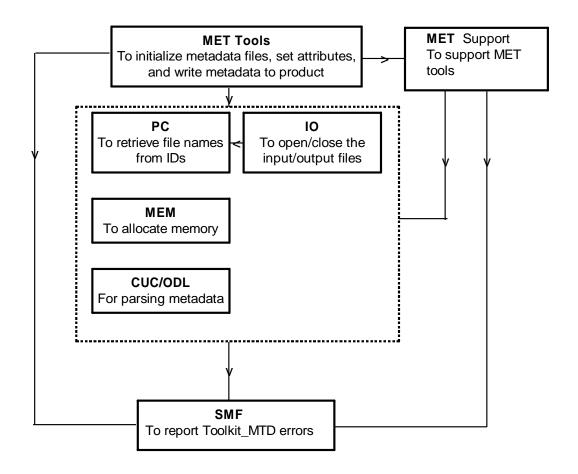

Figure 3-1. Diagram Showing the Connection Between MET Tools and Support Tools

3-2 170-EMD-003

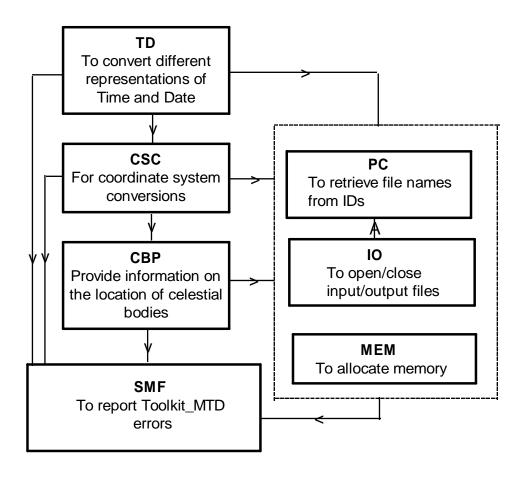

Figure 3-2. Diagram Showing the Relation Between TD Tools and Support Tools

3-3 170-EMD-003

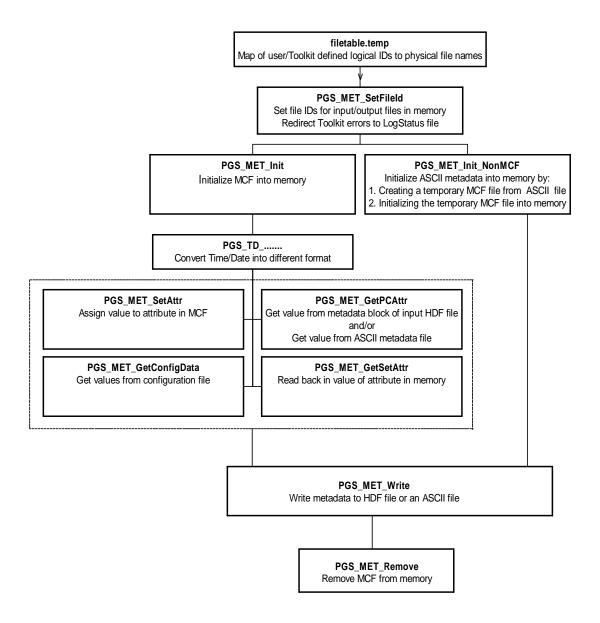

Figure 3-3. Data Flow Diagram

# 4. Toolkit Usage and Functionality

### 4.1 Introduction

The Metadata and Time/Date tools delivered with this document are extracted from the SDP Toolkit to create a stand-alone tool for the Metadata as well as the Time/Date tools. This stand-alone Toolkit, to be called Toolkit\_MTD (or simply Toolkit) to distinguish it from the SDP Toolkit, functions similarly to SDP Toolkit with some differences that will be mentioned where appropriate.

### 4.2 Functionality

Unlike the SDP Toolkit, the Toolkit\_MTD does not require Process Control Files (PCFs) as explained in the SDP Toolkit User's Guide. Instead, it uses a simple file table, referred to as Private Customized File Table (PCFT), which is explained in detail in Appendix C. This file includes all the entries for the files that are used in a run and maps logical identifiers to physical file names. After creation, this file must be copied to the directory where the executable is run. The copied file name should be **filetable.temp**. Note that some entries in this file have fixed logical identifiers and the user is only free in specifying the file name and/or the path. Other logical Ids can be any number as long as they are unique. Before calling any other MET or TD tools, the user is required to call PGS\_MET\_SetFileId() or PGS\_TD\_SetFileId(). These functions read the file identifiers and their physical names from **filetable.temp** into memory for later use by MET and TD tools. In addition, these functions redirect error messages to the LogStatus file that the user specifies in the **filetable.temp**.

In the SDP Toolkit, certain configuration parameters are held in the PCF file, and are retrieved by the PGS\_MET\_GetConfigData(), or by the PC support tools in the TD tools. Since in the Toolkit\_MTD no PCF file is used, these configuration parameters are held in a "separate file such as configfile, that has an entry in the **filetable.temp** with a fixed logical identifier 5000. See Appendix F for details on this file.

### 4.3 MET Tools

Once the file identifiers are set, other MET tools can be used to initialize metadata files, set the attributes and write metadata to the products such as HDF files (both HDF4 and HDF5 file types). See Section 6.2.1 and 6.2.2. Examples in Appendix D shows the steps that may be taken in reading, setting, and writing metadata from input files to output files. It is worth emphasizing that in addition to initializing MCF files as in the SDP Toolkit, MET tools in the Toolkit\_MTD can initialize any file in which attribute values are written as ASCII records. The initialization of the ASCII files are accomplished by a call to the PGS\_MET\_Init\_NonMCF function. After the initialization, the situation is as if an MCF file has been initialized with one major difference. The values for the objects in the ASCII file are set in that file and they cannot be set using

4-1 170-EMD-003

PGS\_MET\_SetAttr function. (except the ProductionDateTime object which is set by the Toolkit).

The initialization of an ASCII metadata file is actually a two step process which is hidden from the user. The first step is the creation of an MCF file from the input ASCII metadata file. This is accomplished by a call to PGS\_MET\_ConvertToMCF inside the function PGS\_MET\_Init\_NonMCF. The MCF file to be created must have an entry in the **filetable.temp** (see Appendix C, where this MCF file is named as a temporary MCF). The second step in the PGS\_MET\_Init\_NonMCF is initialization of the created MCF file by a call to PGS\_MCF\_Init. Another added functionality to the MET tools is recovering the file Ids from their physical names. This is accomplished by a call to PGS\_MET\_GetFileId, giving the filename (including path) as an input. The returned fileID can then be used as an input for other MET tools that require the file ID.

Another difference with the SDP Toolkit is the location where some configuration parameters are held. In the SDP Toolkit certain configuration parameters are held in the PCF file. Those configuration parameters in the Toolkit\_MTD are held in a config file which has an entry in the **filetable.temp**. Appendix F explains this file in detail. See also example 1 in Appendix D on getting the parameters stored in this file.

### 4.4 Time/Date Tools

Once the file identifiers are set by a call to PGS\_MET\_SetFileId() or PGS\_TD\_SetFileId() for the Time/Date tool (see Appendix A on required files for the tools), one can use other Time/Date tools to convert easily and accurately between different representations of time, such as spacecraft time, UTC, Internal Atomic Time and Julian date. After conversion, the time values can be added to metadata using MET tools, such as PGS\_MET\_SetAttr. The use of these tools is straightforward and ample examples are provided in section 6.2.3 and test drivers are in the directory \$PGSHOME/test/test\_TIME.

# 4.5 Error/Status Log

Toolkit error messages are reported in the LogStatus file. The logical Id for this file in the PCFT file (i.e. **filetable.temp**) is 10100. The error redirection to this file is implemented in the PGS\_MET\_SetFileId or PGS\_TD\_SetFileId functions, since by design these are the first functions to be called by the user. If the PCFT file does not contain an entry for the LogStatus file, the error messages will be directed to the standard output. The error report mechanism is a combination of mechanisms implemented in the SDP Toolkit and HDF tools. For details refer to section 6.2.2

### 4.6 HDF-EOS

HDF-EOS and HDF-EOS5 are standalone packages that may be used in conjunction with the Toolkit\_MTD. They implement the EOS standard methods for accessing HDF4 and HDF5 format files respectively. Three interfaces are provided: Point, Swath, and Grid. Please refer to the HDF-EOS User's Guide for more details.

# 5. Toolkit\_MTD Installation and Maintenance

### 5.1 Introduction

The Toolkit\_MTD can be installed on UNIX Platforms SGI (both 64-bit and new 32-bit ABIS), SUN, DEC, HP, LINUX (both 64 bit and 32 bit), IBM, IA64, and MACINTOSH (please see Table 5.1 for more details). It can also be installed in PCs running Windows NT and 98. Installation procedures on UNIX Platforms are outlined in Section 5.2 and Installation Procedures for Windows NT/98 are in Section 5.3.

### 5.2 Installation Procedures for UNIX Platforms

### 5.2.1 Toolkit MTD Release Notes

### **5.2.1.1 Multiple Architecture Support**

The Toolkit\_MTD has the option of being installed with simultaneous support for multiple architectures. This means that it is not necessary to install a separate copy of the Toolkit\_MTD for each host architecture to be supported. Instead, a single copy of the Toolkit\_MTD, installed on a file server in a networked environment, may serve multiple hosts of different architecture types.

Running concurrent tasks on the Toolkit\_MTD is possible, but it requires that each process be configured so that all output files, including Toolkit\_MTD log files, are written to a separate area to avoid collisions. This is done by using a Private Customized File Table (PCFT) for each concurrent task. Note that any such PCFT MUST contain required entries for proper Toolkit\_MTD functioning.

The directory structure of the Toolkit\_MTD allow multiple architecture support. Subdirectories of the Toolkit\_MTD home directory are as follows:

| bin      | binary and script executables                        | Note 1    |        |
|----------|------------------------------------------------------|-----------|--------|
| database | data resource files used by the Toolkit_MTD          | Note 1    |        |
| doc      | documentation                                        |           |        |
| include  | header files                                         |           |        |
| lib      | the Toolkit_MTD library                              | Note 1    |        |
| obj      | object files used to build the Toolkit_MTD library   | Note 1    |        |
| objcpp   | object files used to build C++ version of Toolkit_MT | D library | Note 1 |
| runtime  | runtime files                                        | Note 2    |        |
| src      | source code                                          |           |        |
| test     | test area                                            |           |        |

5-1 170-EMD-003

### Note 1:

The directories bin, database, lib, obj and objcpp all contain architecture-specific files residing in subdirectories named for the architecture. One such subdirectory will be created for each run of the installation script on a given architecture. Toolkit\_MTD environment variables are set by the environment scripts to automatically map to the appropriate directories.

The database directory contains a subdirectory named common for data files shared by all architectures.

#### Note 2:

The directory runtime contains sample data files shared by all architectures. Currently the only file distributed in this directory are the PCFT (filetable.template) and configfile (configfile.dat) for the test drivers in the test subdirectory.

### 5.2.1.2 DAAC Toolkit\_MTD Support

The Toolkit\_MTD supports DAAC as well as SCF sites. A single distribution file supports all sites. The type of Toolkit\_MTD built is determined by command line options to the installation script.

### 5.2.1.3 Support for the IRIX 6.2 Operating System

The Toolkit\_MTD now fully supports the SGI IRIX64 Operating System. Under IRIX64 there are two Application Binary Interfaces (ABI). The Toolkit\_MTD treats each of these ABIs as a separate architecture. The table below gives the formats:

| <u>ABI</u>       | <u>compiler flag</u> | Toolkit_MTD name |
|------------------|----------------------|------------------|
| new-style 32 bit | -n32                 | sgi32            |
| 64 bit           | -64                  | sgi64            |

These formats run only under IRIX 6.x.

### 5.2.1.4 HDF Integration

The Toolkit\_MTD installation procedures include sections that covers the installation of the National Center for Supercomputer Applications (NCSA) HDF file access packages, HDF4 and HDF5. HDF has been adopted as the standard data format for EOSDIS Core System product generation, archival, ingest, and distribution capabilities.

HDF (i.e. both HDF4 and HDF5) is needed in order to build and use the Metadata (MET) and Date/Time (TD) tools.

An installation script for HDF is included as part of the main Toolkit\_MTD distribution. It is provided to simplify the installation of HDF4 and HDF5 as much as possible, greatly reducing the number of steps in NCSA's own installation procedure. As of ECS Release 7, the Toolkit\_MTD uses HDF4.2r0 and hdf5-1.6.3. The HDF distributions themselves are located in

compressed tar files, called HDF4.2r0.tar.Z and hdf5-1.6.3.tar.Z which must be downloaded separately.

With a full installation, HDF4 and HDF5 require approximately 60 Mb of disk space, after the installation files are cleaned up. They may be installed in any location; i.e., they do not have to be stored under the Toolkit\_MTD home directory. The disk partition where HDF4 and HDF5 are installed should have about 120 Mb of free space.

### 5.2.1.5 HDF-EOS Integration

The Toolkit\_MTD installation procedures include a section which covers the installation of HDF-EOS, and HDF-EOS5 standalone packages that may be used in conjunction with the Toolkit\_MTD. It implements the EOS standard methods for accessing HDF format files (Both HDF4 and HDF5). Three interfaces are provided: Point, Swath and Grid. Please refer to the HDF-EOS User's Guide for more information. As of Release B0, the Toolkit\_MTD requires HDF-EOS 2.0 or later. The distribution files for HDF-EOS and HDF-EOS5 are available from the same ftp server where the Toolkit\_MTD distribution files are located.

The Toolkit\_MTD HDF-EOS handles the details of unpacking the distribution files, setting HDF4 and HDF5 dependencies, and running the HDF-EOS and HDF-EOS5 installation scripts.

HDF-EOS and HDF-EOS5 may also be installed manually, either before or after the Toolkit\_MTD is installed. HDF4 and HDF5 must be installed before installing HDF-EOS and HDF-EOS5.

### 5.2.2 To Install the Toolkit\_MTD from a Disk-Based Tar File

### 5.2.2.1 Preliminary

If HDF4 and HDF5 has not been installed it should is be installed at this time. You must first download the HDF4 distribution file HDF4.2r0.tar.Z and HDF5 distribution file hdf5-1.6.3.tar.Z before proceeding. They may be loaded into any directory on your system, i.e. they need not reside in the Toolkit\_MTD home directory. The same applies to the HDF-EOS distribution file HDF-EOS2.13v1.00.tar.Z and HDF-EOS5 distribution file HDF-EOS5.1.9.tar.Z, if you plan to install HDF-EOS and HDF-EOS5 (recommended) while installing the Toolkit\_MTD.

### **Important HDF Note:**

The Toolkit\_MTD-supplied HDF4 and HDF5 installation scripts contain various platform-specific patches and bug fixes that allow HDF to be successfully installed on all platforms supported by the Toolkit\_MTD. In most cases, both the libraries and utilities are built. Also the script automatically sets up the installed HDF directories so that the Toolkit\_MTD can find them.

Because of these factors, we strongly recommend that even if you already have HDF4.2r0 and hdf5-1.6.3 installed, you RE-INSTALL HDF4 and HDF5 AT THIS TIME, using the Toolkit\_MTD-supplied HDF installation scripts.

5-3 170-EMD-003

#### **Historical Note:**

Please note the acronym PGS (Product Generation System) is used throughout the Toolkit\_MTD software in place of SDP. This is for historical reasons: the name was changed as of Release 3 of the SDP Toolkit. We regret any confusion this may cause.

### 5.2.2.2 Unpacking the Distribution File

1. Select a location for the Toolkit\_MTD directory tree. It should be on a disk partition with at least 80 Mb of free space. If you plan to install HDF in the same partition, you will need at least 110 Mb of free space. If you plan to install support for multiple architectures, you will need about 20 Mb Toolkit\_MTD space + 30 Mb HDF space for each additional architecture supported.

### **Multiple Architecture Support Note**

As previously mentioned, it is now possible to build the Toolkit\_MTD with support for multiple architectures(currently only SUN and SGI are supported). The distribution file need only be unpacked once, to support all architectures. If the Toolkit\_MTD is to be built with multiple architecture support, the area chosen to unpack the distribution should be on a network file system accessible from all hosts to be supported. (Please note that the SGI supports two different architectures. So, if building a multiple architecture installation to support the SGI only, the file system need not be accessible across the network.)

2. Copy the file MTDTK5.2.13v1.00.tar.Z to the target directory by typing the command:

```
cp MTDTK5.2.13v1.00.tar.Z <target-dir>
```

where <target-dir> is the full pathname of your target directory.

3. Set your default directory to the target directory by typing the command:

```
cd <target-dir>
```

4. Uncompress this file and extract the contents by typing the command:

```
zcat MTDTK5.2.13v1.00.tar.Z | tar xvf -
```

This will create a subdirectory of the current directory called TOOLKIT\_MTD. This is the top-level Toolkit\_MTD directory, which contains the full Toolkit\_MTD directory structure.

### **5.2.2.3 Starting the Installation Procedure**

1. Set your default directory to the top-level Toolkit\_MTD directory by typing the command:

```
cd TOOLKIT_MTD
```

### **Multiple Architecture Support Note:**

The Toolkit MTD installation script must be run once for each of the architectures to be

supported. To do this, simply login to the desired host and set your directory to the top-level Toolkit\_MTD directory: <target-dir>/TOOLKIT\_MTD. Then, proceed to run the installation script, starting at Step 2, below. The installation runs MUST be done ONE AT A TIME. Attempting to run concurrent installation procedures may cause errors.

### 2. Determine options for the Toolkit\_MTD installation script.

Before running the Toolkit\_MTD installation script, you must determine the command line options appropriate for your site. These options are referred to in this section as <install-options>.

These options tell the installation script such things as whether to build for SCF or DAAC, and whether to build for FORTRAN-90 compatibility, (FORTRAN-77 is the default). The table below gives the basic site options. Other options follow.

| <u>Site</u> | <u>FORTRAN</u> | <install-options></install-options> |
|-------------|----------------|-------------------------------------|
| SCF         | FORTRAN-77     | (none)                              |
| SCF         | FORTRAN-90     | -f90                                |
| DAAC        | FORTRAN-77     | -daac                               |
| DAAC        | FORTRAN-90     | -daac -f90                          |

Please refer to part 1 of the Notes section, below, for information about platforms that currently support FORTRAN-90. When doing a FORTRAN-90 installation, the use of fc\_path option, (see below), is highly recommended.

It is RECOMMENDED that you specify the name of the installation directory specifically. When installing the Toolkit\_MTD in a directory which is being automounted or which is a link, the Toolkit\_MTD may not be able to correctly determine the name of the directory where you are installing it. You can specify the name of the installation explicitly by adding the following to <install-options>:

-pgshome <installation directory>

where <installation directory> is the top level Toolkit\_MTD directory name (e.g.: /usr/local/TOOLKIT\_MTD). Note that this option can NOT be used to specify an installation directory other than where the TOOLKIT\_MTD has already been created in the steps prior to running the INSTALL script.

If you wish to save the output of the installation run in a log file (RECOMMENDED), add the following to <install-options>:

-log <log-file>

Where <log-file> is the name of the log file.

If you wish to compile the Toolkit\_MTD in debug mode add the following to <install-options>:

-dbug

This will replace the optimization flag "-O" with "-g" for all files compiled into the Toolkit\_MTD library. This allows Toolkit\_MTD routines to be viewed from within a source code debugger.

To install the C++ version of the library, libPGSTKcpp.a, you may use the -cpp option to specify that you want the C++ version. To do this, add the following to <install-options>:

```
-cpp
```

To ensure that the proper C++ compiler is found by the script, you may use the – cpp\_path option to specify its location. To do this, add the following to <install-options>:

```
-cpp_path <C++-compiler-path>
(example: -cpp_path /usr/bin/cpp)
```

Where <C++-compiler-path> is the directory where the desired C++ compiler is located. This option should not be needed at most sites.

To ensure that the proper C compiler is found by the script, you may use the -cc\_path option to specify its location. To do this, add the following to <install-options>:

```
-cc_path <C-compiler-path>
(example: -cc_path /usr/bin/cc)
```

Where <C-compiler-path> is the directory where the desired C compiler is located. This option should not be needed at most sites.

To ensure that the proper FORTRAN compiler is found by the script, you may use the -fc\_path option to specify its location. To do this, add the following to <install-options>:

```
-fc_path <FORTRAN-compiler-path>
(example: -fc_path /usr/bin/f90)
```

Where <FORTRAN-compiler-path> is the directory where the desired FORTRAN compiler is located. This is particularly advisable when using FORTRAN-90.

#### NAG FORTRAN-90 Note:

If using a NAG FORTRAN-90 compiler to build the Toolkit\_MTD library, add the -nag option to <install-options>, after the -f90 and-fc\_path options. This will allow the Toolkit\_MTD to generate the proper C to FORTRAN bindings. This option should not be used when building the Toolkit\_MTD on an SGI. See the note, below.

### **SGI Multiple Architectures Note:**

On the SGI (as of IRIX64 6.2), the default is to build the Toolkit\_MTD in 64-bit mode. The following table gives the option to specify the appropriate architecture to be built:

| binary format    | <u>architecture</u> | <install-options></install-options> |
|------------------|---------------------|-------------------------------------|
| new-style 32 bit | sgi32               | -sgi32                              |
| 64 bit           | sgi64               | -sgi64                              |

### **SGI FORTRAN-90 Note:**

On SGI and SGI Challenge platforms running IRIX 6.2 and earlier, the type of FORTRAN-90 compiler is automatically determined by the script. On the 64-bit SGI Challenge platform, the compiler chosen depends on the binary architecture type selected.

The script will override the setting of the -NAG flag, if specified, because only the combination listed below will build properly. The following table shows which compiler is used for each architecture:

| binary format    | <u>architecture</u> | <u>f90</u> |  |
|------------------|---------------------|------------|--|
| new-style 32 bit | sgi32               | SGI        |  |
| 64 bit           | sgi64               | SGI        |  |

When the -NAG option is specified, it is a good idea to specify the f90 compiler location via the -fc\_path option, ("Setting the FORTRAN compiler path", above), to ensure that the script uses the right compiler.

By default the Toolkit\_MTD supports the C language and one of FORTRAN77 or FORTRAN90. The installation procedure, therefore, normally requires a FORTRAN compiler. If no FORTRAN compiler available the Toolkit\_MTD may be installed without a FORTRAN compiler by specifying -no\_ftn on the command line of the bin/INSTALL script.

Note that HDF still requires a FORTRAN compiler. In order the Toolkit\_MTD to successfully install without a FORTRAN HDF must be installed independently (i.e. NOT from the Toolkit MTD INSTALL script) (see HDF Installation Section, below).

If you have already installed NCSA's HDF4 package, you can specify the installation location explicitly. If you do so, the Toolkit\_MTD installation procedure will not attempt to install HDF, using the installation you have specified instead. To do this, add the following to <install-options>:

-hdfhome <HDF4 installation directory>

where <HDF4 installation directory> is the HDF4 directory which contains the bin/ lib/ and include/ sub-directories of the installed HDF4 package.

If you have already installed NCSA's HDF5 package, you can specify the installation location explicitly. If you do so, the Toolkit\_MTD installation procedure will not

attempt to install HDF5, using the installation you have specified instead. To do this, add the following to <install-options>:

-hdf5home <HDF5 installation directory>

where <HDF5 installation directory> is the HDF5 directory which contains the bin/ lib/ and include/ sub-directories of the installed HDF5 package.

If you have already installed ECS's HDF-EOS package, you can specify the installation location explicitly. If you do so the Toolkit\_MTD installation procedure will not attempt to install HDF-EOS, using the installation you have specified instead. To do this, add the following to <install options>:

-hdfeos\_home <HDF-EOS installation directory>

where <HDF-EOS installation directory> is the HDF-EOS directory which contains the bin/lib/ and include/ sub-directories of the installed HDF-EOS package.

If you have already installed ECS's HDF-EOS5 package, you can specify the installation location explicitly. If you do so the Toolkit\_MTD installation procedure will not attempt to install HDF-EOS5, using the installation you have specified instead. To do this, add the following to <install options>:

-hdfeos5\_home <HDF-EOS5 installation directory>

where <HDF-EOS5 installation directory> is the HDF-EOS5 directory which contains the bin/lib/ and include/ sub-directories of the installed HDF-EOS5 package.

WARNING: the installation procedure will not make any checks of the versions of any pre-installed packages you specify in this way. It is your responsibility to ensure that any such packages you specify in this manner are at the approriate version level for the version of the Toolkit\_MTD being installed.

By default the Toolkit\_MTD installation is an interactive procedure. If you would like to run the installation in "batch" mode add the following to <install-options>:

-batch

Note that the installation procedure is not as flexible when run in this mode. Namely, when using the script to install HDF and/or HDF-EOS, these packages will be installed under the TOOLKIT\_MTD directory (i.e. the default locations for these packages). This behavior cannot be changed, although you MAY still specify the locations of pre-installed versions of these packages using the appropriate <install-options> (see above). Also if you specify the -dbug switch the Toolkit\_MTD, HDF4, HDF5, HDF-EOS and HDF-EOS5 will all be installed in debug mode. Finally if you attempt to install HDF4 (or HDF5) and an installed HDF4 (or HDF5) is found in the default location it will be deleted and the whole HDF (or HDF5) package will be reinstalled. If you attempt to install HDF-EOS (or HDF-EOS5) and an hdfeos (or hdfeos5) directory is found to exist in the default location it will be "re-used".

### 5.2.2.4 Run the Toolkit\_MTD Installation Script

Please note that the installation script for this release of the Toolkit\_MTD requires user interaction. Because of this, it should NOT be run as a background task. The new installation script, bin/INSTALL, is actually a front end for five other scripts: bin/INSTALL-HDF4, bin/INSTALL-HDF5, bin/INSTALL-HDFEOS-Wrap, bin/INSTALL-HDFEOS5-Wrap, and bin/INSTALL-Toolkit. Each of these scripts may be run with the -h option to display a usage message. In most cases, it will not be necessary to run any of these scripts directly from the command line.

To run the script, type the command:

```
bin/INSTALL <install-options> where <install-options> is the list of options determined in the previous step.
```

The installation script will then run. It will output various startup messages, beginning with:

```
TOOLKIT_MTD Installation starting at <date/time>
```

The script will then output a message discussing the HDF requirement, after which it issues a prompt which gives you an opportunity to quit.

Continue installation [yes]?

To continue the installation, press return.

#### **ZLIB Installation Section**

1. The script prompts with:

```
Is zlib-1.2.1 installed at your site [no]?
```

If ZLIB is not installed, hit return and proceed to step 3, below.

2. If you already have the correct version of ZLIB installed, you may type 'y' and hit return. In this case, the script will ask where ZLIB is installed:

Pathname where directory zlib-1.2.1 is located [<default>]?

Type in the full pathname and hit return. The script will check to make sure that ZLIB is really installed there. Please proceed to the toolkit Installation Section, below.

3. The script prompts with:

Do you wish to install zlib-1.2.1 now [yes]?

Hit return to continue.

4. The script responds with:

Running the ZLIB Installation Script ...

It may also output a few informational messages, depending on the installation options selected.

5. By default, the script looks for the distribution file in your current and parent directories. If the file is found in either of these locations, the script will continue to the next step. Otherwise, it will prompt with:

Pathname where zlib-1.2.1.tar.gz is located?

Please enter the correct location and hit return.

6. The script then asks where the ZLIB directory will be created. The default is <toolkit-home-directory>/zlib/\$BRAND, where \$BRAND is the toolkit architecture being built, given by the table in Note 2 of the NOTES section, below.

Pathname where directory `zlib-1.2.1' will be created [<default>]?

If you want ZLIB installed elsewhere, please enter the pathname at the prompt. Otherwise, simply hit return to continue.

### **Multiple Architecture Support Note:**

A copy of the ZLIB installation must be built for each of the architectures to be supported by this toolkit installation. We therefore recommend using the default ZLIB directory, suggested by the installation procedure, as it helps keep track of which architecture was used to build ZLIB.

7. The script asks you to verify the information entered, prompting with:

Continue [yes]?

Hit return to continue. The contents of the distribution file are then extracted into the specified location, and the installation procedure is run.

8. This completes the interactive portion of the ZLIB installation. When the ZLIB section is complete, it outputs the message:

ZLIB installation ending at: <date/time>

#### JPEG Installation Section

1. The script prompts with:

Is jpeg-6b installed at your site [no]?

If JPEG is not installed, hit return and proceed to step 3, below.

2. If you already have the correct version of JPEG installed, you may type 'y' and hit return. In this case, the script will ask where JPEG is installed:

Pathname where directory jpeg-6b is located [<default>]?

Type in the full pathname and hit return. The script will check to make sure that JPEG is really installed there. Please proceed to the toolkit Installation Section, below.

3. The script prompts with:

Do you wish to install jpeg-6b now [yes]?

Hit return to continue.

4. The script responds with:

Running the JPEG Installation Script ...

It may also output a few informational messages, depending on the installation options selected.

5. By default, the script looks for the distribution file in your current and parent directories. If the file is found in either of these locations, the script will continue to the next step. Otherwise, it will prompt with:

Pathname where jpegsrc.v6b.tar.Z is located?

Please enter the correct location and hit return.

6. The script then asks where the JPEG directory will be created. The default is <toolkit-home-directory>/jpeg/\$BRAND, where \$BRAND is the toolkit architecture being built, given by the table in Note 2 of the NOTES section, below.

Pathname where directory 'jpeg-6b' will be created [<default>]?

If you want JPEG installed elsewhere, please enter the pathname at the prompt. Otherwise, simply hit return to continue.

## **Multiple Architecture Support Note:**

A copy of the JPEG installation must be built for each of the architectures to be supported by this toolkit installation. We therefore recommend using the default JPEG directory, suggested by the installation procedure, as it helps keep track of which architecture was used to build JPEG.

7. The script asks you to verify the information entered, prompting with:

Continue [yes]?

Hit return to continue. The contents of the distribution file are then extracted into the specified location, and the installation procedure is run.

8. This completes the interactive portion of the JPEG installation. When the JPEG section is complete, it outputs the message:

JPEG installation ending at: <date/time>

#### **SZIP Installation Section**

1. The script prompts with:

Is szip1.2 installed at your site [no]?

If SZIP is not installed, hit return and proceed to step 3, below.

2. If you already have the correct version of SZIP installed, you may type 'y' and hit return. In this case, the script will ask where SZIP is installed:

Pathname where directory szip1.2 is located [<default>]?

Type in the full pathname and hit return. The script will check to make sure that SZIP is really installed there. Please proceed to the toolkit Installation Section, below.

3. The script prompts with:

Do you wish to install szip1.2 now [yes]?

Hit return to continue.

4. The script responds with:

Running the SZIP Installation Script ...

It may also output a few informational messages, depending on the installation options selected.

5. By default, the script looks for the distribution file in your current and parent directories. If the file is found in either of these locations, the script will continue to the next step. Otherwise, it will prompt with:

Pathname where szip1.2.tar.gz is located?

Please enter the correct location and hit return.

6. The script then asks where the SZIP directory will be created. The default is <toolkit-home-directory>/szip/\$BRAND, where \$BRAND is the toolkit architecture being built, given by the table in Note 2 of the NOTES section, below.

Pathname where directory 'szip1.2' will be created [<default>]?

If you want SZIP installed elsewhere, please enter the pathname at the prompt. Otherwise, simply hit return to continue.

#### **Multiple Architecture Support Note:**

A copy of the SZIP installation must be built for each of the architectures to be supported by this toolkit installation. We therefore recommend using the default SZIP directory, suggested by the installation procedure, as it helps keep track of which architecture was used to build SZIP.

7. The script asks you to verify the information entered, prompting with:

Continue [yes]?

Hit return to continue. The contents of the distribution file are then extracted into the specified location, and the installation procedure is run.

8. This completes the interactive portion of the SZIP installation. When the SZIP section is complete, it outputs the message:

SZIP installation ending at: <date/time>

#### **HDF4 Installation Section**

1. The script prompts with:

Is HDF4.2r0 installed at your site [no]?

If HDF4 is not installed, hit return and proceed to step 3, below.

2. If you already have the correct version of HDF4 installed, you may type 'y' and hit return. In this case, the script will ask where HDF4 is installed:

Pathname where directory HDF4.2r0 is located [<default>]?

Type in the full pathname and hit return. The script will check to make sure that HDF4 is really installed there. Please proceed to the Toolkit\_MTD Installation Section, below.

3. The script prompts with:

Do you wish to install HDF4.2r0 now [yes]?

Hit return to continue.

4. The script responds with:

Running the HDF Installation Script ...

It may also output a few informational messages, depending on the installation options selected.

5. By default, the script looks for the distribution file in your current and parent directories. If the file is found in either of these locations, the script will continue to the next step. Otherwise, it will prompt with:

Pathname where HDF4.2r0.tar.Z is located?

Please enter the correct location and hit return.

6. The script then asks where the HDF directory will be created. The default is <Toolkit\_MTD-home-directory>/hdf/\$BRAND, where \$BRAND is the Toolkit\_MTD architecture being built, given by the table in Note 2 of the NOTES section, below.

Pathname where directory 'HDF4.2r0' will be created [<default>]?

If you want HDF4 installed elsewhere, please enter the pathname at the prompt. Otherwise, simply hit return to continue.

#### **Multiple Architecture Support Note:**

A copy of the HDF4 installation must be built for each of the architectures to be supported by this Toolkit\_MTD installation. We therefore recommend using the default HDF directory, suggested by the installation procedure, as it helps keep track of which architecture was used to build HDF.

7. The script asks you to verify the information entered, prompting with:

Continue [yes] ?

Hit return to continue. The contents of the distribution file are then extracted into the specified location, and the installation procedure is run.

8. This completes the interactive portion of the HDF installation. When the HDF section is complete, it outputs the message:

HDF installation ending at: <date/time>

## Note regarding HDF on DEC Digital Unix: Please see Warning in Section 5.6.

#### **HDF5 Installation Section**

1. The script prompts with:

Is hdf5-1.6.3 installed at your site [no]?

If HDF5 is not installed, hit return and proceed to step 3, below.

2. If you already have the correct version of HDF5 installed, you may type 'y' and hit return. In this case, the script will ask where HDF5 is installed:

Pathname where hdf5-1.6.3 directory is located [<default>]?

Type in the full pathname and hit return. The script will check to make sure that HDF is really installed there. Please proceed to the Toolkit\_MTD Installation Section, below.

3. The script prompts with:

Do you wish to install hdf5-1.6.3 now [yes]?

Hit return to continue.

4. The script responds with:

Running the HDF5 Installation Script ...

It may also output a few informational messages, depending on the installation options selected.

5. By default, the script looks for the distribution file in your current and parent directories. If the file is found in either of these locations, the script will continue to the next step. Otherwise, it will prompt with:

Pathname where hdf5-1.6.3.tar.Z is located?

Please enter the correct location and hit return.

6. The script then asks where the HDF5 directory will be created. The default is <Toolkit\_MTD-home-directory>/hdf5/\$BRAND, where \$BRAND is the Toolkit\_MTD architecture being built, given by the table in Note 2 of the NOTES section, below.

Pathname where directory 'hdf5-1.6.3' will be created [<default>]?

If you want HDF5 installed elsewhere, please enter the pathname at the prompt. Otherwise, simply hit return to continue.

## **Multiple Architecture Support Note:**

A copy of the HDF5 installation must be built for each of the architectures to be supported by this Toolkit\_MTD installation. We therefore recommend using the default HDF directory, suggested by the installation procedure, as it helps keep track of which architecture was used to build HDF5.

7. The script asks you to verify the information entered, prompting with:

Continue [yes]?

Hit return to continue. The contents of the distribution file are then extracted into the specified location, and the installation procedure is run.

8. This completes the interactive portion of the HDF5 installation. When the HDF5 section is complete, it outputs the message:

HDF5 installation ending at: <date/time>

## **HDF-EOS Installation Section**

1. The script prompts with:

Is HDF-EOS2.13v1.00 installed at your site [no]? [yes]?

If HDF-EOS is not installed, hit return and proceed to step 3, below

2. If you already have the correct version of HDF-EOS installed, you may type 'y' and hit return. In this case, the script will ask where HDF-EOS is installed

Pathname where HDF-EOS2.13v1.00 is installed [<default-path>]

3. The script prompts with:

Do you wish to install HDF-EOS2.13v1.00 now [yes]?

Hit return to continue

4. The script responds with:

Installing HDF-EOS ...

It may also output a few informational messages, depending on the installation options selected.

5. By default, the script looks for the distribution file in your current and parent directories. If the file is found in either of these locations, the script will continue to the next step. Otherwise, it will prompt with:

Pathname where HDF-EOS2.13v1.00.tar, Z is located?

Please enter the correct location and hit return.

6. The script then asks where the HDF-EOS directory will be created. The default is <Toolkit\_MTD-home-directory>.

Pathname where directory 'hdfeos' will be created [<default>]?

If you want HDF-EOS installed elsewhere, please enter the pathname at the prompt. Otherwise, simply hit return to continue. If installing for an additional architecture, (refer to the Multiple Architecture Support Note in Step 1 of "Starting the installation procedure"), use the same directory as for the first instance of HDF-EOS - a single copy will support multiple architectures.

## 7A. Single-Architecture Installation

If this is a single-architecture installation, or the first platform of a multiple-architecture installation, do this step. Otherwise proceed to step 7B.

The script asks you to verify the information entered, prompting with:

Continue [yes]?

Hit return to continue. The contents of the distribution file are then extracted into the specified location, and the installation procedure is run.

Proceed to step 8

#### 7B. Multiple-Architecture Installation

If this is an additional platform in a multiple-architecture installation, i.e. the INSTALL script is being run again to add support for an additional architecture, (refer to the Multiple Architecture Support Note in Step 1 of "Starting the installation procedure"), proceed as follows:

The script asks you to verify the information entered, prompting with:

Continue [yes]?

Hit return to continue. The script should respond with;

The directory hdfeos already exists.

[O]verwrite, [R]e-use or [Q]uit (default)?

Type 'R' and hit return. The script will build HDF-EOS for the new architecture using the existing copy of the directory structure. Libraries and executables will be

added to the architecture-specific subdirectories of the HDF-EOS 'bin' and 'lib' directories, respectively. Do NOT use the Overwrite option - it will clobber the previous architecture-specific installation(s).

8. This completes the interactive portion of the HDF-EOS installation. When the HDF-EOS section is complete, it outputs the message:

HDFEOS installation ending at: <date/time>

For information about user setup, as well as instructions for compiling and linking with HDF-EOS, Refer to the file README in the HDF-EOS 'doc' directory.

#### **HDF-EOS5 Installation Section**

1. The script prompts with:

Is HDF-EOS5 installed at your site [no]? [yes]?

If HDF-EOS5 is not installed, hit return and proceed to step 3, below

2. If you already have the correct version of HDF-EOS5 installed, you may type 'y' and hit return. In this case, the script will ask where HDF-EOS5 is installed

Pathname where HDF-EOS5 is installed [<default-path>]

3. The script prompts with:

Do you wish to install HDF-EOS5 now [yes]?

Hit

return to continue

4. The script responds with:

Installing HDF-EOS5 ...

It may also output a few informational messages, depending on the installation options selected.

5. By default, the script looks for the distribution file in your current and parent directories. If the file is found in either of these locations, the script will continue to the next step. Otherwise, it will prompt with:

Pathname where HDF-EOS5.1.9.tar.Z is located?

Please enter the correct location and hit return.

6. The script then asks where the HDF-EOS5 directory will be created. The default is <Toolkit\_MTD-home-directory>.

Pathname where directory 'hdfeos5' will be created [<default>]?

If you want HDF-EOS5 installed elsewhere, please enter the pathname at the prompt. Otherwise, simply hit return to continue. If installing for an additional architecture, (refer to the Multiple Architecture Support Note in Step 1 of "Starting the installation

procedure"), use the same directory as for the first instance of HDF-EOS5 - a single copy will support multiple architectures.

## 7A. Single-Architecture Installation

If this is a single-architecture installation, or the first platform of a multiple-architecture installation, do this step. Otherwise proceed to step 7B.

The script asks you to verify the information entered, prompting with:

Continue [yes]?

Hit return to continue. The contents of the distribution file are then extracted into the specified location, and the installation procedure is run.

Proceed to step 8

#### 7B. Multiple-Architecture Installation

If this is an additional platform in a multiple-architecture installation, i.e. the INSTALL script is being run again to add support for an additional architecture, (refer to the Multiple Architecture Support Note in Step 1 of "Starting the installation procedure"), proceed as follows:

The script asks you to verify the information entered, prompting with:

Continue [yes]?

Hit return to continue. The script should respond with;

The directory hdfeos5 already exists.

[O]verwrite, [R]e-use or [Q]uit (default)?

Type 'R' and hit return. The script will build HDF-EOS5 for the new architecture using the existing copy of the directory structure. Libraries and executables will be added to the architecture-specific subdirectories of the HDF-EOS5 'bin' and 'lib' directories, respectively. Do NOT use the Overwrite option - it will clobber the previous architecture-specific installation(s).

8. This completes the interactive portion of the HDF-EOS5 installation. When the HDF-EOS5 section is complete, it outputs the message:

HDFEOS5 installation ending at: <date/time>

For information about user setup, as well as instructions for compiling and linking with HDF-EOS5, Refer to the file README in the HDF-EOS5 'doc' directory.

## **Toolkit\_MTD Installation Section**

#### 1A. SCF Installation

If the SCF version of the Toolkit\_MTD is being built (the default), the script outputs the messages:

Running the TOOLKIT\_MTD Installation Script ...

TOOLKIT\_MTD installation script: INSTALL-Toolkit

Starting at: <date/time>

The SCF version of the TOOLKIT\_MTD library libPGSTK.a will be built

#### 1B. DAAC Installation

If the DAAC version of the Toolkit\_MTD is being built (-daac option), the script outputs the messages:

Running the TOOLKIT\_MTD Installation Script ...

TOOLKIT\_MTD installation script: INSTALL-Toolkit

Starting at: <date/time>

The DAAC version of the TOOLKIT\_MTD library libPGSTK.a will be built.

#### 1C. C++ Installation

If the C++ version of the Toolkit\_MTD is being built (-cpp option) the script is set up so that the C/FORTRAN version of the library will be built first with the C++ of the library libPGSTKcpp.a, afterwards.

4. The Toolkit\_MTD installation script outputs status messages as it goes, ending with:

INSTALL-Toolkit completed successfully at <date/time>

If an error occurred during the installation process, the last message will appear as:

INSTALL-Toolkit completed with errors at <date/time>

NOTE: If the installation was run with the -log option, the above messages will appear only in the log file, not on the screen.

4. Wait for completion messages. If no errors were encountered during either HDF or Toolkit\_MTD installation, the final script message is:

TOOLKIT\_MTD installation completed at <date/time>

Otherwise messages of the following form will appear:

INSTALL: Error: <error message>

TOOLKIT MTD installation canceled

4. Review the installation log.

Every attempt has been made to trap all possible installation errors and report them at the end of the installation process. Nonetheless, it is a good idea to review the installation log to verify that it completed without errors. If errors were noted, the log can help to identify precisely what went wrong. Please note that some warning messages, (NOT fatal errors), may occur in the course of a normal successful installation run.

## 5.2.2.5 User Account Setup

Once the Toolkit\_MTD has been installed, the accounts of Toolkit\_MTD users must be set up to define environment variables needed to compile and run code with the Toolkit\_MTD (see parts 2 and 3 of the Notes section 5.2.2.8, below). The type of setup depends on the user's login shell.

#### 1A. C shell (csh) users:

Edit the Toolkit\_MTD user's .cshrc file to include ONLY ONE of the following two lines:

```
(EITHER:)
source <SDP-home-dir>/bin/$BRAND/pgs-env.csh
(OR:)
source <SDP-home-dir>/bin/$BRAND/pgs-dev-env.csh
```

where <SDP-home-dir> is the full path of the Toolkit\_MTD home directory, and \$BRAND is an architecture-specific value for your host. Please refer to part 2 of the Notes section, below, to determine the correct value.

The script pgs-env.csh sets up all the variables discussed in part 3 of the Notes section, below, and it adds the Toolkit\_MTD bin directory to the user path.

The script pgs-dev-env.csh sets up all of the variables set by pgs-env.csh and adds the Toolkit\_MTD bin directory to the user path. In addition, it automatically sets up the compiler flag variables discussed in part 4 of the Notes section below, to work on any of the system environments listed in part 1 of the Notes section, below.

The environment variables will become available during all subsequent login sessions. To activate them for the current session, simply type one of the two lines listed above, at the Unix prompt.

```
C++ version of the scripts:
```

Edit the Toolkit\_MTD user's .cshrc file to include ONLY ONE of the following two lines:

```
(EITHER:)
source <SDP-home-dir>/bin$BRAND/pgs-env.csh.cpp
(OR:)
source <SDP-home-dir>/bin$BRAND/pgs-dev-env.csh.cpp
where <SDP-home-dir>/bin/$BRAND/pgs-dev-env.csh.cpp
```

where <SDP-home-dir> is the full path of the Toolkit home directory, and \$BRAND is an architecture-specific value for your host. Please refer to part 2 of the Notes section, below, to determine the correct value.

The script pgs-env.csh.cpp sets up all the variables discussed in part 3 of the Notes section, below, and it adds the toolkit bin directory to the user path.

The script pgs-dev-env.csh.cpp sets up all of the variables set by pgs-env.csh.cpp and adds the toolkit bin directory to the user path. In addition, it automatically sets up the compiler flag variables discussed in part 4 of the Notes section below, to work on any of the system environments listed in part 1 of the Notes section, below.

The environment variables will become available during all subsequent login sessions. To activate them for the current session, simply type one of the two lines listed above, at the Unix prompt.

## Note regarding path setup with pgs-dev-env.csh and pgs-dev-env.csh.cpp:

The scripts pgs-dev-env.csh and pgs-dev-env.csh.cpp also makes available a variable called pgs\_path. This can be added to the user's path to ensure that it accesses the directories necessary for the compilers and other utilities used to generate executable programs. It is not added to the user path by default, because in many cases it adds unnecessary complexity to the user path. To add pgs\_path to the user path, modify the Toolkit\_MTD user's .cshrc file to include the following:

```
set my_path = ($path) # save path
source <SDP-HOME-DIR>/bin/$BRAND/pgs-dev-env.csh # PGS setup
set path = ($my_path $pgs_path) # add pgs_path
```

INSTEAD OF either of the two options listed at the beginning of this step. Note that it is the user's responsibility to set up his or her own path so that it doesn't duplicate the directories set up in pgs\_path. Please also note that the pgs\_path is added AFTER the user's path. This way, the user's directories will be searched first when running Unix commands.

#### 1B. Korn shell (ksh) users:

Edit the Toolkit\_MTD user's .profile file to include ONLY ONE of the following two lines:

```
(EITHER:)

<SDP-home-dir>/bin/$BRAND/pgs-env.ksh

(OR:)

<SDP-home-dir>/bin/$BRAND/pgs-dev-env.ksh
```

where <SDP-home-dir> is the full path of the Toolkit\_MTD home directory, and \$BRAND is an architecture-specific value for your host. Please refer to part 2 of the Notes section, below, to determine the correct value.

The script pgs-env.ksh sets up all the variables discussed in part 3 of the Notes section, below, and it adds the Toolkit\_MTD bin directory to the user path.

The script pgs-dev-env.ksh sets up all of the variables set by pgs-env.ksh and adds the Toolkit\_MTD bin directory to the user path. In addition, it automatically sets up the compiler flag variables discussed in part 4 of the Notes section below, to work on any of the system environments listed in part 1 of the Notes section, below.

The environment variables will become available during all subsequent login sessions. To activate them for the current session, simply type one of the two lines listed above, at the Unix prompt.

## Note regarding path setup with pgs-dev-env.ksh and pgs-dev-env.ksh.cpp:

The scripts pgs-dev-env.ksh and pgs-dev-env.ksh.cpp also makes available a variable called pgs\_path. This can be added to the user's path to ensure that it accesses the directories necessary for the compilers and other utilities used to generate executable programs. It is not added to the user path by default, because in many cases it adds unnecessary complexity to the user path. To add pgs\_path to the user path, modify the Toolkit\_MTD user's .profile file to include the following:

```
my_path="$PATH" # save path

<SDP-HOME-DIR>/bin/$BRAND/pgs-dev-env.ksh # PGS setup

PATH="$my_path:$pgs_path"; export PATH # add pgs_path
```

INSTEAD OF either of the two options listed at the beginning of this step. Note that it is the user's responsibility to set up his or her own path so that it doesn't duplicate the directories set up in pgs\_path. Please also note that the pgs\_path is added AFTER the user's path. This way, the user's directories will be searched first when running Unix commands.

C++ version of the scripts:

Edit the SDP Toolkit user's .profile file to include ONLY ONE of the following two lines:

```
(EITHER:)

<SDP-home-dir>/bin$BRAND/pgs-env.ksh.cpp

(OR:)

<SDP-home-dir>/bin$BRAND/pgs-dev-env.ksh.cpp
```

where <SDP-home-dir> is the full path of the toolkit home directory, and \$BRAND is an architecture-specific value for your host. Please refer to part 2 of the Notes section, below, to determine the correct value.

The script pgs-env.ksh.cpp sets up all the variables discussed in part 3 of the Notes section, below, and it adds the toolkit bin directory to the user path.

The script pgs-dev-env.ksh.cpp sets up all of the variables set by pgs-env.ksh.cpp and adds the toolkit bin directory to the user path. In addition, it automatically sets up the compiler flag variables discussed in part 4 of the Notes section below, to work on any of the system environments listed in part 1 of the Notes section, below.

The environment variables will become available during all subsequent login sessions. To activate them for the current session, simply type one of the two lines listed above, at the Unix prompt.

#### 1C. Bourne shell (sh) users:

Set up the required Toolkit\_MTD environment variables by appending the contents of the file

<SDP-home-dir>/bin/\$BRAND/pgs-env.ksh

or the file

<SDP-home-dir>/bin/\$BRAND/pgs-dev-env.ksh

to the end of the Toolkit\_MTD user's .profile, where <SDP-home-dir> is the full path of the Toolkit\_MTD home directory, and \$BRAND is an architecture-specific value for your host. Please refer to part 2 of the Notes section, below, to determine the correct value.

The environment variables will become available during all subsequent login sessions. To activate them, log out and then log back in.

# 5.2.2.6 File Cleanup

Once the Toolkit\_MTD has been built and tested, you can delete certain temporary files and directories to save some disk space. Note that once these files have been removed, you will need to unpack the original distribution file in order to re-do the installation. To remove these files:

cd <SDP-home-dir>/bin/\$BRAND

/bin/rm –r tmp # delete temp files used in bin

cd <SDP-home-dir>/database

/bin/rm de200.dat # delete ephemeris ASCII file

## 5.2.2.7 Rebuilding the Toolkit\_MTD library

The Toolkit\_MTD installation procedure now makes it easy to rebuild the Toolkit\_MTD library without having to re-install the entire Toolkit\_MTD. This may be useful in the event that any problems are encountered during the installation process.

SCF Installation

To rebuild the Toolkit\_MTD library at an SCF site do the following:

Set directory.

Cd <SDP-home-dir>

Type:

bin/INSTALL-Toolkit <install-options> -lib\_only

where <install-options> are the installation options set in step 2 of Starting the Installation Procedure, above.

**SCF** Installation

To rebuild the C++ version of toolkit library at an SCF site do the following:

Set directory.

Cd<SDP-home-dir>

Type:

bin/INSTALL-Toolkit <install-options> -cpp\_lib\_only

where <install-options> are the installation options set in step 2 of Starting the Installation Procedure, above.

#### 5.2.2.8 NOTES:

1. The Toolkit\_MTD was built and tested in a multi-platform environment using the following platforms, operating systems, and compilers:

Table 5-1. SDP Toolkit\_MTD Development Configuration (1 of 2)

| Platform                           | os                    | Version            | C Compiler        | FORTRAN                  | C++ Compiler |
|------------------------------------|-----------------------|--------------------|-------------------|--------------------------|--------------|
| SGI                                | IRIX                  | 6.2                | SGI C 7.1         | SGI FORTRAN 7.1          | SGI C++      |
| Sun                                | Solaris               | 2.5.1              | Sun C 4.0         | Sun FORTRAN 4.0          | SUN C++ 4.1  |
| DEC                                | Digital Unix          | 4.0                | Dec C 4.10        | DEC FORTRAN 4.10         |              |
| HP                                 | HP-UX                 | A.10               | A.10.32.18        | HP fort77 B.10.00.01.00  |              |
| HP11                               | HP-UX11               | B.11               | B.11.11.02<br>HPC | HP F90 V2.4.10           |              |
| IBM                                | AIX                   | 4.2                | IBMC 3.1.4        | IBM FORTRAN 3.2.5        |              |
| Red Hat<br>Linux 7.3               | Linux<br>(32 bit)     | 2.2.20-<br>20.7smp | gcc 2.96          | g77-2.96, pgf90-77-4.0-3 |              |
| Red Hat<br>Enterprise<br>Linux 3   | GNU/Linux<br>(32 bit) | 2.4.21-<br>4.ELsmp | gcc 3.2.3         | g77-3.2.3                |              |
| Red Hat<br>Enterprise<br>Linux 3.3 | GNU/Linux<br>(64 bit) | 2.4.27             | gcc 3.2.3         | g77 3.2.3                |              |

Table 5-1. SDP Toolkit\_MTD Development Configuration (2 of 2)

| Platform           | os                                        | Version                                   | C Compiler | FORTRAN   | C++ Compiler |
|--------------------|-------------------------------------------|-------------------------------------------|------------|-----------|--------------|
| SuSE LINUX         | Linux<br>(64 bit)                         | 2.4.21-<br>215-smp                        | gcc 3.3    | g77 3.3   |              |
| IA 64              | GNU/Linux<br>(Red Hat<br>Enterprise<br>3) | 2.4.21-<br>sgi304rp0<br>5022820-<br>10148 | gcc 3.2.3  | g77 3.2.3 |              |
| POWER<br>MACINTOSH | Darwin                                    | 7.7.0                                     | gcc 3.3    | g77 3.1   |              |

#### Notes:

- a. SGI is also running SGI FORTRAN 90 version 7.0 and NAG FORTRAN-90 2.2.
- b. Compilers are provided by platform vendors unless specified.
- 2. Toolkit\_MTD architecture type names

To track architecture dependencies, the Toolkit\_MTD defines the environment variable \$BRAND. Following is a list of valid values for this variable, which is referred to throughout this document:

| \$BRAND   | <u>Architecture</u>                               |
|-----------|---------------------------------------------------|
| dec       | DEC Alpha                                         |
| hp        | HP 9000, HP-UX11                                  |
| ibm       | IBM RS-6000                                       |
| sgi       | SGI (old-style 32-bit ABI)                        |
| sgi32     | SGI (new-style 32-bit ABI)                        |
| sgi64     | SGI (64-bitABI)                                   |
| sun5      | Sun: SunOS 5.x (Solaris 2.x)                      |
| linux     | Red Hat Linux, Enterprise Linux, SuSE Linux, IA64 |
| macintosh | Power Macintosh (Darwin)                          |

3. In order to use the Toolkit\_MTD libraries and utilities, a number of environment variables MUST be set up to point to SDP directories and files. These variables are automatically set up in User Account Setup section of the installation instructions. They are listed here for reference:

Table 5-2. Required Directory Environment Variables

| Name    | Value                                                                                                    | Description                  |
|---------|----------------------------------------------------------------------------------------------------|------------------------------|
| PGSHOME | <pre><install-path>/Toolkit_MTD (where <install-path> is the absolute directory path above Toolkit_MTD)</install-path></install-path></pre> | top level directory          |
| PGSBIN  | \${PGSHOME}/bin/(\$BRAND)                                                                                                    | executable files             |
| PGSDAT  | \${PGSHOME}/database/<br>(\$BRAND)                                                                                                    | Toolkit_MTD database files   |
| PGSINC  | \${PGSHOME}/include                                                                                                    | include (header) files       |
| PGSLIB  | \${PGSHOME}/lib/(\$BRAND)                                                                                                    | library files                |
| PGSOBJ  | \${PGSHOME}/obj/(\$BRAND)                                                                                                    | Toolkit_MTD object files     |
| PGSRUN  | \${PGSHOME}/runtime                                                                                                    | runtime work files           |
| PGSSRC  | \${PGSHOME}/src                                                                                                    | Toolkit_MTD source files     |
| PGSTST  | \${PGSHOME}/test                                                                                                    | test area                    |
| PGSCPPO | \${PGSHOME}/objcpp/(\$BRAND)                                                                                                    | Toolkit_MTD C++ object files |

## 4. Other Toolkit\_MTD environment variables

In addition, the makefiles which are used to build the libraries require certain machine–specific environment variables. These set compilers, compilation flags and libraries, allowing a single set of makefiles to serve on multiple platforms. The User Account Setup section of the installation instructions explains how to set them up They are listed here for reference:

Table 5-3. Required Compiler and Library Environment Variables

| Name       | Description                           |
|------------|---------------------------------------|
| CC         | C compiler                            |
| CFLAGS     | default C flags (optimize, ANSI)      |
| C_CFH      | C w/ cfortran.h callable from FORTRAN |
| CFHFLAGS   | CFLAGS + C_CFH                        |
| C_F77_CFH  | C w/ cfortran.h calling FORTRAN       |
| C_F77_LIB  | FORTRAN lib called by C main          |
| F77        | FORTRAN compiler                      |
| F77FLAGS   | common FORTRAN flags                  |
| F77_CFH    | FORTRAN callable from C w/ cfortran.h |
| F77_C_CFH  | FORTRAN calling C w/ cfortran.h       |
| CFH_F77    | same as F77_C_CFH                     |
| F77_C_LIB  | C lib called by FORTRAN main          |
| CPPFLAGS   | Default C++ Flags                     |
| CPPFHFLAGS | CPPFLAGS                              |
| CPP        | C++ Compiler                          |

- 5. For a complete list of the tools provided with this release of the Toolkit\_MTD, please refer to Section 1, Table 1–2
- The majority of the Toolkit\_MTD functions are written in C. These C-based tools include the file cfortran.h, using it to generate machine-independent FORTRAN bindings.

## 5.2.3 Compiling User Code with the Toolkit\_MTD

In order to compile your programs in conjunction with the Toolkit\_MTD, certain flags MUST be set on the compiler command lines. These flags vary, depending on the platform type and operating system.

The Toolkit\_MTD includes command files that set up environment variables to simplify the task of compiling with Toolkit\_MTD code. The user is responsible for ensuring that his or her code complies with the ANSI standards. The following subset is relevant for this discussion:

| CC<br>CFHFLAGS<br>F77<br>F77_CFH<br>HDFSYS | the name of the C compiler (usually cc) required C compilation flags (ANSI C mode, optimized) the name of the FORTRAN compiler (usually f77) required FORTRAN compilation flags a flag used to tell the code what platform is being used |
|--------------------------------------------|----------------------------------------------------------------------------------------------------|
| PGSINC<br>PGSLIB<br>HDFINC<br>HDFLIB       | the location of the Toolkit_MTD include files<br>the location of the Toolkit_MTD library libPGSTK.a<br>HDF include files<br>HDF Library files                                                                                            |
| HDF5INC<br>HDF5LIB                         | HDF5 include files<br>HDF5 Library files                                                                                                    |
| ZLIBINC<br>ZLIBLIB                         | ZLIB include files ZLIB Library files                                                                                                    |
| JPEGINC<br>JPEGLIB                         | JPEG include files JPEG Library files                                                                                                    |
| SZIPINC<br>SZIPLIB                         | SZIP include files<br>SZIP Library files                                                                                                    |
| CPP                                        | The name of the C++ Compiler (usually CC)                                                                                                    |

To automatically set up these variables for your platform do the following:

```
for csh users, type:
    source <Toolkit_MTD-HOME-DIRECTORY>/bin/${BRAND}/pgs-dev-env.csh

for ksh users, type:
    . <Toolkit_MTD-HOME-DIRECTORY>/bin/${BRAND}/pgs-dev-env.ksh
```

where <Toolkit\_MTD-HOME-DIRECTORY> is the location where the Toolkit\_MTD is installed (e.g. /usr/local/PGSTK)

for C++ version, csh users, type:

source <TOOLKIT-HOME-DIRECTORY>/bin/\${BRAND}/pgs-dev-env.csh.cpp

for C++ version, ksh users, type:

.<TOOLKIT-HOME-DIRECTORY>/bin/\${BRAND}/pgs-dev-env.ksh.cpp

where <TOOLKIT-HOME-DIRECTORY> is the location where the Toolkit is installed (e.g./usr/local/PGSTK)

You may then view the settings of these variables with the command:

\$PGSBIN/pgs-flags

NOTE: On some platforms, some of these variables are blank. This is normal—the compile lines given below should work anyway.

Since the Toolkit\_MTD was built with HDF and HDF5 support, you may use the lines listed below for compiling with HDF support:

C to object:

\$CC -c \$CFHFLAGS -D\$HDFSYS -I\$PGSINC -I\$HDFINC -I\$HDF5INC I\$SZIPINC myfile.c

C++ to object:

\$CPP -c \$CPPFHFLAGS -D\$HDFSYS -I\$PGSINC -I\$HDFINC -I\$HDF5INC -I\$SZIPINC myfile.c

C to executable:

 $CC \ CFHFLAGS \ -D \ FSYS \ -I \ FGSINC \ -I \ FINC \ -I \ FINC \ -I \ FINC \ -I \ FINC \ -I \ FINC \ FINC \ FIN$ 

-L\$PGSLIB -L\$HDFLIB -LHDF5LIB -L\$SZIPLIB\ myfile.c -lPGSTK -ldf (-1 ...) -lsz -o myfile

C++ to executable:

\$CPP \$CPPFHFLAGS -D\$HDFSYS -I\$PGSINC -I\$HDFINC -I\$HDF5INC - I\$SZIPINC

-L\$PGSLIB -L\$HDFLIB -L\$HDF5LIB -L\$SZIPLIB\

myfile.c -1PGSTK -1df (-1 ...) -lsz -o myfile

FORTRAN to object:

\$F77 -c \$F77\_CFH myfile.f

FORTRAN to executable:

\$F77 -c \$F77\_CFH myfile.f \$PGSLIB/libPGSTK.a \$HDFLIB/libdf.a

#### \$HDF5LIB/libhdf5.a\

(other libraries ...) -o myfile

The important thing in this case is that your code gets linked with the HDF library. You do not need -I\$HDFINC unless your C or C++ code makes direct calls to HDF.

## 5.3 Installation Procedures for Windows NT/98/2000/xp

The instructions which follow assume that you will be using one of the 'zip' files that we provide, either the source code release with fortran (pgstk5.2.13r1full.zip) or the source release with no fortran (pgstk5.2.13r1nof.zip).

In building TOOLKIT\_MTD from source code you may select between two build environment options depending on your application and environment needs. Each option has it's own zip file:

Option I, (select pgstk5.2.13r1nof.zip):

Test and Utility configuration: TOLKIT\_MTD library, and utilities, no fortran

Option II, (select pgstk5.2.13r1full.zip):

Full configuration: TOOLKIT\_MTD library and utilities, with fortran. This version has been built and tested using DEC Visual Fortran.

#### **Preconditions:**

To build the TOOLKIT\_MTD library, it is assumed that you have done the following:

- 1. Installed MicroSoft Developer Studio and Visual C++ 6.0 (or later). Visual Fortran 6.0 (or later) is needed if you are going to build the full TOOLKIT\_MTD Library with Fortran support.
- 2. Installed NSCA HDF4.2r0, NSCA HDF5-1.6.3, SZIP1.2, ZLIB1.1.3, and jpegsrc.v6b
- 3. Set up a directory structure to unpack the library. For example:

c:\ (any drive)

PGSTKHOME\ (any folder name)

4. Copy the source distribution archive to that directory and unpack it using the appropriate archiver options to create a directory hierarchy.

## INSTRUCTIONS FOR LIBRARY AND UTILITY INSTALLATION, NO FORTRAN:

1. You will use pgstk5.2.13r1nof.zip

Run WinZip on c:\PGSTKHOME\pgstk5.2.13r1nof.zip. This should create directories called 'dev' and 'TOOLKIT\_MTD'. The 'dev' directory contains a Developer Studio workspace TOOLKIT\_MTD.dsw.

- 2. Invoke Microsoft Visial C++ 6.0, go to "File" and select "Open Workspace" option. Then open c:\PGSTKHOME\dev\TOOLKIT\_MTD.dsw workspace.
- 3. Under Tools->Options, select the folder, Directories; Under "Show directories for", select "Include files". Add the following directories:

C:\Program Files\Array Visualizer\INCLUDE

C:\Program Files\Microsoft Visual Studio\VC98\INCLUDE

C:\Program Files\Microsoft Visual Studio\VC98\MFC\INCLUDE

C:<path to HDF4 includes>\INCLUDE

C:<path to hdf5 include>\include (files are under \release\hdf5lib\include)

C:<path to zlib include>\include

C:<path to szlib include>\include

C:<path to jpeg include> (included files are probably under \jpeg directory)

C:\PGSTKHOME\TOOLKIT\_MTD\INCLUDE

C:\PGSTKHOME\TOOLKIT\_MTD\INCLUDE\CUC

C:\PGSTKHOME\dev

- 4. Select "Build", then Select "Set Active Configuration". Select "PGSTK -- Win32Debug" as active configuration. Select "Build" and "Build PGSTKd.lib" to build the Debug version of the TOOLKIT\_MTD tree.
- 5. Select "Build", then Select "Set Active Configuration". Select "PGSTK -- Win32Release" as active configuration. Select "Build" and "Build PGSTK.lib" to Build the Release version of the TOOLKIT\_MTD tree.
- 6. Under Tools->Options, select the folder, Directories;

Under "Show directories for", select "Library files". Add the following directories:

C:\Program Files\Array Visualizer\LIB

C:\Program Files\Microsoft Visual Studio\VC98\LIB

C:\Program Files\Microsoft Visual Studio\VC98\MFC\LIB

C:<path to HDF4 library>\lib

C:<path to HDF4 library>\dlllib

C:<path to HDF5 library> (Normally C:<path to HDF5>\hdf5lib\release\lib)

C:<path to zlib library>\lib

C:<path to szip library>\lib

C:<path to jpeg library>

C:\PGSTKHOME\dev\PGSTK\Release

Select "Build", then Select "Set Active Configuration".

Select "PGS\_TD\_NewLeap -- Win32Release" as active configuration.

Select "Build" and "Build PGS\_TD\_NewLeap.exe" to build the Release version of the TOOLKIT\_MTD utility PGS\_TD\_NewLeap and ephtobin.

7. Run the installation batch file win32ins.bat in directory C:\PGSTKHOME\dev\.

Commands in this file will copy pgstk.lib, pgstkd.lib and utilities to

C:\PGSTKHOME\TOOLKIT\_MTD\lib\nt\_98 and remove the temporary files.

The C:\PGSTKHOME\TOOLKIT\_MTD\bin\nt\_98 directory will contain utilities:

PGS\_TD\_NewLeap.exe

ephtobin.exe

The C:\PGSTKHOME\TOOLKIT\_MTD\lib\nt\_98 directory will contain PGSTK libraries:

pgstk.lib (TOOLKIT\_MTD Library of release version)

pgstkd.lib (TOOLKIT\_MTD library of debug version)

## INSTRUCTIONS FOR FULL TOOLKIT\_MTD INSTALLATION WITH

#### **FORTRAN:**

1. You will use pgstk5.2.13r1full.zip

Run WinZip on c:\PGSTKHOME\pgstk5.2.13r1full.zip.

This should create directories called 'dev' and 'TOOLKIT\_MTD'. The dev' directory contains a Developer Studio workspace TOOLKIT\_MTD.dsw.

2. Invoke Microsoft Visial C++ 6.0, go to "File" and select "Open Workspace" option. Then open  $c:\PGSTKHOME\dev\TOOLKIT\_MTD.dsw$  workspace.

3. Under Tools->Options, select the folder, Directories; Under "Show directories for", select "Include files". Add the following directories:

C:\Program Files\Array Visualizer\INCLUDE

C:\Program Files\Microsoft Visual Studio\DF98\IMSL\INCLUDE

C:\Program Files\Microsoft Visual Studio\VC98\INCLUDE

C:\Program Files\Microsoft Visual Studio\DF98\INCLUDE

C:\Program Files\Microsoft Visual Studio\VC98\MFC\INCLUDE

C:<path to HDF4 includes>\INCLUDE

C:<path to hdf5 include>\include (files are under \release\hdf5lib\include)

C:<path to zlib include>\include

C:<path to szlib include>\include

C:<path to jpeg include> (included files are probably under \jpeg directory)

C:\PGSTKHOME\TOOLKIT\_MTD\INCLUDE

C:\PGSTKHOME\TOOLKIT\_MTD\INCLUDE\CUC

C:\PGSTKHOME\dev

4. Select "Build", then Select "Set Active Configuration".

Select "PGSTK -- Win32Debug" as active configuration.

Select "Build" and "Build PGSTKd.lib" to build the Debug version of the TOOLKIT\_MTD tree.

5. Select "Build", then Select "Set Active Configuration".

Select "PGSTK -- Win32Release" as active configuration.

Select "Build" and "Build PGSTK.lib" to build the Release version of the TOOLKIT\_MTD tree.

6. Under Tools->Options, select the folder, Directories;

Under "Show directories for", select "Library files". Add the following directories:

C:\Program Files\Array Visualizer\LIB

C:\Program Files\Microsoft Visual Studio\DF98\LIB

C:\Program Files\Microsoft Visual Studio\DF98\IMSL\LIB

C:\Program Files\Microsoft Visual Studio\VC98\LIB

C:\Program Files\Microsoft Visual Studio\VC98\MFC\LIB

C:<path to HDF4 library>\lib

C:<path to HDF4 library>\dlllib

C:<path to HDF5 library> (Normally C:<path to HDF5>\hdf5lib\release\lib)

C:<path to zlib library>\lib

C:<path to szip library>\lib

C:<path to jpeg library>

C:\PGSTKHOME\dev\PGSTK\Release

Select "Build", then Select "Set Active Configuration".

Select "PGS\_TD\_NewLeap -- Win32Release" as active configuration.

Select "Build" and "Build PGS\_TD\_NewLeap.exe" to build the Release version of the TOOLKIT\_MTD utility.

7. Run the installation batch file win32ins.bat in directory C:\PGSTKHOME\dev\.

Commands in this file will copy pgstk.lib, pgstkd.lib and utilities to

C:\PGSTKHOME\TOOLKIT\_MTD\lib\nt\_98 and remove the temporary files.

The C:\PGSTKHOME\TOOLKIT\_MTD\bin\nt\_98 directory will contain utilities;

PGS\_TD\_NewLeap.exe

ephtobin.exe

The C:\PGSTKHOME\TOOLKIT\_MTD\lib\nt\_98 directory will contain PGSTK libraries:

pgstk.lib (TOOLKIT\_MTD Library of release version)

pgstkd.lib (TOOLKIT\_MTD library of debug version)

## **Compile Notes:**

If you are building an application that uses the TOOLKIT\_MTD library pgstk.lib (release version) or pgstkd.lib(debug version), the following locations will need to be specified for locating header files and linking in the HDF and TOOLKIT\_MTD libraries:

```
<path HDF4 lib>\lib
<path HDF4 lib>\dlllib
<path to HDF5 library>
<path to zlib library>
<path to szip library>
<path to jpeg library>
<top-level PGSTK directory>\TOOLKIT_MTD\lib\nt_98
```

```
<path to HDF4 include>\include
<path to HDF5 include>
<path to zlib include>
<path to szip include>
<path to jpeg include>
<top-level PGSTK directory>\TOOLKIT_MTD\include
<top-level PGSTK directory>\TOOLKIT_MTD\include\CUC
<top-level PGSTK directory>\dev
```

where <top-level PGSTK directory> may be C:\PGSTKHOME

Please refer to the <top-level PGSTK directory>\dev\compile\_NT\_98.txt file for more information on compiling an application with the TOOLKIT\_MTD libraries on Window 98 and Window NT.

In order to use PGSTK.lib or PGSTKd.lib, it is needed to set up environment variable "PGSTKHOME":

Open autoexe.bat file and add 1 line at the end of file:

Set PGSHOME=<top-level PGSTK directory>\TOOLKIT\_MTD where <top-level PGSTK directory> may be C:\PGSTKHOME

#### **MORE HELPFUL POINTERS:**

Here are some notes that may be of help if you are not familiar with using the Visual C++ Development Environment.

Project name and location issues:

The files in pgstk5.2.13r1full.zip (or pgstk5.2.13r1nof.zip) must end up in the dev\ and TOOLKIT\_MTD\ directories installed by pgstk5.2.13r1full.zip (or pgstk5.2.13r1nof.zip).

If you must install TOOLKIT\_MTD.dsw in another directory, relative to dev\, you will be asked to locate the project files, when you open the project TOOLKIT\_MTD.dsw.

Settings... details:

If you create your own project, the necessary settings can be read from the TOOLKIT\_MTD.dsw file(as text), or from the Project Settings in the Developer Studio project settings dialog.

**Project** 

Settings

C/C++

Category

PreProcessor

Code Generation

Use run-time Library

These are all set to use Single-Threaded.

or Single-Threaded debug.

# 5.4 Instructions on Making Changes to Installation Procedures for UNIX Platforms

The installation procedures given in the subsection 5.2 should work seamlessly for a platform in Table 5–1. This subsection gives instructions on making changes to the installation procedure of subsection 5.2, which may be necessary if one uses a different configuration. Here we give a step–by–step procedure for making these modifications.

In the following procedure, <SDP-home-dir> refers to the Toolkit\_MTD home directory.

a. After unpacking the tar file, but before running bin/INSTALL, (steps a—e in Section 5.2, edit the file INSTALL in <SDP-home-dir>/bin.

The section starting with the comment at line #176 and ending at line 330 must be modified for your platform. This section consists of a switch block that checks the value of the environment variable BRAND and sets the flags for each platform accordingly. Modify ONLY the block associated with your platform.

The proper block can be determined from the following table:

Table 5-4. Values of OSTYPE

| Value of \$BRAND | Platform type                    |
|------------------|----------------------------------|
| sun5             | Sun Sparc (SunOS 5.X)            |
| Sgi              | SGI Indigo                       |
| Нр               | HP 9000                          |
| Dec              | DEC Alpha                        |
| Ibm              | IBM RS-6000                      |
| Linux            | Red Hat Linux, Enterprise Linux, |
|                  | SuSE Linux, IA64                 |
| darwin           | Power Macintosh                  |

Within each block the following variables are set:

Table 5-5. Environment Variables

| Name       | Description                           |
|------------|---------------------------------------|
| CC         | C compiler                            |
| CFLAGS     | default C flags (optimize, ANSI)      |
| C_CFH      | C w/ cfortran.h callable from FORTRAN |
| CPP        | C++ compiler                          |
| CPPFLAGS   | Default C++ flags                     |
| CPPFHFLAGS | CPPFLAGS + CPP_CFH                    |
| CFHFLAGS   | CFLAGS + C_CFH                        |
| C_F77_CFH  | C w/ cfortran.h calling FORTRAN       |
| C_F77_LIB  | FORTRAN lib called by C main          |
| F77        | FORTRAN compiler                      |
| F77FLAGS   | common FORTRAN flags                  |
| F77_CFH    | FORTRAN callable from C w/ cfortran.h |
| F77_C_CFH  | FORTRAN calling C w/ cfortran.h       |
| CFH_F77    | same as F77_C_CFH                     |
| F77_C_LIB  | C lib called by FORTRAN main          |
| HDFSYS     | system type as defined by HDF         |

Modify the code to set these variables to the appropriate values for your compilers. Variables CFHFLAGS, CFH\_F77, and HDFSYS should never require modifications. The most important ones are:

CC the C compiler

CPP the C++ compiler

F77 the FORTRAN compiler

CFLAGS Must set the C compiler for ANSI C code

CPPFLAGS Must set the C++ compiler for ANSI C++

C\_CFH needed to compile C Toolkit\_MTD code that uses cfortran.h for

FORTRAN bindings

F77\_CFH needed when compiling FORTRAN to object code callable from C using

cfortran.h

F77\_C\_CFH needed when compiling FORTRAN drivers that call C subroutines with

FORTRAN bindings written in C using cfortran.h

These flags MUST be properly set in order to build the Toolkit\_MTD.

b. edit the file pgs-dev-env.csh.tmp in <SDP-home-dir>/bin/tmp

The section starting with comment at line #84 and ending at line #185 is identical to the previously mentioned section in the file bin/INSTALL, and must be modified in the same way.

c. continue with the Toolkit\_MTD installation by running bin/INSTALL (step f in Section 5.1, corresponding to step 6 in <SDP-home-dir>/README

## 5.5 Link Instructions

This subsection gives instructions on how to link Toolkit\_MTD libraries with your code.

The delivery consists of a single Toolkit\_MTD library called libPGSTK.a.

Here we give generic command lines for linking with this library. We use \$C\_COMPILER and \$F77\_COMPILER to indicate both the compiler name and any machine–specific compiler flags used by the science software developer. The relevant environment variables must have been previously set up; see the "Installation Procedures" subsection of this section.

To link C code in file "main.c" with the Toolkit\_MTD, on all machines:

\$C\_COMPILER -I\$PGSINC -L\$PGSLIB main.c -lPGSTK -lm

To link C++ code in file "main.c" with the Toolkit, on all machines:

\$CPP COMPILER -I\$PGSINC -L\$PGSLIB main.c -1PGSTK -lm

To link FORTRAN 77 code in file "main.f" with the Toolkit\_MTD, on all machines:

\$F77\_COMPILER main.f \$PGSLIB/libPGSTK.a

## **NOTES**:

Specific examples on how to link particular Toolkit\_MTD functions on the Toolkit\_MTD development platforms are given with the supplied tool test drivers. See the "Test Drivers" in Section 5.6.

If you are using a different development configuration than one of those given in table 5–1 ("Toolkit\_MTD Development Configuration") of Section 5.2, see Section 5.4 ("Instructions on Making Changes to Installation Procedures") above.

To ensure compatibility of code at the DAACs, science teams are strongly encouraged to use the same compiler switches used by the Toolkit\_MTD where possible. These switches enforce ANSI/POSIX standards, necessary for compiling the Toolkit\_MTD with the same functionality on all tested platforms; using the same switches in your code makes it more likely that your code will quickly pass integration and test at the DAAC. The compilers and their respective switches are represented by the environment variables \$CC, \$CFLAGS, \$CPP, \$CPP\_FLAGS, \$F77, \$F77FLAGS, and are defined in the file \$PGSHOME/bin/pgs\_dev\_env.csh. \$CC, \$CPP and \$F77 contain the names of the C and FORTRAN compilers respectively. \$CFLAGS, \$CPPFLAGS and \$F77 flags contain the compiler switches (options) used by the Toolkit\_MTD with the C and FORTRAN compilers respectively.

5-37 170-EMD-003

#### 5.6 Test Drivers

Also included with this Toolkit\_MTD delivery is test driver programs located in the test subdirectory.

These test programs are provided to aid the user in the development of software using the Toolkit\_MTD. The user may run the same test cases as included in this file to verify that the Toolkit\_MTD is functioning correctly. These programs were written to support the internal test of the Toolkit\_MTD and are not an official part of the Toolkit\_MTD delivery; users make use of them at their own risk. No support will be provided to the user of these programs. The test directory contains source code for a driver in C and FORTRAN for each tool; **README** files explaining how to use each driver; sample output files; and input files and/or shell scripts, where applicable.

## Warning for DEC Digital Unix Platform Users:

The FORTRAN testdrivers for MET tools may fail to create executables for the drivers. This is due to the fact that the early release of HDF4.1r3 did not support FORTRAN on DEC, therefore, the library libmfhdf.a does not contain FORTRAN object files. NCSA is aware of this problem on the DEC platform, and will fix it in their next release of HDF. This problem only affects the DEC platform. With version 5.2.7.1 of Tooklit\_MTD a fix was made in INSTALL-HDF4.1r3 script to solve the problem. If the problem still exist (which is unlikely) follow these steps to correct the problem:

- 1. Go to the directory "<TOOLKIT\_MTD-home-directory>/bin/dec" and type: source pgs-dev-env.csh
- 2. Go to the directory where HDF4.1r3 is installed. Go to the subdirectory mfhdf/fortran and edit "Makefile". Replace "FC = NONE" with "FC = f77". Terminate edit and type: make all
- 3. Go to the directory mfhdf/libsrc and type:
  - cp libmfhdf.a ../../lib/.
  - to replace libmfhdf.a that already exists in the HDF4.1r3/lib directory.
- 4. Try compiling fortran testdrivers that failed earlier, by following the steps in the README\_MET file.

#### 5.7 User Feedback Mechanism

The mechanism for handling user feedback, documentation and software discrepancies, and bug reports follows:

a. An account at the ECS Landover facility has been set up for user response:

pgstlkit@eos.hitc.com

- b. Users will e-mail problem reports and comments to the above account. A receipt will be returned to the sender. A workoff plan for the discrepancy will be developed and status report issued once a month. Responses will be prioritized based on the severity of the problem and the available resources. Simple bug fixes will be turned around sooner, while requested functional enhancements to the Toolkit\_MTD will be placed in a recommended requirements database (RRDB) and handled more formally.
- c. The following format will be used for email response.

Name:

Date:

EOS Affiliation (DAAC, Instrument, Earth Science Data and Information System (ESDIS), etc.):

Phone No.:

**Development Environment:** 

Computing Platform:

Operating System:

Compiler and Compiler Flags:

Tool Name:

Problem Description:

(Please include exact inputs to and outputs from the Toolkit\_MTD call, including error code returned by the function, plus exact error message returned where applicable.)

Suggested Resolution (include code fixes or workarounds if applicable):

d. In addition to the email response mechanism, a phone answering machine is also provided. The telephone number is: 301–925–0783. Calls will be returned as soon as possible. We note that the email user response mechanism has been in operation for several years and has been effective in gathering user feedback. Email is our preferred method of responding to users.

This page intentionally left blank.

# 6. Toolkit Specification

## 6.1 Introduction

In this section, we give a descriptive list of Toolkit software tools designed to satisfy the requirements for metadata and time tools listed in *PGS Toolkit Requirements Specification for the ECS Project*, Hughes Information Technology Systems, Inc. 193-801-SD4-001, October 1993 and updated in versions through May 2000. The following fields are provided: a name, a synopsis field, a description of each tool, a list of input and output, an error return field, examples, notes, and a cross reference to the target Toolkit requirement(s).

It is assumed that ECS science software requests for metadata formatting and time/date requests must be made through the Toolkit, as explained in section 4.1. These tools are described in Section 6.2.

Toolkit routines use the following naming convention:

PGS\_GROUPNAME\_FUNCTIONALNAME. The GROUPNAME denotes the function of that group of Toolkit routines: IO=Input/Output, SMF=Status/message Facility, MEM=Memory Management, MET=metadata, TD=time and date conversion, PC=ProcessControl, CBP=Celestial Body Position, CUC=Constant and Unit Conversion, CSC=Coordinate System Conversion. The remaining part of the name has sufficient detail to indicate the functionality of the tool. (See also Section 3.2)

There are several C (.h) and FORTRAN (.f) include files listed in the tool descriptions in the following sections, e.g., PGS\_IO.h. These files are meant to contain descriptions of data structures, constants; headers; configuration information for data files called by the tools; common symbols; return codes, etc., used in that section. To view these files, look in Toolkit directory \$PGSHOME/include.

A note on error handling: Since each function has only one return value; every effort has been made to preserve the most important warning or error value on returning. Given that subordinate functions often have several possible returns, and different users have different priorities, it is always advisable to check the message log as well as examining the return. When totally inconsistent behavior is found in a return from a subordinate function, the returned value is PGS\_E\_TOOLKIT. Example: a Toolkit function passes an internally generated vector, whose length is certain to be nonzero, to a subordinate function. The lower-level function then returns a warning or error return saying that the vector is of zero length; while the higher level function returns PGS\_E\_TOOLKIT. Another example: if a valid spacecraft tag is passed in, but rejected as invalid down the processing line, the error PGS\_E\_TOOLKIT is returned by the higher-level function. Thus return value PGS\_E\_TOOLKIT indicates a flaw in the software, the violation of an array boundary, a hardware, compiler, or system error, corrupted data, or some similarly serious condition that invalidates the processing.

## 6.2 Toolkit Tools

#### 6.2.1 Metadata Tools

This set of tools is designed to manage the metadata that are generated with each EOS product, i.e., the granule-level metadata. The tools also provide a mechanism for populating the inventory data base tables with the metadata for each granule. The purpose of these tools is:

- To ensure that the metadata produced conforms to ECS standards in content and format;
   and
- To provide access files from within the science algorithms to metadata contained in input files.

The overall context of metadata in ECS, and further details on the use of the metadata tools are provided in Appendix D of this document.

The metadata tools in the toolkit library are called from within a PGE to read and write metadata. The metadata attributes that will be assigned values during processing are identified in the metadata configuration file (MCF). The MCF is read into memory and toolkit calls are used to populate values for the attributes. When the metadata population process is complete, metadata "blocks" are written to product output files as HDF data objects called global attributes (not to be confused with individual metadata elements which are also called attributes). All output metadata is in object description language (ODL).

The first tool to be called is PGS\_MET\_SetFileId. This function sets logical file ID for the files that are used by MET tools. The tool reads logical Ids assigned for the MCF, ASCII, configfile, and other temporary input/output files in the PCFT file called **filetable.temp**, that should reside in the directory where the executable is run. A template for this file is given in Appendix C. The defined logical IDs can be used as input for other MET tools. These IDs for the file listed in the PCFT can also be recovered using PGS MET GetFileId.

Multiple MCFs may be opened and written to from within a single PGE. The five metadata tools that are used in conjunction with MCFs must be called in a specific sequence, once for each MCF. First, each MCF must be initialized with PGS\_MET\_Init, which also assigns values for "system" metadata. Values generated within the PGE are assigned to attributes in the MCF using PGS\_MET\_SetAttr or PGS\_MET\_SetMultiAttr. To return the value of any metadata attribute in the MCF that has received a value PGS\_MET\_GetSetAttr may be used. After all values have been assigned, PGS\_MET\_Write is used to write the metadata to the product or, alternatively for non-HDF products, to a separate ASCII metadata file. Finally, PGS\_MET\_Remove frees up memory used by the MCFs. Note that in order to write metadata to an HDF file user needs to open HDF file before calling PGS\_MET\_Write. If the HDF file is of type HDF4 user may still call HDF's SDstart for this purpose. However, if the HDF file is of type HDF5 user must call PGS\_MET\_SDstart to open the file (this function can also be used to open HDF file of type HDF4). The file opened by PGS\_MET\_SDstart needs to be closed by a call to PGS\_MET\_SDend after writing metadata to it.

6-2 170-EMD-003

In addition to MCF, attribute values can be written into any file as ASCII records. This kind of file should be initialized by **PGS\_MET\_Init\_NonMCF**. This routine runs the file against the parser and creates a temporary MCF file. The temporary MCF file is then initialized by **PGS\_MET\_Init** as an ordinary MCF file.

Two additional toolkit routines are used to read metadata values from within the PGE. These may be called independently of any MCF. **PGS\_MET\_GetPCAttr** may be used to return the value of metadata from input files identified to the process control (PC) system. **PGS\_MET\_GetConfigData** may be used to return the value of runtime metadata from the config file that is identified in the PCFT file.

The FORTRAN versions of PGS\_MET\_SetAttr, PGS\_MET\_SetMultiAttr PGS\_MET\_GetConfigData, PGS\_MET\_GetSetAttr, and PGS\_MET\_GetPCAttr must include an underscore and an extra character at the end of the function name to indicate the data type being handled: \_S for string values, \_I for integer and unsigned int values, and \_D for single or double precision real values. For example, the function PGS\_MET\_SetAttr actually represents three different FORTRAN functions(the same applies for PGS\_MET\_SetMultiAttr):

- PGS\_MET\_SetAttr\_S to set the value of string and datetime attributes
- PGS\_MET\_SetAttr\_I to set integer and unsigned int values; and
- PGS\_MET\_SetAttr\_D to set real or double values

As discussed in greater detail in Appendix D, two separate metadata blocks are handled by the metadata tools. These are called inventory and archive. Inventory consists of "core" attributes, i.e. those that are part of the ECS Data Model, which will reside in the ECS inventory tables and will thus be available to query on in locating granules. Archive metadata refers to metadata that a data producer wants to be included with the data granule, but need not be searchable by the system and will therefore not be used to populate the inventory tables. Archive metadata can, however, be read from HDF input files using toolkit calls.

The inventory and archive blocks are referenced in the toolkit calls by an array, e.g. mdHandles(n), where n=1 (for C, n=2 for FORTRAN) indicates inventory metadata and n=2 (or n=3 for FORTRAN) indicates archive metadata. To write an ASCII version of the metadata for non-HDF files mdHandles(0) (or n=1 for FORTRAN) is used to indicate that all metadata block are to be written together. It is possible to define other blocks and write them to HDF product output files or to ASCII metadata output files, but these will not be handled by the system. For example, if the granule is subsetted using ECS routines, only the inventory and archive blocks will be copied into the resultant file.

Additional description and extensive examples of the usage of MET tools can be found in the HDF-EOS Users Guide for the ECS Project, Vol. 1, Section 7 and 8.

A description of each MET tool follows:

# **Establish Logical IDs for Files to be Used**

NAME: PGS\_MET\_SetFileId()

**SYNOPSIS:** 

C: #include <PGS\_MET.h>

PGSt\_SMF\_status PGS\_MET\_SetFileId()

FORTRAN: include 'PGS\_SMF.h'

include 'PGS\_tk.f'

integer function pgs\_met\_setfileid()

**DESCRIPTION:** This tool sets logical IDs assigned for the user defined files in PCFT file

filetable.temp.

**INPUTS:** None

**OUTPUTS:** None

**RETURNS:** 

Table 6-1. PGS\_MET\_SetFileId Returns

| Return                | Description                                     |
|-----------------------|-------------------------------------------------|
| PGS_S_SUCCESS         | Successful return                               |
| PGSPC_E_FILE_OPEN_ERR | Error opening file File_Table or LogStatus file |

**EXAMPLES:** 

C:

```
PGSt_SMF_status returnstatus;
returnstatus = PGS_MET_SetFileId();
if (returnstatus != PGS_S_SUCCESS)
  {

*** do some error handling ***
    :
    :
    :
}
```

## FORTRAN:

implicit none
integer returnstatus
integer PGS\_MET\_SetFileId
returnstatus = PGS\_MET\_SetFileId()
if (returnstatus .ne. PGS\_S\_SUCCESS) goto 999

**NOTES:** None

# Get Logical ID for a File listed in the PCFT file

NAME: PGS\_MET\_GetFileId()

**SYNOPSIS:** 

C: #include <PGS\_MET.h>

PGSt\_SMF\_status PGS\_MET\_GetFileId(

char \*filename)

FORTRAN: include 'PGS\_SMF.h'

include 'PGS\_tk.f'

integer function pgs\_met\_getfileidf(filename)

character\*(\*) filename

**DESCRIPTION:** This tool retrieves logical ID assigned for a file entry in PCFT file

filetable.temp. It returns FileId if successful, 0 otherwise.

**INPUTS:** 

## Table 6-2. PGS\_MET\_GetFileId Inputs

| Name     | Description                                     | Units | Min      | Max      |
|----------|-------------------------------------------------|-------|----------|----------|
| filename | File name (with full path) for an entry in PCFT | none  | variable | variable |

**OUTPUTS:** None

**RETURNS:** 

## Table 6-3. PGS MET GetFileId Returns

| Return   | Description       |
|----------|-------------------|
| File ID  | Successful return |
| 0 (zero) | Failed to find ID |

**EXAMPLES:** 

C:

```
PGSt_SMF_status fileid;
fileid = PGS MET GetFileId("/home/username/MY MCF file");
```

```
if (fileid == 0)
{

*** do some error handling ***
    :
    :
}
```

# FORTRAN:

**NOTES:** None

# Open HDF File of Type HDF4 or HDF5 for Writing Metadata

NAME: PGS\_MET\_SDstart()

**SYNOPSIS:** 

C: #include <PGS\_MET.h>

#include <PGS\_tk.h>

PGSt\_SMF\_status PGS\_MET\_SDstart( char \*filename, uintn access\_mode, PGSt\_integer \*HDFfid)

FORTRAN: include 'PGS\_SMF.f'

include 'PGS\_tk.f'

integer function pgs\_met\_sfstart(filename, access\_mode, hdffid)

character\*(\*) filename

integer hdffid

**DESCRIPTION:** This tool opens the HDF files of type HDF4 and/or HDF5 and initializes

the SD inetface.

**INPUTS:** 

# Table 6-4. PGS\_MET\_SDstart Inputs

| Name        | Description                                                                                                    | Units | Min      | Max      |
|-------------|----------------------------------------------------------------------------------------------------|-------|----------|----------|
| filename    | HDF file name (with full path)                                                                                                    | none  | variable | variable |
| access_mode | Access mode for opening HDF file. It can be: HDF4_ACC_RDONLY, HDF4_ACC_RDRW, HDF4_ACC_CREATE for HDF4 files and HDF5_ACC_RDONLY, HDF5_ACC_RDWR, HDF5_ACC_CREATE for HDF5 files | none  |          |          |

## **OUTPUTS:**

# Table 6-5. PGS\_MET\_SDstart Outputs

| Name   | Description              | Units | Min | Max |
|--------|--------------------------|-------|-----|-----|
| HDFfid | SD id of the file opened | none  | N/A | N/A |

## **RETURNS:**

Table 6-6. PGS\_MET\_SDstart Returns

| Return                            | Description                                                       |
|-----------------------------------|-------------------------------------------------------------------|
| PGS_S_SUCCESS                     |                                                                   |
| PGSMET_E_HDF5_FILE_TYPE_E<br>RROR | Cannot determine whether the file is hdf4, hdf5, or none-hdf type |
| PGSMET_E_SD_START                 | File <filename> is not HDF type and cannot be opened</filename>   |
| PGSMET_E_SD_START                 | Cannot open HDF5 file <filename></filename>                       |
| PGSMET_E_SD_START                 | Cannot open HDF4 file <filename></filename>                       |

## FORTRAN:

}

**NOTES:** None

# **Close HDF file of Type HDF4 or HDF5**

NAME: PGS\_MET\_SDend()

**SYNOPSIS:** 

C: #include <PGS\_MET.h>

#include <PGS\_tk.h>

PGSt\_SMF\_status
PGS\_MET\_SDend(

cha PGSt\_integer HDFfid)

FORTRAN: include 'PGS\_SMF.f'

include 'PGS\_tk.f'

integer function pgs\_met\_sfend(hdffid)

integer hdffid

**DESCRIPTION:** This tool closes the HDF files of type HDF4 and/or HDF5 that have been

opened by calling PGS\_MET\_SDstart.

**INPUTS:** 

# Table 6-7. PGS\_MET\_SDend Outputs

| Name   | Description              | Units | Min | Max |
|--------|--------------------------|-------|-----|-----|
| HDFfid | SD id of the file opened | none  | N/A | N/A |

**OUTPUTS:** None

**RETURNS:** 

# Table 6-8. PGS\_MET\_SDend Returns

| Return          | Description                                       |
|-----------------|---------------------------------------------------|
| PGS_S_SUCCESS   |                                                   |
| PGSMET_E_SD_END | Cannot close the HDF file with ID <sd id=""></sd> |

```
EXAMPLES:
```

C:

```
PGSt_SMF_status retstatus;
PGSt_integer Sdid;
retstatus = PGS_MET_SDend( SDid);
if (retstatus != 0)
{
  *** do some error handling ***
    :
    :
    :
}
```

FORTRAN:

implicit none
integer sdid
integer status
status = PGS\_MET\_SFend( sdid)
if(status .ne. 0) goto 999

**NOTES:** None

# Initialize a Metadata Configuration File (MCF) into Memory

NAME: PGS\_MET\_Init()

**SYNOPSIS:** 

C: #include "PGS\_MET.h"

PGSt\_SMF\_status PGS\_MET\_Init(

> PGSt\_PC\_Logical fileId, PGSt\_MET\_all\_handles mdHandles)

FORTRAN: include "PGS\_MET.f"

include "PGS\_SMF.f" include "PGS\_tk.f"

integer function pgs\_met\_init(fileId, mdHandles)

integer fileId

character\* PGS\_MET\_GROUP\_NAME\_L

mdHandles(PGS\_MET\_NUM\_OF\_GROUPS)

**DESCRIPTION:** Initializes MCF file containing metadata.

**INPUTS:** 

# Table 6-9. PGS\_MET\_Init Inputs

| Name   | Description | Units | Min      | Max      |
|--------|-------------|-------|----------|----------|
| fileId | MCF file id | none  | variable | variable |

## **OUTPUTS:**

# Table 6-10. PGS\_MET\_Init Outputs

| Name      | Description            | Units | Min | Max |
|-----------|------------------------|-------|-----|-----|
| mdHandles | metadata groups in MCF | none  | N/A | N/A |

## **RETURNS:**

Table 6-11. PGS\_MET\_Init Returns

| Return                  | Description                                                                                                    |
|-------------------------|----------------------------------------------------------------------------------------------------|
| PGS_S_SUCCESS           |                                                                                                    |
| PGSMET_E_LOAD_ERR       | Unable to load <mcf> information. Lower level routines contain more information</mcf>                                                                             |
| PGSMET_E_GRP_ERR        | Master groups are not supposed to be enclosed under any other group or object. The offending group is <name></name>                                               |
| PGSMET_E_GRP_NAME_ERR   | Group name length should not exceed PGS_MET_GROUP_NAME_L - 5.                                                                                                    |
| PGSMET_E_NO_INVENT_DATA | Inventory data section not defined in the MCF                                                                                                    |
| PGSMET_E_DUPLICATE_ERR  | There is a another object with the same name for object <name> Duplicate names are not allowed within master groups</name>                                        |
| PGSMET_E_NUM)FMCF_ERR   | Unable to load. The number of MCFs allocated has been exceeded.                                                                                                   |
| PGSMET_E_PCF_VALUE_ERR  | Metadata objects to be set from values defined in PCF could not be set. See error returns form the lower level routines. Initialization takes place nevertheless. |

**EXAMPLES:** 

C:

```
#include "PGS MET.h"
           INVENTORYMETADATA 1
#define MODIS FILE 10253 /* This value must also be defined in
the PCFT file "filetable.tmp"
      10253 | hdftestfile | /home/asiyyid/pgetest/fortran/hdftestfile
: */
#define ODL IN MEMORY 0
int main()
PGSt_MET_all_handles handles;
char * fileName = "/home/modis/hdftestfile"; /* the
     user should change this accordingly */
int32 hdfRet, sdid;
extern AGGREGATE PGSg MET MasterNode;
PGSt_SMF_status ret = PGS_S_SUCCESS;
PGSt_integer fileId = PGSd_MET_MCF_FILE;
PGSt integer i;
double dval, dval[6];
char* sval;
```

```
sval = (char*) malloc(30);
            ret= PGS MET SetFileId();
            ret= PGS MET Init(fileId, handles);
            if(ret != PGS S SUCCESS)
            printf("initialization failed\n");
            return 0;
            PGS MET Remove();
            printf("SUCCESS\n");
            return 0;
FORTRAN:
            include "PGS SMF.f"
            include "PGS tk.f "
            include "PGS MET.f"
      the file id must also be defined in the PCFT file filetable.temp as
C
      10253 | hdftestfile | /home/asiyyid/pgetest/fortran/hdf
С
C
     testfile
            integer pgs met init
            integer pgs_met_SetFileId
            integer MODIS FILE
            parameter(MODIS FILE = 10253)
            integer INVENTORYMETADATA
            parameter(INVENTORYMETADATA = 2)
            integer ODL IN MEMMORY
            parameter(ODL IN MEMMORY = 1)
С
      the groups have to be defined as 49 characters long.
      The C interface is 50.
С
C
            The cfortran.h mallocs an extra 1 byte for the null
            character '\0/', therefore making the actual length of a
С
            string pass as 50.
            character*PGS MET GROUP NAME L
            mdHandles(PGS MET NUM OF GROUPS)
            character*50 fileName
            integer result
            integer hdfReturn
            double precision dval(1), dval(6)
            char*80
                     sval(5)
            you must change this file spec in the PCF and the example
С
C
            before running this example.
```

```
fileName = "/home/asiyyid/pgetest/fortran/hdftestfile"
result = pgs_met_setfileid()
          result = pgs_met_init(PGSd_MET_MCF_FILE, groups)
if(result.NE.PGS_S_SUCCESS) then
print *, "Initialization error. See Logstatus for details"
endif
print *, "SUCCESS"
end
```

**NOTES:** The MCF file must be in the format described in Appendix D.

Effective with the November 1996 SCF Toolkit release, multiple MCFs can now be initialized by repeated calls to this function.

**REQUIREMENTS:** PGSTK-0290, PGSTK-0370

# Initialize an ASCII Metadata File into Memory

NAME: PGS\_MET\_Init\_NonMCF()

**SYNOPSIS:** 

C: #include "PGS\_MET.h"

PGSt\_SMF\_status

PGS\_MET\_Init\_NonMCF(

PGSt\_PC\_Logical fileId,

PGSt\_MET\_all\_handles mdHandles)

FORTRAN: include "PGS\_tk.f"

include "PGS\_SMF.f"

integer function pgs\_met\_init\_nonmcf(fileId, mdHandles)

integer fileId

character\* PGS\_MET\_GROUP\_NAME\_L

mdHandles(PGS\_MET\_NUM\_OF\_GROUPS)

**DESCRIPTION:** Initializes an ASCII file containing metadata.

**INPUTS:** 

# Table 6-12. PGS\_MET\_Init\_NonMCF Inputs

| Name   | Description   | Units | Min      | Max      |
|--------|---------------|-------|----------|----------|
| fileId | ASCII file id | none  | variable | variable |

## **OUTPUTS:**

# Table 6-13. PGS\_MET\_Init\_NonMCF Outputs

| Name      | Description                                   | Units | Min | Max |
|-----------|-----------------------------------------------|-------|-----|-----|
| mdHandles | metadata groups in temporary MCF file created | none  | N/A | N/A |

## **RETURNS:**

Table 6-14. PGS\_MET\_Init\_NonMCF Returns

| Return                     | Description                                                                                                    |
|----------------------------|----------------------------------------------------------------------------------------------------|
| PGSMET_E_PCREAD_ERR        | Unable to obtain filename or attribute filename from the PC Table                                                                                                    |
| PGSMET_E_ODL_MEM_ALLOC     | ODL routine failed to allocate memory                                                                                                    |
| PGSMET_E_SD_START          | Unable to open the HDF file                                                                                                    |
| PGSMET_E_OPEN_ERR          | Unable to open temporary input file with file ID <aggregate name=""></aggregate>                                                                                                    |
| PGSMET_E_FINDATTR          | Unable to get the attr index                                                                                                    |
| PGSMET_E_SD_INFO           | Unable to retreive SD attribute information                                                                                                    |
| PGSMET_E_MALLOC_ERR        | Unable to allocate memory for the HDF attribute                                                                                                    |
| PGSMET_E_SD_READ           | Unable to read HDF attribute                                                                                                    |
| PGSMET_E_ODL_READ_ERR      | Unable to create ODL tree < aggName> with file ID <fileid></fileid>                                                                                                    |
| PGSMET_E_TYPE_ERR          | Unable to obtain data type for the unset attribute                                                                                                    |
| PGSMET_E_CONVERT_ERR       | Unable to convert HDF-EOS metadata product file, in which unset attributes were defined as NOT SET for Data Location PGE, NOT SUPPLIED for Data Location MCF, and NOT FOUND for Data Location NONE, to an MCF file |
| PGSMET_E_OPEN_ERR          | Could not produce temporary MCF file for metadata file                                                                                                    |
| PGSMET_E_NO_Initialization | Could not initialize temporary MCF file produced for the metadata file                                                                                                    |

#### **EXAMPLES:**

```
C:
            #include "PGS MET.h"
            #define
                        INVENTORYMETADATA 1
            #define MODIS FILE 10253 /* This value must also be defined in
            the PCFT file "filetable.tmp
                  10253 | hdftestfile | /home/asiyyid/pgetest/fortran/hdftestfile
                */
            #define ODL IN MEMORY 0
            int main()
            PGSt_MET_all_handles handles;
            char * fileName = "/home/modis/hdftestfile"; /* the
                  user should change this accordingly */
            int32 hdfRet, sdid;
            extern AGGREGATE PGSg MET MasterNode;
            PGSt_SMF_status ret = PGS_S_SUCCESS;
            PGSt integer
                          fileId ="user defined ASCII file ID";
            PGSt integer i;
            double dval, dval[6];
            char* sval;
            sval = (char*) malloc(30);
            ret=PGS MET SetFileId();
            ret= PGS MET Init NonMCF(fileId, handles);
```

```
if(ret != PGS_S_SUCCESS)
            printf("initialization failed\n");
            return 0;
            PGS MET Remove();
            printf("SUCCESS\n");
            return 0;
FORTRAN:
            include "PGS SMF.f"
            include "PGS tk.f"
            include "PGS MET.f"
С
      the file id must also be defined in the PCFT file filetable.temp as
follows
      10253 | hdftestfile | /home/asiyyid/pgetest/fortran/hdf
С
C
      testfile
            integer pgs met init nonmcf
            integer pgs met SetFileId
            integer MODIS FILE
            parameter(MODIS FILE = 10253)
            integer INVENTORYMETADATA
            parameter(INVENTORYMETADATA = 2)
            integer ODL IN MEMMORY
            parameter(ODL IN MEMMORY = 1)
      the groups have to be defined as 49 characters long.
C
С
      The C interface is 50.
            The cfortran.h mallocs an extra 1 byte for the null
С
            character '\0/', therefore making the actual length of a
С
C
            string pass as 50.
            character*PGS MET GROUP NAME L
    1
            mdHandles(PGS MET NUM OF GROUPS)
            character*50 fileName
            integer result
            integer hdfReturn
            double precision dval(1), dval(6)
            char*80
                      sval(5)
С
            you must change this file spec in the PCF and the example
С
            before running this example.
            fileName = "/home/asiyyid/pgetest/fortran/hdftestfile"
            result = pgs met setfileid()
                  result = pgs met init nonmcf("user defined ASCII file ID",
groups)
```

```
if(result.NE.PGS_S_SUCCESS) then
print *, "Initialization error. See Logstatus for details"
endif
print *, "SUCCESS"
end
```

**NOTES:** None

# **Assign Values to Metadata Attributes**

NAME: PGS\_MET\_SetAttr() and PGS\_MET\_SetMultiAttr()

**SYNOPSIS:** 

C: #include "PGS\_MET.h"

PGSt\_SMF\_status PGS\_MET\_SetAttr(
PGSt\_MET\_handle mdHandle,
char \*attrNameStr,
void \*attrValue)

PGSt\_SMF\_status PGS\_MET\_SetMultiAttr(

PGSt\_MET\_handle mdHandle, char \*attrNameStr,

PGSt\_integer num\_val, void \*attrValue)

FORTRAN: include "PGS tk.f"

include "PGS\_MET.f" include "PGS\_SMF.h"

integer function pgs\_met\_setattr(mdHandle, attrNameStr, attrValue)

character\*(\*) mdHandle character\*(\*) attrName 'user defined' attrValue

integer function pgs\_met\_setmultiattr(mdHandle, attrNameStr, num\_val,

attrValue)

character\*(\*) mdHandle
character\*(\*) attrNameStr
'user defined' attrValue
integer num\_val

**DESCRIPTION:** 

After an MCF file is initialized into memory the user may assign values to metadata attributes using PGS\_MET\_SetAttr or PGS\_MET\_SetMultiAttr. Users may assign multiple values to metadata attributes, whose NUM\_VAL is 1 in the MCF file, using PGS\_MET\_SetMultiAttr(). This function sets the multi-value attribute and modifies NUM\_VAL value to num\_val passed to the function. The values can be of following types and their array counterparts

PGSt\_integer, PGSt\_double, PGSt\_real, char \* (string)

6-20 170-EMD-003

# **INPUTS:**

Table 6-15. PGS\_MET\_SetAttr/ PGS\_MET\_SetMultiAttr Inputs

| Name        | Description                                                       | Units | Min | Max |
|-------------|-------------------------------------------------------------------|-------|-----|-----|
| mdHandle    | metadata group in MCF                                             | none  | N/A | N/A |
| attrNameStr | name.class of parameter                                           | none  | N/A | N/A |
| attrValue   | value of attribute to be inserted                                 | none  | N/A | N/A |
| num_val     | number of values to be set by the user if NUM_VAL is 1 in the MCF | none  | 1   | N/A |

**OUTPUTS:** None

**RETURNS:** 

Table 6-16. PGS\_MET\_SetAttr/ PGS\_MET\_SetMultiAttr Returns

| Return                     | Description                                                                                                    |
|----------------------------|----------------------------------------------------------------------------------------------------|
| PGS_S_SUCCESS              |                                                                                                    |
| PGSMET_E_NO_INITIALIZATION | Metadata file is not initialized                                                                                            |
| PGSMET_E_NESTED_OBJECTS    | Object descriptions enclosing related objects must not be enclosed themselves by other objects                              |
| PGSMET_E_ODL_MEM_ALLOC     | ODL routine failed to allocate memory                                                                                       |
| PGSMET_E_PARENT_GROUP      | Multiple objects must have enclosing groups around them                                                                     |
| PGSMET_E_CLASS_PARAMETER   | Container object must also have class parameter defined                                                                     |
| PGSMET_E_METADATA_CHILD    | metadata Objects are not allowed to enclose other objects                                                                   |
| PGSMET_W_NOT_MULTIPLE      | Object is not supposed to be multiple therefore resetting the value. The user may have given a class with the metadata name |
| PGSMET_E_ILLEGAL_HANDLE    | Handle is illegal. Check that initialization has taken place.                                                               |
| PGSMET_E_ILLEGAL_TYPE      | Illegal type definition for metadata <attrname>. It should be a string</attrname>                                           |
| PGSMET_E_NO_DEFINITION     | Unable to obtain <attr> of metadata <parameter> Either type or numval not defined</parameter></attr>                        |
| PGSMET_E_ILLEGAL_NUMVAL    | Illegal NUMVAL definition for metadata <attrname>. It should be an integer</attrname>                                       |
| PGSMET_E_DD_UNKNOWN_PARM   | The requested parameter <parameter name=""> could not be found in <agg node=""></agg></parameter>                           |
| PGSMET_E_NEW_ODL_DATA_ERR  | Unable to create a new odl <parameter>, probably due to lack of memory</parameter>                                          |
| PGSMET_E_INV_DATATYPE      | Invalid data type definition in MCF for parameter <name></name>                                                             |
| PGSMET_E_INVALID_LOCATION  | Invalid location for setting attribute value                                                                                |

# **EXAMPLES:**

C:

/\* For setting Inventory Attributes in the MCF \*/

6-21 170-EMD-003

```
char *svals[5]
             PGSt MET all handles handles;
             PGSt integer num val;
             char AttrName[256];
             char AttrValString[256];
             char *cptr;
/* NUMVAL i the MCF = 6 */
            dvals[0] = 10.0;
             dvals[1] = 20.0;
             dvals[2] = 30.0;
             dvals[3] = 40.0;
             dvals[4] = 50.0;
             dvals[5] = 60.0;
             ret = PGS MET SetAttr(handles[INVENTORYMETADATA],
                   "GRingPointLatitude.1", dvals);
             /* For setting Product Specific Attributes */
             strcpy(informationname, "TestingAttribute1");
             ret=PGS MET SetAttr(handles[INVENTORYMETADATA],
             "Additional Attribute Name. 1", &information name);
             strcpy(informationname, "testingAttributeValue1");
             ret=PGS MET SetAttr(handles[INVENTORYMETADATA],
             " ParameterValue.1", &informationname);
             strcpy ( AttrName, "AdditionalAttributeName.1" );
             strcpy ( AttrValString, "string 1" );
             cptr = AttrValString;
            ret = PGS MET SetAttr(handles[INVENTORYMETADATA],AttrName,&cptr );
             strcpy ( AttrName, "ParameterValue.1" );
             svals[0] = (char *) malloc(30);
             svals[1] = (char *) malloc(30);
            svals[2] = (char *) malloc(30);
svals[3] = (char *) malloc(30);
             svals[4] = NULL;
             strcpy(svals[0], "Astring 11");
             strcpy(svals[1], "Astring 22");
             strcpy(svals[2], "Astring 33");
             strcpy(svals[3], "Astring 44");
            num val = 6;
            ret = PGS MET SetMultiAttr(handles[INVENTORYMETADATA],
                                             AttrName, num val, svals);
FORTRAN:
             IMPLICIT NONE
            INCLUDE "PGS_tk.f"
INCLUDE 'PGS_SMF.f'
INCLUDE 'PGS_MET.f'
             INCLUDE 'PGS PC.f'
             INCLUDE 'hdf.inc'
             integer PGS MET Init
             integer PGS MET SetAttr s
             integer PGS_MET_SetMultiAttr_s
             character*50 svals2(5)
```

```
character*(PGSd MET GROUP NAME L)
     + mdHandles(PGSd MET NUM OF GROUPS) ! metadata group in MCF
      character*256 AttrName
      character*256 AttrValString
      integer status
      integer num val
      integer INVENTORY
      PARAMETER (INVENTORY = 2 )
      integer MCF_FILE
      PARAMETER (\overline{MCF} FILE = 10250 )
      status = PGS MET Init ( MCF FILE, mdHandles )
      AttrName = "AdditionalAttributeName.1"
      AttrValString = "string 2"
      status = PGS MET SetAttr s ( mdHandles(INVENTORY), AttrName,
     & AttrValString)
      AttrName = "ParameterValue.1"
      svals2(1) = "Astring 11"
      svals2(2) = "Astring 22"
      svals2(3) = "Astring 33"
      svals2(4) = "Astring 44"
      svals2(5) = PGSd MET STR END
      num\ val = 6
      status = PGS MET SetMultiAttr s( mdHandles(INVENTORY), AttrName,
     & num val, svals2)
C For setting Inventory Attributes in an HDF file
            dvals(1) = 10.0
            dvals(2) = 20.0
            dvals(3) = 30.0
            dvals(4) = 40.0
dvals(5) = 50.0
            dvals(6) = 60.0
            pgs met setattr d(groups(INVENTORYMETADATA),
            "GRingPointLatitude.1", dvals)
  For setting Product Specific Attributes
            informationname = "TestingAttribute1"
            ret = pgs_met_setattr_s(groups(INVENTORYMETADATA),
     1
            "AdditionalAttributeName.1", informationname)
            informationname = "testingAttributeValue1"
            ret = pgs met setattr s(groups(INVENTORYMETADATA),
            "ParameterValue.1", informationname)
```

# NOTES: 1. Multiplicity:

In TK5, a CLASS statement was introduced so that metadata objects with the same name could be distinguished from each other in the ODL tree. In TK5.1 this functionality was further extended to allow a single metadata object in the MCF to have multiple instances. This means that all the metadata objects within a master group in the MCF must have unique names. The use of the CLASS field in

the name of a metadata attribute is optional and is needed only when the attribute in the MCF is within a group having a CLASS statement. See Appendix D for details and examples.

#### 2. Nested Metadata:

There are certain metadata objects which are always described as a group of related metadata. To allow such groups to stay together in the MCF and the ODL tree, nested metadata objects are defined in the MCF using "Container Objects." in the MCF with related metadata as its child members. The child members are set individually as before. The container object does not have a value since it defines a concept and not an entity.

In the case of multiple container objects (e.g. there could be more than one instances of gring polygons), when a call to set a value of one of the child metadata objects is made, it is the container object which is duplicated with a different class creating instances of all the child members. It is the users responsibility to set their values as well with subsequent call. Examples are given in Appendix D.

## 3. Array Filling:

TK5 imposed a restriction that metadata objects with values defined as arrays must be set with all the elements filled. This restriction is now lifted and the user has the freedom to set 1 to n values for a particular parameter where n is defined in the NUM\_VAL field in the MCF. In this case where the values are being retrieved, the end of array is marked by:

INT\_MAX for integers
UINT\_MAX for unsigned integers
DBL\_MAX for doubles

NULL char \* (strings)

These values are defined in the limits.h and floats.h. Its analogous to null terminated strings defined as char[] arrays.

## FORTRAN Users:

Use PGSd\_MET\_INT\_MAX, PGSd\_MET\_DBL\_MAX and PGSd\_MET\_STR\_END respectively.

The user can check for these values to determine the actual number of values retrieved. In case where the number of values retrieved is equal to n, there is no end of array marker since user is expected to know n for setting the return buffer.

## 4. Permissible Data Locations:

PGS\_MET\_SetAttr and PGS\_MET\_SetMultiAttr can be used to assign values to metadata attributes which have DATA\_LOCATION = "PGE", "MCF", "PCF", or "TK". Any attribute with DATA\_LOCATION = "DSS", "DAAC," or "DP" can

not be set by the PGE. An attempt to do so with PGS\_MET\_SetAttr or PGS\_MET\_SetMultiAttr will result in an error message of PGSMET\_E\_INVALID\_LOCATION being generated in the runtime LOG file.

## 5. Metadata Types:

The tool provides a void interface through which different types of metadata can be set. The types supported are:

```
PGSt_integer
PGSt_uinteger
PGSt_double
string
```

and their arrays counterparts. PGSt\_real has been omitted because of the changes in TK5.1.

It is very important that variable string pointers are used for string manipulations. This is because void interface is used. For example, the following piece of code would give an error or unexpected results:

```
char a[100];
char a[100];

strcpy(a, "MODIS");
retVal = PGS_MET_SetAttr(mdHandles[GROUP_GRANULE_DATA],
"SATELLITE_NAME", a);
retVal = PGS_MET_SetAttr(mdHandles[GROUP_GRANULE_DATA],
"SATELLITE NAME", &a);
```

The first call is wrong because the routine expects char\*\* but cannot force it because of void interface. The second call is wrong too because of the declaration of 'a' which is a constant pointer, i.e. it would always point to the same location in memory of 100 bytes. Only the following construct will work with the routine in which the string pointer is declared as a variable

```
char *a = "MODIS"
.
.
retVal = PGS_MET_SetAttr(mdHandles[GROUP_GRANULE_DATA],
"SATELLITE NAME", &a);
```

The above discussion is also true for arrays of strings. For example, the following is not allowed for the same reasons as above

```
char a[10][100];

char a[10][100];

strcpy(a[0], "MODIS");
retVal = PGS_MET_SetAttr(mdHandles[GROUP_GRANULE_DATA],
"SATELLITE_NAME", &a[0]);
while the following is acceptable:
```

.

```
char *a[10];
char *a[10];

a[0] = "MODIS";

retVal = PGS_MET_SetAttr(mdHandles[GROUP_GRANULE_DATA],
"SATELLITE_NAME", &a[0]);

***IMPORTANT***
```

The void buffer should always be large enough for the returned values otherwise routine behavior is uncertain.

**REQUIREMENTS:** PGSTK-0290 PGSTK-0410 PGSTK-380

6-26 170-EMD-003

# **Accesses Metadata Attributes Already Set in Memory**

NAME: PGS\_MET\_GetSetAttr()

**SYNOPSIS:** 

C: #include "PGS\_MET.h"

PGSt\_SMF\_status PGS\_MET\_GetSetAttr(

PGSt\_MET\_handle mdHandle,

char\* attrNameStr, void\* attrValue)

FORTRAN: include "PGS\_tk.f"

include "PGS\_MET.f" include "PGS\_SMF.h"

integer function pgs\_met\_getsetattr(mdHandle, attrNameStr, attrValue)

character\* mdHandle character\* attrName 'user defined' attrValue

**DESCRIPTION:** The MCF is first initialized into memory and some of the parameters are

automatically set and some are set by the user using PGS\_MET\_SetAttr().

This tool is used to retrieve these values.

**INPUTS:** 

Table 6-17. PGS\_MET\_GetSetAttr Inputs

| Name     | Description             | Units | Min | Max |
|----------|-------------------------|-------|-----|-----|
| mdHandle | metadata group          | none  | N/A | N/A |
| attrName | name.class of parameter | none  | N/A | N/A |

## **OUTPUTS:**

## Table 6-18. PGS MET GetSetAttr Outputs

| Name      | Description                                      | Units | Min | Max |
|-----------|--------------------------------------------------|-------|-----|-----|
| attrValue | value of attribute to be passed back to the user | none  | N/A | N/A |

6-27 170-EMD-003

#### **RETURNS:**

Table 6-19. PGS\_MET\_GetSetAttr Returns

| Return                     | Description                                                        |
|----------------------------|--------------------------------------------------------------------|
| PGS_S_SUCCESS              |                                                                    |
| PGSMET_E_NO_INITIALIZATION | Metadata file is not initialized                                   |
| PGSMET_E_DD_UNKNOWN_PARM   | The requested parameter <parameter name=""> could not</parameter>  |
|                            | be found in <agg node=""></agg>                                    |
| PGSMET_W_METADATA_NOT_SET  | The metadata <name> is not yet set</name>                          |
| PGSMET_E_NO_DEFINITION     | Unable to obtain <attr> of metadata <parameter></parameter></attr> |
|                            | Either NUM_VAL or type is not defined                              |
| PGSMET_E_ILLEGAL_HANDLE    | Handle is illegal. Check that initialization has taken place.      |

#### **EXAMPLES:**

#### $\mathbf{C}$ :

```
/* For accessing Inventory Attributes in an HDF file */
            for(i = 0; i < 6; i++) dvals[i] = 0.0;
            ret = PGS MET GetSetAttr(handles[INVENTORYMETADATA],
            "GRingPointLatitude.1", dvals);
            for(i = 0; i < 6; i++) printf("%lf", dvals[i]);</pre>
            printf("\n");
/* For accessing Product Specific Attributes in an HDF file */
            strcpy(sval, " ");
            ret=PGS MET GetSetAttr(handles[INVENTORYMETADATA],
            "AdditionalAttributeName.1", &sval);
            for(i = 0; i<1; i++) printf("%s", sval);</pre>
            printf("\n");
            strcpy(sval, " ");
            "ParameterValue.1", &sval);
            for(i = 0; i<1; i++) printf("%s", sval);</pre>
            printf("\n");
FORTRAN:
C For accessing Inventory Attributes in an HDF file
            dvals(1) = 0.0
            dvals(2) = 0.0
            dvals(3) = 0.0
            dvals(4) = 0.0
            dvals(5) = 0.0
            dvals(6) = 0.0
            ret = pgs_met_getsetattr_d(groups[INVENTORYMETADATA],
            "GRingPointLatitude.1", dvals)
     1
            print *, dvals(1), dvals(2), dvals(3), dvals(4),
             dvals(5), dvals(6)
C For accessing Product Specific Attributes in an HDF file
            sval = " "
```

```
ret=pgs_met_getsetattr_s(groups[INVENTORYMETADATA],

"AdditionalAttributeName.1",sval)
print *, sval
sval = " "
ret=pgs_met_getsetattr_s(groups[INVENTORYMETADATA],

"ParameterValue.1",sval)
print *, sval
```

**NOTES:** See notes 1,2,3, and 4 in PGS\_MET\_SetAttrib()

**REQUIREMENTS:** PGSTK-0290 PGSTK-380

6-29 170-EMD-003

# Accesses Metadata Parameters in HDF Products or Independent ASCII Files

NAME: PGS\_MET\_GetPCAttr()

**SYNOPSIS:** 

C: #include "PGS\_MET.h"

PGSt\_SMF\_status PGS\_MET\_GetPCAttr( PGSt\_PC\_Logical fileId, PGSt\_integer version,

> char \* hdfAttrName, char \* parmName, void \* parmValue)

FORTRAN: include "PGS tk.f"

include "PGS\_MET.f" include "PGS\_SMF.h"

integer function pgs\_getpcattr(fileId, version, hdfAttrName, parmName,

parmValue)

character\* fileId
integer version
character\* hdfAttrName
character\* parmName
'user defined' parmValue

**DESCRIPTION:** Metadata parameters held in HDF attributes or in a separate ASCII file

can be read using this tool

**INPUTS:** 

# Table 6-20. PGS\_MET\_GetPCAttr Inputs

| Name        | Description                               | Units | Min      | Max      |
|-------------|-------------------------------------------|-------|----------|----------|
| fileId      | product file id                           | none  | variable | variable |
| version     | product version number                    | none  | 1        | variable |
| hdfAttrName | name of HDF attribute containing metadata | none  | N/A      | N/A      |
| parmName    | metadata parameter name                   | none  | N/A      | N/A      |

6-30 170-EMD-003

#### **OUTPUTS:**

Table 6-21. PGS\_MET\_GetPCAttr Outputs

| Name      | Description                                      | Units | Min | Max |
|-----------|--------------------------------------------------|-------|-----|-----|
| attrValue | value of attribute to be passed back to the user | none  | N/A | N/A |

## **RETURNS:**

Table 6-22. PGS MET GetPCAttr Returns

| Return                  | Description                                                                         |
|-------------------------|-------------------------------------------------------------------------------------|
| 11012111                | Description                                                                         |
| PGS_S_SUCCESS           |                                                                                     |
| PGSMET_E_PCREAD_ERR     | "Unable to obtain <filename attribute="" filename="" or=""> from the PC</filename>  |
|                         | table" Most likely that <filename attribute="" filename="" or=""> is not</filename> |
|                         | defined in the PCF                                                                  |
| PGSMET_E_FILETOODL_ERR  | "Unable to convert <filename> into an ODL format" error</filename>                  |
|                         | returns from lower level routines should explain the problem                        |
| PGSMET_E_AGGREGATE_ERR  | Unable to create ODL aggregate <aggregate name=""> It</aggregate>                   |
|                         | definitely means that ODL routine has failed to allocate enough                     |
|                         | memory                                                                              |
| PGSMET_E_SYS_OPEN_ERR   | Unable to open pc attribute file Usually if the file does not exist                 |
|                         | at the path given, check the name and path of the file                              |
| PGSMET_E_ODLTOVAL_ERR   | Unable to convert attribute values from the ODL format error                        |
|                         | returns from lower level routines should explain the problem                        |
| PGSMET_E_NULL_PARAMETER | The requested parameter is a null value                                             |
| PGSMET_E_NOT_SET        | The requested parameter is not set                                                  |

## **EXAMPLES:**

6-31

```
In this case the group name is INVENTORYMETADATA
      sprintf(qrpName, "%s%s", PGSd MET GROUP STR, "INVENTORYMETADATA");
2:
      ret = PGS MET GetPCAttr(10268, 1, grpName, "REPROCESSINGPLANNED",
      &sval);
*/
            strcpy(sval, " ");
            sprintf(grpName, "%s%s", PGSd MET GROUP STR,
      "INVENTORYMETADATA");
            ret = PGS MET GetPCAttr(10268, 1, grpName,
      "REPROCESSINGPLANNED", &sval);
            for(i = 0; i<1; i++) printf("%s", sval);</pre>
            printf("\n");
/* For LandSat7 Metadata output file */
/* NOTE: For retrieving the attribute from the Landsat7 meta file, users have
to generate a group name first before calling the function PGS MET GetPCAttr.
The procedures are as follows:
1:
      In this case the group name is "FORMAT SUBINTERVAL METADATA 1"
      sprintf(grpName, "%s%s", PGSd_MET_LSAT_GRP_STR,
      "FORMAT SUBINTERVAL METADATA 1");
2:
      ret = PGS MET GetPCAttr(10269, 1, grpName,
      "CONTACT PERIOD START TIME", &sval);
*/
            strcpy(sval, " ");
            sprintf(grpName, "%s%s", PGSd MET_LSAT_GRP_STR,
      "FORMAT SUBINTERVAL METADATA 1");
            ret = PGS_MET_GetPCAttr(10269, 1, grpName,
      "CONTACT_PERIOD_START_TIME", &sval);
for(i = 0; i<1; i++) printf("%s", sval);</pre>
            printf("\n");
FORTRAN:
            char grpName[100];
C For accessing Inventory Attributes in HDF file
            for(i = 0; i < 6; i++) dvals(i) = 0.0
            ret = pgs_met_getpcattr_d(MODIS_FILE, 1, "coremetadata",
             "GRingPointLatitude.1", dvals)
     1
            print *, dval(1), dval(2), dval(3), dval(4), dval(5),
     1
             dval(6)
C For accessing Product Specific Attributes in HDF file
            sval = " "
            ret=pgs_met_getpcattr_s(MODIS_FILE, 1, "coremetadata",
             " TestingAttribute1",&sval)
            print *, sval
C For accessing attributes in ASCII Metadata file
            sval = " "
            ret = pgs met getpcattr s(10268, 1, grpName,
```

#### **NOTES:**

See Notes 1,2,3, and 4 in PGS\_MET\_SetAttr

In the ECS production environment all input files are accompanied by an ASCII version of the metadata (the .met file) so PGS\_MET\_GetPCAttr will always read metadata from the .met file. In the SCF environment if the data input file is in HDF a .met file need not be present and the metadata can be read from the file itself. This is an example of how an HDF input file should be designated in the PCFT:

```
10253 | hdfinputfile | /my/product/directory/hdfinputfile
```

The file names in the second and third fields must be identifal. If the input file is not in HDF, the metadata will be read from an ASCII file which must be separately identified in the third field of the input product entry of the PCFT, as shown in this example:

```
10253 | inputfile | /my/product/directory/inputfile.met
```

The .met file must have the same name as the product input file, with the .met extension appended. This file must be placed in the same directory as the input file.

Effective with the November 1996 SCF Toolkit delivery, the separate ASCII file can now be in the same format as the output from PGS\_MET\_Write().

In the ECS production environment the ASCII metadata file that accompanies a data input file delivered by Science Data Server does not contain archive metadata. For this reason, archive metadata can only be read from input files that are in HDF. If used to read a value for a metadata attribute that is contained in an HDF global text attribute named "archivemetadata" or "productmetadata" PGS\_MET\_GetPCAttr will attempt to read the metadata from the HDF file, even though an ASCII .met file is present. In all other cases, PGS\_MET\_GetPCAttr reads the ASCII .met file.

The ASCII file may be in one of two formats; either that written out by the PGS\_MET\_Write() routine or simple parameter=value construct. These formats are shown below for a simple case

# OBJECT = SOMEPARAMETER

 $NUM_VAL = 1$ 

VALUE = 200

END\_OBJECT = SOMEPARAMETER

or

SOMEPARAMETER = 200

Note that if a parameter appears twice in the ASCII file (with the same parameter name and Class extension) only the first occurrence will be returned.

**REQUIREMENTS:** PGSTK-0290 PGSTK-0235

6-34 170-EMD-003

# **Accesses Configuration Data in the Config File Table**

NAME: PGS\_MET\_GetConfigData()

**SYNOPSIS:** 

C: #include "PGS\_MET.h"

PGSt\_SMF\_status

PGS\_MET\_GetConfigData(

char\* attrName, void\* attrValue)

FORTRAN: include "PGS\_tk.f"

include "PGS\_MET.f" include "PGS\_SMF.h"

integer function pgs\_met\_getconfigdata( attrName, attrValue)

character\* attrName 'user defined' attrValue

**DESCRIPTION:** Certain configuration parameters are held in the configfile table as follows

10220|REMOTEHOST|sandcrab

This tool would retrieve the value "sandcrab" from the configfile table given the name of the parameter "REMOTEHOST". The parameter id 10220 is not used here. The value string (e.g., sandcrab) is assumed to be

in ODL format and therefore different types are supported.

## **INPUTS:**

## Table 6-23. PGS\_MET\_GetConfigData Inputs

| Name     | Description                     | Units | Min | Max |
|----------|---------------------------------|-------|-----|-----|
| attrName | name of parameter in configfile | none  | N/A | N/A |

#### **OUTPUTS:**

## Table 6-24. PGS\_MET\_GetConfigData Outputs

| Name      | Description                                 | Units | Min | Max |
|-----------|---------------------------------------------|-------|-----|-----|
| attrValue | value of attribute to be passed back to the | none  | N/A | N/A |
|           | user                                        |       |     |     |

6-35 170-EMD-003

## **RETURNS:**

Table 6-25. PGS\_MET\_GetConfigData Returns

| Return                      | Description                                                                                                    |
|-----------------------------|----------------------------------------------------------------------------------------------------|
| PGS_S_SUCCESS               |                                                                                                    |
| PGSMET_E_AGGREGATE_ERR      | "Unable to create ODL aggregate <aggregate name="">" This</aggregate>                                                                |
|                             | should never occur unless the process runs out of memory                                                                             |
| PGSMET_E_CONFIG_VAL_STR_ERR | "Unable to obtain the value of configuration parameter <name></name>                                                                 |
|                             | from the configfile". Likelihood is that either the parameter does not exist in the configfile or the configfile itself is in error. |
| PGSMET_E_CONFIG_CONV_ERR    | "Unable to convert the value of configuration parameter                                                                              |
|                             | <name> from the configfile into an ODL format". Its most likely</name>                                                               |
|                             | that the string values is not in ODL format.                                                                                         |

## **EXAMPLES:**

C:

```
/* These values must be defined in the PCF otherwise error is returned
*/
            ret = PGS MET GetConfigData("REV_NUMBER", &ival);
            strcpy(datetime, "");
            ret = PGS MET GetConfigData("LONGNAME", &datetime);
            dval = 0;
            ret = PGS MET GetConfigData("CENTRELATITUDE", &dval);
            printf("%d %lf %s\n", ival, dval, datetime);
FORTRAN:
C Retrieve some values from the PCF files. These must be
C defined in the PCF, otherwise the routine would return error
C Note the way i for integer, d for double and s for strings are used
C at the end of the function name. This is necessary because fortran
C compiler would complain about type conflicts if a generic name
C is used
            ret = pgs_met_getconfigdata_i("REV_NUMBER", ival)
            datetime = ""
            ret = pgs met getconfigdata s("LONGNAME", datetime)
            ret = pgs_met_getconfigdata_d("CENTRELATITUDE", dval)
            if(ret.NE.PGS S SUCCESS) then
            print *, "GetConfigData failed.
            endif
            print *, ival, dval, datetime
```

**NOTES:** See Notes 1, 2, 3, and 4 for PGS\_MET\_SetAttr().

Although This tool ignores the first field in the configfile depicting the config id, it is still important that this field is unique in the configfile to function correctly User is responsible for the returned buffers to be large enough to hold the returned values.

Addendum for TK5.1

This routine now simply retrieves the values from the configfile and does not perform type and range checking. The user is still required to assign enough space for the returned values.

**REQUIREMENTS:** PGSTK-0290 PGSTK-0380

# Write Metadata and their Values to HDF Attributes and/or ASCII Output Files

**NAME:** PGS\_MET\_Write()

**SYNOPSIS:** 

C: #include "PGS\_MET.h"

PGSt\_SMF\_status PGS\_MET\_Write(

PGSt\_MET\_handle mdHandle, char \* hdfAttrName, PGSt\_integer hdfFileId)

FORTRAN:

include 'PGS\_tk.f' include 'PGS\_MET.f' include 'PGS\_SMF.h'

integer function pgs\_met\_write(mdHandle, hdfAttrName, hdfFileId)

character\* mdHandle character\* hdfAttrName integer hdfFileId

**DESCRIPTION:** This is the final tool that PGE uses when all the metadata parameters are

set in memory. The tool checks that all the mandatory parameters are set.

**INPUTS:** 

Table 6-26. PGS\_MET\_Write Inputs

| Name        | Description                            | Units | Min | Max |
|-------------|----------------------------------------|-------|-----|-----|
| mdHandle    | metadata group in MCF                  | none  | N/A | N/A |
| hdfAttrName | HDF attribute name to contain metadata | none  | N/A | N/A |
| hdfFileId   | HDF file ID                            | none  | N/A | N/A |

**OUTPUTS:** None

6-38 170-EMD-003

## **RETURNS:**

Table 6-27. PGS\_MET\_WriteReturns

| Return                     | Description                                                                |
|----------------------------|----------------------------------------------------------------------------|
| PGS_S_SUCCESS              |                                                                            |
| PGSMET_E_NO_INITIALIZATION | Metadata file is not initialized                                           |
| PGSMET_E_ODL_MEM_ALLOC     | ODL routine failed to malloc memory space                                  |
| PGSMET_E_GROUP_NOT_FOUND   | No group called <name> found in the MCF</name>                             |
| PGSMET_E_OPEN_ERR          | Unable to open <temporary> file with file id <fileid></fileid></temporary> |
| PGSMET_E_SD_SETATTR        | Unable to set the HDF file attribute. Note: HDF4.0r2 and                   |
|                            | previous versions of HDF have imposed a limit.                             |
| PGSMET_E_MALLOC_ERR        | Unable to allocate memory for the hdf attribute                            |
| PGSMET_E_MAND_NOT_SET      | Some of the mandatory parameters were not set                              |
| PGSMET_E_FGDC_ERR          | Note: HDF attribute is still written out. Unable to convert UTC            |
|                            | input date time string to FGDC values                                      |
| PGSMET_E_ILLEGAL_HANDLE    | Handle is illegal. Check that initialization has taken place.              |
| PGSMET_E_HDFFILENAME_ERR   | Unable to obtain HDF filename.                                             |
| PGSMET_E_ASCII_ERR         | Unable to open MET ASCII file.                                             |

## **EXAMPLES:**

C Write to HDF file

```
C:
```

```
result= pgs_met_write(groups(INVENTORYMETADATA),

"coremetadata", sdid)

if(result.NE.PGS_S_SUCCESS.AND.

result.NE.PGSMET_MAND_NOT_SET) then

print *,"ASCII Write failed"

endif
```

#### **NOTES:**

When writing an attribute which has been defined as "UNSIGNED INT", the value written to the ASCII or HDF file may appear negative. The user should use the type "unsigned int" or the ECS equivalent (PGSd\_uinteger) to interpret the value correctly. (see Note 4 of PGS\_MET\_SetAttr in Section 6.2.1.)

This routine can be used multiple times to write/attach separate master groups as local or global HDF attributes. To attach a mastergroup to a local element in an HDF file, an sds\_id must be passed in as an argument, rather than an sd\_id(hdfFileId). !!!NOTE!!! : Attaching metadata to a local element using the Toolkit is not standard practice for HDF-EOS files and should be avoided.

When writing the inventory metadata (MASTERGROUP = INVENTORYMETADATA in the MCF, mdHandle = coremetadata in the function call) to an HDF file, an ASCII version of the metadata is automatically created in the data product output directory. It is given the same name as the data product output, with the extension .met, i.e. ProductName.met. If the data product output is not in HDF, the following lines must be included in the PCFT in order to create this required .met file:

```
100|ProductName|my/output/directory/productName
.
.
```

where the second field is simply a comment.

An ASCII version of the metadata file will be created in the execution directory with the name *ProductName.met*. The user needs to call PGS\_MET\_Write with mdHandle[0], the HDF attribute name set to NULL and the identifier set to the logical identifier in the PCFT (i.e. 100).

2. If MANDATORY parameters are not set, an error PGSMET\_E\_MAND\_NOT\_SET is returned only in a PGE. The value of the metadata is set to as follows:

```
DATA_LOCATION VALUE
PGE "NOT SET"
PCF "NOT FOUND"
MCF "NOT SUPPLIED"
TK "NOT OBTAINED"
```

DSS "NOT PROVIDED"
DAAC "NOTSUPPORTED"

"NOT INCLUDED"

The writing of the hdf header is not affected

**NOTE:** A warning PGSMET\_W\_METADATA\_NOT\_SET is issued if MANDATORY has the value FALSE in the MCF, and the specific attribute will not appear in the HDF-EOS attribute or the ASCII file.

- 3. Only system errors such as memory failure, file openings etc. should be able to abort the write procedure.
- 4. NUM VAL and CLASS fields are written in the HDF header

For metadata of type DATETIME, additional metadata is produced:

CALENDATDATETIME becomes CALENDARDATE and TIMEOFDAY.

RANGEBEGININGDATETIME becomes RANGEBEGININGDATE and RANGEBEGININGTIME

RANGEENDINGDATETIME becomes RANGEENDINGDATE and RANGEENDINGTIME

The user no longer has to worry about the size of the MCF exceeding the HDF limit on attribute sizes. This is now handled internally. The user simply needs to set coremetadata (or archivemetadata) and if the limit is exceeded, coremetadata.0, .1, etc. are produced.

**REQUIREMENTS:** PGSTK-0290, PGSTK-0380, PGSTK-0400, PGSTK-0450, PGSTK-0510

6-41 170-EMD-003

# **Free Memory of MCFs**

**NAME: PGS\_MET\_Remove()** 

**SYNOPSIS:** 

C: #include "PGS\_MET.h"

PGSt\_SMF\_status PGS\_MET\_Remove()

FORTRAN: include "PGS\_tk.f"

include "PGS\_MET.f" include "PGS\_SMF.h"

integer function pgs\_met\_remove()

**DESCRIPTION**: This routine removes ODL representation of all MCF files and some

internal files used by the MET tools.

**INPUTS:** None

**OUTPUTS**: None

**RETURNS:** None

**EXAMPLES:** 

C:

result = PGS\_MET\_Remove();
printf("SUCCESS\n");

return 0;

FORTRAN:

print \*, ival, dval, datetime

result = pgs met remove()

print \*, "SUCCESS"

end

**NOTES:** This routine must be called by the user before the program terminates.

**REQUIREMENTS:** PGSTK-0430

# 6.2.2 Error/Status Reporting (SMF Tools)

To detect and report on error and status conditions in a consistent manner across the ECS, standardized status messages and status codes must first be established. The method used to institute these message/code pairs is similar to the one used by HDF and HDF-EOS. The error codes are enumerated in such a fashion that each code corresponds to a status identifier. These identifiers take the form of defined mnemonics that visually conveys the essence of the status message.

Thus the Toolkit routines actually contain their own collection of status codes and associated status messages for describing the state of each Toolkit function. Users of the Toolkit functions should examine the return values of each tool before performing any other action. To inform a calling unit (user's software) about the exit state of a called Toolkit routine, each Toolkit function sets a status message and assigns a status code to the return value as mentioned above. On the basis of its interpretation of this return value, the calling unit may elect to perform some error handling. As part of this procedure, the user should either propagate the existing status code up through their calling hierarchy, or set a status code and message to represent the outcome of any local error handling attempt.

Upon detection of an error state, users are advised to report on the existing error prior to performing an error handling procedure. The content of these reports might include the following: a user-defined message string to convey the nature of the status condition, a user-defined action string to indicate the next operation to be performed in response to the status condition, and a system defined string that uniquely identifies the environment in which the status condition occurred. However, this is merely a suggestion; the user is free to define the content of the status reports to satisfy their own requirements. The method for reporting this information will involve the generation of a report from the information just described and the subsequent transmission of that report to the appropriate destination(s).

The error reporting tools report errors in a file that is identified by the logical ID of 10100. An entry such as

10100|LogStatus|<path>/LogStatus

in the PCFT file will direct errors to the LogStatus file. This file will be opened once a call is made to either PGS\_MET\_SetFileId or PGS\_TD\_SetFileId, which are the first functions to be called by the user to establish logical IDs for the file that the user intends to use. The message will be written to the log file every time that PGS\_SMF\_SetStaticMsg or PGS\_SMF\_SetDynamicMsg is called in a routine.

### Example:

(10028): PGSMET\_E\_FILETOODL\_ERR
detected in: PGS\_MET\_GetPCAttr()
unable to convert HDF attribute info on ODL format.

A few other SMF tools that are useful in error handling are also explained in this section.

# **Set Static Status Message**

NAME: PGS\_SMF\_SetStaticMsg()

**SYNOPSIS:** 

C: #include <PGS\_SMF.h>

PGSt\_SMF\_status

PGS\_SMF\_SetStaticMsg(

PGSt\_SMF\_code code,

char \*funcname);

FORTRAN: include 'PGS\_SMF.f'

integer function pgs\_smf\_setstaticmsg(code,funcname)

integer code

character\*32 funcname

**DESCRIPTION:** This tool will provide the means to set a pre-defined error/status message

in response to the outcome of some segment of processing.

**INPUTS:** code-mnemonic error/status code generated by message compiler (see

"smfcompile")

funcname-function where the status condition occurred

**OUTPUTS:** None

**RETURNS:** 

Table 6-28. PGS\_SMF\_SetStaticMsg Returns

| Return                  | Description                                |  |
|-------------------------|--------------------------------------------|--|
| PGS_S_SUCCESS           | Success                                    |  |
| PGS_E_UNIX              | UNIX error message                         |  |
| PGSSMF_E_LOGFILE        | Error opening status, report or user files |  |
| PGSSMF_E_UNDEFINED_CODE | Undefined code                             |  |

## **EXAMPLES:**

C: PGSt SMF status returnStatus;

returnStatus =

PGS\_SMF\_SetStaticMsg(PGSSMF\_E\_UNDEFINED\_UNIXERROR,

"My Function()");

FORTRAN: implicit none

integer returnstatus

integer pgs smf setstaticMsg

returnstatus =

pgs\_smf\_setstaticMsg(PGSSMF\_E\_UNDEFINED\_UNIXERROR,
 'my function()')

**NOTES:** The parameter "function on be passed in as NULL if you do not wish

to record that routine that noted this error. However, it is strongly

recommended that you pass the routine name for tracking purposes.

**REQUIREMENTS:** PGSTK-0582, PGSTK-0600, PGSTK-0650

# **Set Dynamic Status Message**

NAME: PGS\_SMF\_SetDynamicMsg()

**SYNOPSIS:** 

C: #include <PGS\_SMF.h>

PGSt\_SMF\_status

PGS\_SMF\_SetDynamicMsg(

PGSt\_SMF\_code code, char \*msg,

char \*funcname);

FORTRAN: include 'PGS\_SMF.f'

integer function pgs\_smf\_setdynamicmsg(code,msg,funcname)

integer code character\*240 msg character\*32 funcname

**DESCRIPTION:** This tool will provide the means to set a runtime specific status message,

for a particular status code, in response to the outcome of come segment

of processing.

**INPUTS:** code-mnemonic error/status code generated by message compiler

msg-message string to be saved into the static buffer

function where the status condition occurred

**OUTPUTS:** None

**RETURNS:** 

Table 6-29. PGS\_SMF\_SetDynamicMsg Returns

| Return           | Description                                |  |  |
|------------------|--------------------------------------------|--|--|
| PGS_S_SUCCESS    | Success                                    |  |  |
| PGS_E_UNIX       | UNIX error                                 |  |  |
| PGSSMF_E_LOGFILE | Error opening status, report or user files |  |  |

### **EXAMPLES:**

C: Having defined a mnemonic code in the SMF file:

6-46 170-EMD-003

We would like to insert the calibration factor into the message template during processing, since the value is not fixed prior to runtime. The message that would be set in the status buffer would then appear as:

PGS\_SMF\_SetDynamicMsg(INSTR\_E\_BAD\_CALIBRATION, buf, Level1A\_Initialization()")

FORTRAN: Having defined a mnemonic code in the SMF file:

We would like to insert the calibration factor to the end of the message template during processing, since the value is not fixed prior to runtime. The message that would be set in the status buffer would then appear as:

```
'Calibration value is not within tolerance -> 356.23'
                  implicit none
                  integer
                                    pgs_smf_getmsgbycode
                  integer
                                    pgs smf setdynamicmsg
                  integer
                                   returnstatus
                  character*240
                                   msq
                  character*480
                                    buf
                                    calibration factor
                  real
                  integer
                                    msglen
                  character*8
                                    coeff str
calibration factor = get instrument calibration( NIGHT )
   value of 356.23 returned
                      returnstatus = pgs smf getmsgbycode(
                        INSTR E BAD CODE, msg)
```

**NOTES:** 

Note that you can have the flexibility of associating any dynamic message string to the defined mnemonic code via this routine.

This tool can be used in various situations. For instance the user might want to concatenate some message strings together and assign the resultant string to an existing mnemonic code, so that this message can be passed forward to another module for further processing. Alternatively it can be used to embed runtime variables in the defined message template before saving this message string to the static message buffer.

The parameter "funcname" can be passed in as NULL if you do not wish to record the routine that noted this error. However, it is strongly recommended that you pass the routine name for tracking purposes.

The parameter "msg" can be passed in as NULL. If you do, no message is associated with the mnemonic code.

Refer to utility "smfcompile" for additional information on the format of the message compiler.

**REQUIREMENTS:** PGSTK-0582, PGSTK-0600, PGSTK-0650

# **Get Status Message by Code**

NAME: PGS\_SMF\_GetMsgByCode()

**SYNOPSIS:** 

C: #include <PGS\_SMF.h>

PGSt\_SMF\_status

PGS\_SMF\_GetMsgByCode(

PGSt\_SMF\_code code, char msg[]);

FORTRAN: include 'PGS\_SMF.f'

integer function pgs\_smf\_getmsgbycode(code,msg)

integer code character\*240 msg

**DESCRIPTION:** This tool will provide the means to retrieve the message string that is

associated with a specific status code in the Status Message Files.

**INPUTS:** code-mnemonic error/status code generated by message compiler

**OUTPUTS:** msg-user pre-defined message string

**RETURNS:** 

Table 6-30. PGS\_SMF\_GetMsgByCode Returns

| Return                  | Description    |  |
|-------------------------|----------------|--|
| PGS_S_SUCCESS           | Success        |  |
| PGS_E_UNIX              | UNIX error     |  |
| PGSSMF_E_UNDEFINED_CODE | Undefined code |  |

**EXAMPLES:** See example for PGS\_SMF\_SetDynamicMsg().

**NOTES:** This tool provides a simple Status Message File (SMF) lookup function. It

should be used primarily for retrieving messages that contain C-style formatting tokens to facilitate the replacement of those tokens with

runtime data.

**REQUIREMENTS:** PGSTK-0580, PGSTK-0650

# **Get Status Message**

NAME: PGS\_SMF\_GetMsg()

**SYNOPSIS** 

C: #include <PGS\_SMF.h>

void

PGS\_SMF\_GetMsg(

PGSt\_SMF\_code \*code,

char mnemonic[], char msg[]);

FORTRAN: call pgs\_smf\_getmsg(code,mnemonic,msg)

integer code

character\*32 mnemonic

character\*480 msg

**DESCRIPTION:** This tool will provide the means to retrieve status information from the

static buffer, for use when reporting on specific status conditions.

**INPUTS:** None

**OUTPUTS:** mnemonic-previously set mnemonic error/status string

msg-previously set message string

**RETURNS:** None

**EXAMPLES:** See example for PGS\_SMF\_SetDynamicMsg().

**NOTES:** Until a call is made which sets status information into the buffer, none

exists. Therefore, first time calls to this function may return the following

for each of the arguments: code=0, mnemonic="", and msg="".

A call to any of the PGS\_SMF\_Set\*() functions will load status information into the static buffer. To ensure that the caller of your function can receive the intended information, calls to the PGS\_SMF\_Set\*() functions should be performed just prior to returning control back to the

caller.

To ensure that the status information received pertains to the status condition set during the last function call, it is imperative that the user invoke this function immediately upon gaining control back from the

function that set the status information.

**REQUIREMENTS:** PGSTK-0580, PGSTK-0650

# **Test Status Level**

NAME: PGS\_SMF\_TestStatusLevel()

**SYNOPSIS:** 

C: #include <PGS\_SMF.h>

PGSt\_SMF\_status

PGS\_SMF\_TestStatusLevel( PGSt\_SMF\_status code);

FORTRAN: include 'PGS\_SMF.f'

integer function pgs\_smf\_teststatuslevel(code)

integer code

**DESCRIPTION:** Given the mnemonic status code, this tool will return a defined status level

constant.

**INPUTS:** code-mnemonic error/status code generated by message compiler

**OUTPUTS:** None

**RETURNS:** 

Table 6-31. PGS SMF TestStatusLevel Returns

| Return                  | Description                   |
|-------------------------|-------------------------------|
| PGS_SMF_MASK_LEV_S      | Success level status          |
| PGS_SMF_MASK_LEV_M      | Message level status          |
| PGS_SMF_MASK_LEV_U      | User information level status |
| PGS_SMF_MASK_LEV_N      | Notice level status           |
| PGS_SMF_MASK_LEV_W      | Warning level status          |
| PGS_SMF_MASK_LEV_E      | Error level status            |
| PGS_SMF_MASK_LEV_F      | Fatal level status            |
| PGSSMF_E_UNDEFINED_CODE | Undefined code                |

### **EXAMPLES:**

```
break;
                     case PGS SMF MASK LEV M:
                     /# This is a message level status #/
                        break;
                     case PGS SMF MASK LEV U:
                     /# This is a user information level status #/
                        break;
                     case PGS SMF MASK LEV N:
                     /# This is a notice level status #/
                        break;
                     case PGS SMF MASK LEV W:
                     /# This is a warning level status #/
                        break;
                     case PGS SMF MASK LEV E:
                     /# This is a error level status #/
                        break;
                     case PGS_SMF_MASK_LEV_F:
                     /# This is a fatal level status #/
                        break;
                     default:
                     /# Undefined status level #/
                        break;
FORTRAN:
                  implicit none
                  INTEGER
                                  pgs_pc_getnumberoffiles
                  INTEGER
                                   returnstatus
                                   numfiles
                  INTEGER
                  INTEGER
                                   levelmask
                  PARAMETER
                                   (ceres4 = 7090)
                                    ceres4
                  INTEGER
                  returnstatus = pgs_pc_getnumberoffiles(ceres4,numfiles)
                  levelmask = pgs smf teststatuslevel(returnstatus)
                  IF (levelmask .EQ. PGS_SMF_MASK_LEV_S) THEN
  This is a success level status
C
                  ELSE IF (levelmask .EQ. PGS_SMF_MASK_LEV_M) THEN
   This is a message level status
                  ELSE IF (levelmask .EQ. PGS SMF MASK LEV U) THEN
```

/# This is a success level status #/

- C This is a user information level status ELSE IF (levelmask .EQ. PGS SMF MASK LEV N) THEN
- C This is a warning level status  ${\tt ELSE~IF~(level mask~.EQ.~PGS~SMF~MASK~LEV~E)}~{\tt THEN}$
- C This is a error level status

  ELSE IF (levelmask .EQ. PGS SMF MASK LEV F) THEN
- C Undefined status level ENDIF

NOTES: The returned level constants are ordered by severity with PGS\_SMF\_MASK\_LEV\_S having a small integral value and PGS\_SMF\_MASK\_LEV\_F having the highest. This enables you to perform conditional tests between a particular status code and one of the provided level constants.

**REQUIREMENTS:** PGSTK-0590

6-53 170-EMD-003

### 6.2.3 Time and Date Conversion Tools

The ability to convert easily and accurately between different representations of time is crucial to EOS science data processing. The time and date conversion routines in the Toolkit will convert between spacecraft time, UTC, International Atomic Time (TAI) and Julian date, as well as converting double precision values to and from CCSDS ASCII formats. Time values are converted for use in science software and as parameters when performing geo-coordinate transformations. In addition, converting time parameters to ASCII or to other more easily read formats facilitates the time values being added to metadata and to various processing logs in a human-readable form.

The spacecraft, UTC, Julian Date, and other times used as input and output for the time and date conversion routines will be in accord with the Consultative Committee for Space Data Systems (CCSDS) standard time code formats where applicable. The formats are described in CCSDS Blue Book, Issue 2, *Time Code Formats*, (CCSDS 301.0-B-2) issued by the Consultative Committee for Space Data Systems (NASA Code- OS, NASA, Washington DC 20546), April 1990. Various EOS supported spacecraft will deliver time data in various CCSDS binary codes. The Toolkit will translate times from these codes to more user friendly formats. Therefore, binary formats will not be described in the present manual. The reader is referred to the Blue Book and to interface documents for the particular spacecraft of interest. The ASCII codes will be described herein both for the convenience of users, and because we have exercised discretion in permitting or forbidding certain truncations.

Because UTC as a real variable is discontinuous at leap seconds boundaries (approximately every one to two years) it has been decided to carry it only in ASCII formats. TAI time runs at the same (Standard International compatible) rate and will be carried as a double precision number, in two ways: Julian Date and seconds from Jan. 1, 1993 UTC midnight.

Toolkit times are either character strings (CCSDS ASCII format), an array of two high precision real values (Toolkit Julian Dates) or a single high precision real value (all other values).

### 6.2.3.1 Time Acronyms

| GAST | Greenwich Apparent Sidereal Time |
|------|----------------------------------|
| GMST | Greenwich Mean Sidereal Time     |
| GPS  | Global Positioning System        |
| MJD  | Modified Julian Date             |
| TAI  | International Atomic Time        |
| TDB  | Barycentric Dynamical Time       |
| TDT  | Terrestrial Dynamical Time       |
| TJD  | Truncated Julian Date            |
| UT1  | Universal Time                   |
| UTC  | Coordinated Universal Time       |

### 6.2.3.2 ASCII Time Formats

The CCSDS ASCII Time Codes (A and B formats) are defined in the CCSDS Blue Book, pages 2-6 to 2-8. The full format requires all the subfields be present, but certain subsets of the

6-54 170-EMD-003

complete time codes are allowed (pages 2-7 to 2-8 of the Blue Book). The Toolkit will handle input and output with slightly different restrictions.

CCSDS ASCII Time Code A as implemented by the Toolkit:

YYYY-MM-DDThh:mm:ss.d->dZ

[ Example 2002-02-23T11:04:57.987654Z ]

where

YYYY = a four character subfield for year, with value in range 0001-9999

MM = a two character subfield for month with values 01-12, leading zeros required

DD = a two character subfield for day with values in the range 01-eom, where eom is 28, 29, 30, or 31 according to the month (and, for February, the year)

The "T", a separator, must follow the DD subfield; if and only if there are more characters after the DD subfield; the string will be accepted and parsed such that mm, ss, and d are treated as 0. In that case, a "Z" will still be accepted, but not required, at the end.

hh = a two character subfield for hours, with values 00-23

mm = a two character subfield for minutes, with values 00-59

ss = a two character subfield for seconds, with values 00-59 (00-60 in a positive leap second interval, 00-58 in the case of a negative leap second)

d->d an n-character subfield, (n < 7 for input n = 6 for output), for decimal fraction of a second, with each digit in the range 0-9. If the decimal point appears on input, digits must follow it.

Z - terminator, optional on input

The CCSDS ASCII Time Code B format, described on p. 2-7 of the Blue Book, is:

YYYY-DDDThh:mm:ss.d->dZ

[ Example 2002-054T11:04:57.987654Z ]

The format is identical to the Code A except that the month, day combination MM-DD is replaced by day of year, i.e.,

DDD = Day of Year as a 3 character subfield with values 001-365 in non leap years and 001-366 in leap years.

NOTE: The CCSDS Formats require all leading zeros be present.

### **ASCII Time Input**

ASCII time input strings may be in either CCSDS ASCII Time Code A format or CCSDS ASCII Time Code B format. All Toolkit functions requiring input ASCII time strings will correctly identify either format.

The Toolkit requires input ASCII time strings to include at least full dates (in format A or B) and will accept ASCII time strings that include times with up to six digits after the decimal point, or subsets truncated from the right (i.e., fractions of a second, whole seconds, minutes, or hours can be omitted by the user and the values will be set to zero. If a subfield is omitted the whole subfield should be omitted; e.g., "ss" cannot be replaced by "s" for seconds.) The time string may also not end with a field delimiter: "T",":" or ".". Users are warned that no error status or message will issue if any of these subfields is missing, so long as truncation is from the right; users should be careful to pass a string of sufficient length to accommodate their data! The Toolkit will not accept truncations from the left; i.e., the year, month and day must be present as four, two, and two digits respectively, or the year as four digits and the day of year as three. Truncation from the left would be too dangerous in view of the coming century change.

Finally, the Toolkit will provide an error message, which will include passing one or more of the offending characters, if the format is violated by input data. In this context, day numbers in excess of the allowable value for the month (and year, for February) are considered errors in format (e.g., a fatal message will issue if DDD = 366 (format B) or MM = 02 and DD = 29 (format A) in a non leap year). A fatal message will issue if the integer part of the seconds subfield runs over 58 in the presence of a negative leap second or over 59 in the absence of a positive leap second. There is no protection against missing data in the presence of a positive leap second if the integer seconds subfield fails to read 60; in that case Toolkit routines cannot populate the leap second interval.

### **ASCII Time Output**

All ASCII time output strings will be in CCSDS ASCII Time Code A format (except for the output of PGS\_TD\_ASCIItime\_AtoB(), which will be in CCSDS ASCII Time Code B format).

The Toolkit will output the full format (date and time), to six digits in the fractional seconds, even though the accuracy may be poorer than one microsecond. There are two reasons why the Toolkit will output microseconds, even though most users will not want numbers more accurate than one millisecond: (i) At least one platform (AM1) plans to provide microseconds; we do not wish to degrade their resolution. (ii) We wish to provide for upgradeability.

The Toolkit will issue a terminal "Z" on the output string to facilitate identification of the end of string and to signify Universal time.

The output strings will be 27 characters in Code A, including the "Z", and 25 in Code B, including the "Z" (Note: this does NOT include the terminating NULL character required in C strings).

6-56 170-EMD-003

## 6.2.3.3 Toolkit Internal Time (TAI)

Toolkit internal time is the real number of continuous SI seconds since the epoch of UTC 12 AM 1-1-1993. Toolkit internal time is also referred to in the Toolkit as TAI (upon which it is based). Values are maintained as single high precision real numbers (C: PGSt\_double, FORTRAN: DOUBLE PRECISION). The numbers will be negative until midnight, UTC Jan. 1, 1993 and positive after that. The whole number part carries whole seconds and the fractional part carries fractions of a second.

### 6.2.3.4 Toolkit Julian Dates

## 6.2.3.4.1 Format

Toolkit Julian dates are kept as an array of two real high precision numbers (C: PGSt\_double, FORTRAN: DOUBLE PRECISION). The first element of the array should be the half integer Julian day (e.g., N.5 where N is a Julian day number). The second element of the array should be a real number greater than or equal to zero AND less than one (1.0) representing the time of the current day (as a fraction of that (86400 second) day. This format allows relatively simple translation to calendar days (since the Julian days begin at noon of the corresponding calendar day). Users of the Toolkit are encouraged to adhere to this format to maintain high accuracy (one number to track significant digits to the left of the decimal and one number to track significant digits to the right of the decimal). Toolkit functions that do NOT require a Julian type date as an input and that do return a Julian date will return it in the above mentioned format. Toolkit functions that require a Julian date as an input and do NOT return a Julian date will first convert (internally) the input date to the above format if necessary. Toolkit functions that have a Julian date as both an input and an output will assume the input is in the above described format but will not check and the format of the output may not be what is expected if any other format is used for the input.

## 6.2.3.4.2 Meaning

Toolkit "Julian dates" are all derived from UTC Julian Dates. A Julian date in any other time stream (e.g., TAI, TDT, UT1, etc.) is the UTC Julian date plus the known difference of the other stream from UTC (differences range in magnitude from 0 seconds to about a minute). Note that although UTC days having leap seconds actually contain 86401 seconds, this is not true for Julian Days of any kind as implemented in the Toolkit. TAI, UT1, TDT and TDB Julian Days are all 86400 seconds, while the UTC Julian Day with the leap second contains duplicate values for one second; only in ASCII form does it have 86401 distinct seconds.

# 6.2.3.4.3 Examples

In the following examples, all Julian Dates are expressed in Toolkit standard form as two double precision numbers. For display here, the two members of the array are enclosed in braces {} and separated by a comma.

a. UTC to TAI Julian dates conversion

The Toolkit UTC Julian date for 1994-02-01T12:00:00 is: {2449384.50, 0.5}. TAI-UTC at 1994-02-01T12:00:00 is 28 seconds (.00032407407407 days). The Toolkit TAI Julian date for 1994-02-01T12:00:00 is:

```
\{2449384.50, 0.5 + .00032407407407\} = \{2449384.50, 0.50032407407407\}
```

Note that the Julian day numbers in UTC and the target time stream may be different by + or - 1 for times near midnight.

### b. UTC to UT1 Julian dates conversion

The Toolkit UTC Julian date for 1994-04-10T00:00:00 is: {2449452.50, 0.0}. UT1-UTC at 1994-04-10T00:00:00 is -.04296 seconds (-0.00000049722221 days). The Toolkit UT1 Julian date for 1994-04-10T00:00:00 is:

```
{2449452.50, 0.0 - 0.0000004972222}
= {2449452.50, -0.0000004972222}
= {2449451.50, 0.9999995027778}
```

### 6.2.3.5 Time Boundaries

Many of the Toolkit functions that require time as an input or output keep track of time in the SDP Toolkit internal time format (see above). Most of these functions depend on the file leapsec.dat that contains the values of TAI-UTC (leap seconds).

Some Toolkit functions also (or instead) rely on the file utcpole.dat that contains the values of UT1-UTC.

The times that can be processed by a function may depend on the values maintained in one or both of these files which are updated periodically with new values.

### 6.2.3.5.1 TAI-UTC Boundaries

The minimum and maximum times that can successfully be processed by functions requiring the value TAI-UTC depend on the file leapsec.dat that relates leap second (TAI-UTC) values to UTC Julian dates. The file leapsec.dat contains dates of new leap seconds and the total leap seconds times on and after Jan 1, 1972. For times between Jan 1, 1961 and Jan 1, 1972 it contains coefficients for an approximation supplied by the International Earth Rotation Service (IERS) and the United States Naval Observatory (USNO). These approximations are the same as adopted by the Jet Propulsion Laboratory (JPL) ephemeris group that produces the DE series of solar system ephemerides, such as DE200, and are used consistently with IERS/USNO/JPL usage. For times after Jan 1, 1961, but before the last date in the file, the Toolkit sets TAI-UTC equal to the total number of leap seconds to date, (or to the USNO/IERS approximation, for dates before Jan 1, 1972). If an input date is before Jan 1, 1961 the Toolkit sets the leap seconds value to 0.0. This is consistent with the fact that, for civil timekeeping since 1972, UTC replaces Greenwich Mean Solar Time (GMT), which had no leap seconds. Thus for times before Jan 1, 1961, the user can, for most Toolkit-related purposes, encode Greenwich Mean Solar Time as if it were UTC. If an input date is after the last date in the file, or after Jan 1, 1961, but the file cannot be read, the function will use a calculated value of TAI-UTC based on a linear fit of the

data known to be in the table as of early 1997. This value is a crude estimate and may be off by as much as 1.0 or more seconds. If the data file, leapsec.dat, cannot be opened, or the time is outside the range from Jan 1, 1961 to the last date in the file, the return status level will be 'E'. Even when the status level is 'E', processing will continue, using the default value of TAI-UTC (0.0 for times before Jan 1, 1961, or the linear fit for later times). Thus, the user should always carefully check the return status. For times between 1961 and 1972, the leap seconds file contains data used in approximations designed to correct Greenwhich Mean Time to as close an equivalent of UT1 as possible; the Toolkit thus determines Earth rotation from GMT in that period.

### 6.2.3.5.2 UT1-UTC Boundaries

UT1 is the standard measure of axial Earth rotation and is used by all Toolkit functions for geolocation that locate the spacecraft relative to Earth, or Earth relative to sky (inertial space). UT1 can be reversibly transformed to "Greenwich Hour Angle". It is therefore important to maintain accurate values of UT1. The minimum and maximum times that can successfully be processed by functions requiring the value UT1-UTC depend on the file utcpole.dat that relates UT1-UTC values to UTC dates. The file utcpole.dat starts at June 30, 1972.

The file utcpole.dat, which is maintained periodically, contains final (definitive) and predicted values for UT1 - UTC and related variables that describe polar motion, a small correction (~< 15 meters) to geographic positions due to polar wander and wobble. When the file is updated, the definitive data will reach to within a week in the past of the update time, and the predicted data will extend about one year into the future. A success status message will be returned if all input times correspond to final values. A warning status message will be returned if predicted values are encountered. An error message will be returned if the time requested is beyond the end of the predictions, or the file cannot be read. The "predicted" values are expected to be satisfactory for most users for several weeks, even if the file is not updated weekly as it should be, because the predictions are rather good for many weeks. Users who desire to reprocess for better accuracy (< 1 m Earth position) will notice their results changing. Because the U.S. Naval Observatory (USNO) gradually refines its older solutions for Earth rotation, which are captured in our file "utcpole.dat", changes at the millimeter to centimeter level may be noticed weeks later even for data processed with "final" values for UT1. The following Table, based on error estimates in the USNO data table "finals.data" as of April 23, 1996, indicates the one-sigma errors to be expected in using the file "utcpole.dat" . The days in the left column should be interpreted as days since the last update of the file. The error is due to the inability to predict Earth rotation precisely. The error for times in the recent past (not shown) is only of order < 10 cm. The "interim" data quality supported in TK5 is no longer carried. The first few weeks of predictions are as good as the old "interim" values. Note that the rather small error values in Table 6-32 are a tiny part of the overall difference, UT1 - UTC, which is typically in the range ~ -0.9 to 0.9 seconds, or  $\sim -420$  to +420 m. Please see Appendix H for an example of a utcpole.dat file.

6-59 170-EMD-003

Table 6-32. Estimated Errors in UT1 Predictions (Milliseconds of Time and Equivalent Meters of Geolocation Error)

| Prediction Period<br>(Days) | Error<br>(milliseconds)<br>(1 std deviation) | Error<br>(meters at the equator)<br>(1 std deviation) |
|-----------------------------|----------------------------------------------|-------------------------------------------------------|
| 1                           | 0.3                                          | 0.14                                                  |
| 30                          | 3.9                                          | 1.7                                                   |
| 60                          | 6.5                                          | 3.0                                                   |
| 90                          | 8.8                                          | 4.0                                                   |
| 120                         | 10.9                                         | 4.9                                                   |
| 150                         | 12.9                                         | 5.8                                                   |
| 180                         | 14.8                                         | 6.7                                                   |
| 225                         | 17.5                                         | 7.9                                                   |
| 270                         | 20.1                                         | 9.0                                                   |
| 315                         | 22.5                                         | 10.1                                                  |
| 360                         | 24.9                                         | 11.0                                                  |
| 365                         | 25.7                                         | 11.5                                                  |

Because of the reduced accuracy with predicted UT1, and the maximum extension of one year to the predictions, when a relevant function is used, the should carefully check the return status. A success ('S') level status message will be returned if all input times correspond to final values. A warning ('W') level status message will be returned if any input times correspond to predicted values, even though the error may not be large enough to concern most users. An error ('E') level status message will be returned if the file utcpole.dat cannot be found or if an input time is outside the range of values in the file.

These error messages due to end-of-data could cause problems for users who wish to run simulations one year or more in advance. Users needing to run simulations in the far future can follow procedures shown on the Toolkit Home Page under "Upgrading to Toolkit 5.2" at their own risk. These procedures are risky in an SCF environment or other non-DAAC environment, because of the possibility of pointing at the edited (and hence, false) data files when processing real data. There could also be risk at a DAAC environment if anyone found a way to point at these files with an altered PCFT, e.g. if a command-line run were possible in processing science data.

# 6.2.3.6 Updating the Leap Seconds File

The file \$PGSDAT/TD/leapsec.dat contains leap seconds data, used by many tools. Since new leap seconds must be appended when they are announced, the file must be periodically updated. The Toolkit contains utilities to perform this update function. If the leap seconds file is more than 83 days old, and the last leap second in the file is also more than 83 days in the past of the time which is being translated by the time tools, an error return will result, because the time cannot be reliably translated. So long as the updates are performed periodically as explained below, users will encounter no problem in processing current or past data, or simulations for the

near term future. Users needing to process far future simulations should consult the Toolkit web site or the Toolkit maintenance and operations staff.

The shell script **update\_leapsec.sh**, which is found in \$PGSBIN, will update the leapsec.dat file to the current date. The Clear Case version, **update\_leapsec\_CC.sh**, will do the same job within a Clear Case (CM) view. To maintain a current leapsec.dat, the appropriate script must be run at least every month; running once a week offers more protection against an error condition, in case of problems with ftp. The leap seconds are declared by International Earth Rotation Service (IERS) in France, on the basis of their estimates of variations in Earth rotation. Leap seconds are usually added at the start of January or July, and announced nearly six months ahead. The IERS can, however, announce leap seconds on as little as 90 days notice, after which the U.S. Naval Observatory may need up to a week to post them. For that reason, the 83 day file life is enforced, and weekly running of the scripts is advised. Update\_leapsec.sh calls PGS\_TD\_NewLeap, a C program that performs most of the actual update work.

The update is done by collecting the latest information via ftp from the U. S. Naval Observatory. At the DAACs, the process is done automatically by the scheduler. At Science Computing Facilities, for Toolkits through version 5.2.1, drop 4, users will need to have a ".netrc" file in their home directories, as explained in the comments within the scripts. Later releases will not need such a file.

6-61 170-EMD-003

# 6.2.3.7 Time and Date Conversion Tools

# **Establish Logical IDs for Files to be Used**

NAME: PGS\_TD\_SetFileId()

**SYNOPSIS:** 

C: #include <PGS\_TD.h>

PGSt\_SMF\_status PGS\_TD\_SetFileId();

FORTRAN: include 'PGS SMF.f'

include 'PGS\_tk.f'

integer function pgs\_td\_setfileid( )

**DESCRIPTION:** This tool sets logical Ids assigned for the user defined files in the PCFT

file **filetable.temp**.

**INPUTS:** None

**OUTPUTS:** None

**RETURNS:** 

Table 6-33. PGS TD SetFileId Returns

|                       | <u>.                                    </u>    |
|-----------------------|-------------------------------------------------|
| Return                | Description                                     |
| PGS_S_SUCCESS         | Successful return                               |
| PGSTD E FILE OPEN ERR | Error opening file File_table or LogStatus file |

### **EXAMPLES:**

FORTRAN: implicit none

integer returnstatus integer pgs\_td\_setfileid

returnstatus = pgs\_td\_setfileid()
if (returnstatus .ne. pgs\_s\_success) goto 999

**NOTES:** None

# **Convert UTC to TAI Time**

NAME: PGS\_TD\_UTCtoTAI()

**SYNOPSIS:** 

C: #include <PGS\_TD.h>

PGSt\_SMF\_status PGS\_TD\_UTCtoTAI(

> char asciiUTC[28], PGSt\_double \*secTAI93);

FORTRAN: include 'PGS\_SMF.f'

include 'PGS\_tk.f'

integer function pgs\_td\_utctotai(asciiutc, sectai93)

character\*27 asciiutc double precision sectai93

**DESCRIPTION:** This tool converts UTC time in CCSDS ASCII Time Code (A or B

format) to Toolkit internal time (real continuous seconds since 12AM

UTC 1-1-93).

**INPUTS:** 

Table 6-34. PGS\_TD\_UTCtoTAI Inputs

| Name     | Description                                                                  | Units | Min                  | Max       |
|----------|------------------------------------------------------------------------------|-------|----------------------|-----------|
| asciiUTC | UTC time in CCSDS ASCII Time<br>Code A format or ASCII Time<br>Code B format | time  | 1961-01-01T00:00:00Z | see NOTES |

### **OUTPUTS:**

# Table 6-35. PGS\_TD\_UTCtoTAI Outputs

| Name     | Description                                       | Units   | Min           | Max       |
|----------|---------------------------------------------------|---------|---------------|-----------|
| secTAI93 | continuous seconds since 12AM UTC<br>Jan. 1, 1993 | seconds | -1009843225.5 | see NOTES |

### **RETURNS:**

Table 6-36. PGS\_TD\_UTCtoTAI Returns

| Return                   | Description                                         |
|--------------------------|-----------------------------------------------------|
| PGS_S_SUCCESS            | Successful return                                   |
| PGSTD_E_NO_LEAP_SECS     | No leap seconds correction available for input time |
| PGSTD_E_TIME_FMT_ERROR   | Error in format of input ASCII UTC time             |
| PGSTD_E_TIME_VALUE_ERROR | Error in value of input ASCII UTC time              |
| PGS_E_TOOKIT             | Something unexpected happened, execution aborted    |

### **EXAMPLES:**

```
C:
                 PGSt SMF status returnStatus;
                 char
                                  asciiUTC[28];
                 PGSt double
                                secTAI93;
                 strcpy(asciiUTC,"1993-01-02T00:00:00.000000Z");
                 returnStatus = PGS_TD_UTCtoTAI(asciiUTC, &secTAI93);
                 if (returnStatus != PGS S SUCCESS)
                 *** do some error handling ***
                         :
                 }
printf("TAI: %f\n", secTAI93);
FORTRAN:
                 implicit none
                 integer
                                pgs_td_utctotai
                                 returnstatus
                 character*27
                                 asciiutc
                 double precision sectai93
                 asciiutc = '1993-01-02T00:00:00.000000Z'
                 returnstatus = pgs td utctotai(asciiutc,sectai93)
                 if (returnstatus .ne. pgs_s_success) goto 999
                 write(6,*) 'TAI: ', sectai93
```

### NOTES: TIME ACRONYMS:

TAI is: International Atomic Time

UTC is: Universal Coordinated Time

### TIME BOUNDARIES:

See Section 6.2.3.5.1 (TAI-UTC Boundaries)

# **TOOLKIT INTERNAL TIME (TAI):**

Toolkit internal time is the real number of continuous SI seconds since the epoch of UTC 12 AM 1-1-1993. Toolkit internal time is also referred to in the toolkit as TAI (upon which it is based).

# **REFERENCES FOR TIME:**

CCSDS 301.0-B-2 (CCSDS => Consultative Committee for Space Data Systems) Astronomical Almanac, Explanatory Supplement to the Astronomical Almanac.

**REQUIREMENTS:** PGSTK-1170, PGSTK-1210, PGSTK-1220

6-66 170-EMD-003

# **Convert TAI to UTC Time**

NAME: PGS\_TD\_TAItoUTC()

**SYNOPSIS:** 

C: #include <PGS\_TD.h>

PGSt\_SMF\_status PGS\_TD\_TAItoUTC(

PGSt\_double secTAI93, char asciiUTC[28]);

FORTRAN: include 'PGS\_SMF.f'

include 'PGS\_tk.f'

integer function pgs\_td\_taitoutc(sectai93, asciiutc)

character\*27 asciiutc double precision sectai93

**DESCRIPTION:** This tool converts Toolkit internal time (real continuous seconds since

12AM UTC 1-1-93) to UTC time in CCSDS ASCII Time Code A format.

**INPUTS:** 

# Table 6-37. PGS\_TD\_TAltoUTC Inputs

| Name     | Description                                       | Units   | Min                | Max       |
|----------|---------------------------------------------------|---------|--------------------|-----------|
| secTAI93 | continuous seconds since 12AM<br>UTC Jan. 1, 1993 | seconds | -1009843225.577182 | see NOTES |

### **OUTPUTS:**

# Table 6-38. PGS\_TD\_TAltoUTC Outputs

| Name     | Description                                   | Units | Min                 | Max       |
|----------|-----------------------------------------------|-------|---------------------|-----------|
| asciiUTC | UTC time in CCSDS ASCII Time<br>Code A format | time  | 1961-01-01T00:00:00 | see NOTES |

### **RETURNS:**

# Table 6-39. PGS\_TD\_TAltoUTC Returns

| Return               | Description                                         |
|----------------------|-----------------------------------------------------|
| PGS_S_SUCCESS        | Successful return                                   |
| PGSTD_E_NO_LEAP_SECS | No leap seconds correction available for input time |
| PGS_E_TOOLKIT        | Something radically wrong occurred                  |

### **EXAMPLES:**

```
\mathbf{C}:
                 PGSt_SMF_status returnStatus;
                 PGSt_double secTAI93;
                                 asciiUTC[28];
                 char
                 secTAI93 = 86400.;
                 returnStatus = PGS TD TAItoUTC(secTAI93,asciiUTC);
                 if (returnStatus != PGS S SUCCESS)
                 *** do some error handling ***
                          :
                 printf("UTC: %s\n",asciiUTC);
FORTRAN:
                 implicit none
                 integer pgs_td_taitoutc
                 integer
                                 returnstatus
                 double precision sectai93
                 character*27
                                asciiutc
                 sectai93 = 86400.D0
                 returnstatus = pgs td taitoutc(sectai93,asciiutc)
                 if (returnstatus .ne. pgs_s_success) goto 999
                 write(6,*) 'UTC: ', asciiutc
```

### NOTES: TIME ACRONYMS:

TAI is: International Atomic Time

UTC is: Universal Coordinated Time

### TIME BOUNDARIES:

See Section 6.2.3.5.1 (TAI-UTC Boundaries)

### **TOOLKIT INTERNAL TIME (TAI):**

Toolkit internal time is the real number of continuous SI seconds since the epoch of UTC 12 AM 1-1-1993. Toolkit internal time is also referred to in the toolkit as TAI (upon which it is based).

### **REFERENCES FOR TIME:**

CCSDS 2301.0-B-2 (CCSDS => Consultative Committee for Space Data Systems) Astronomical Almanac, Explanatory Supplement to the Astronomical Almanac.

**REQUIREMENTS:** PGSTK-1170, PGSTK-1210, PGSTK-1220

# **Convert Toolkit Internal Time to TAI Julian Date**

NAME: PGS\_TD\_TAItoTAIjd()

**SYNOPSIS:** 

C: #include <PGS\_TD.h>

PGSt\_double \*

PGS\_TD\_TAItoTAIjd(

PGSt\_double secTAI93,

PGSt\_double jdTAI[2])

FORTRAN include "PGS\_SMF.f"

include "PGS\_tk.f"

double precision function pgs\_td\_taitotaijd(sectai93, jdtai)

double precision sectai93

double precision jdtai(2)

**DESCRIPTION:** This function converts time in TAI seconds since 12 AM UTC 1-1-1993

to TAI Julian date.

**INPUTS:** 

Table 6-40. PGS\_TD\_TAltoTAljd.c Inputs

| Name     | Description                                                        | Units | Min  | Max |
|----------|--------------------------------------------------------------------|-------|------|-----|
| secTAI93 | Foolkit internal time (seconds since 12 AM seconds 1958-01-01 none |       | none |     |

## **OUTPUTS:**

Table 6-41. PGS\_TD\_TAltoTAljd Outputs

| Name  | Description     | Units | Min       | Max       |
|-------|-----------------|-------|-----------|-----------|
| jdTAI | TAI Julian date | days  | 2437300.5 | see NOTES |

**RETURNS:** TAI Julian date (address of jdTAI).

**EXAMPLES:** 

C: PGSt double secTAI93;

PGSt double jdTAI[2];

secTAI93 = 86400.;

```
PGS_TD_TAItoTAIjd(secTAI93,jdTAI);

** jdTAI[0] should now have the value: 2448989.5 **

** jdTAI[1] should now have the value: 0.0003125 **

FORTRAN:

double precision sectai93

double precision jdtai

sectai93 = 86400.D0

call pgs_td_taitotaijd(sectai93, taijd)

! jdtai[0] should now have the value: 2448989.5

! jdtai[1] should now have the value: 0.0003125
```

### **NOTES:**

TAI is: Toolkit International Atomic Time measured from 1993-01-01

The translation to and from UTC begins Jan 1, 1961. It is valid until about 6 months after the last leap second, in \$PGSDAT/TD/leapsec.dat. When the script \$PGSBIN/TD/update\_leapsec.sh is run regularly the leap seconds file will be kept current and will be valid six months ahead.

Since TAI was not defined before 1958-01-01 this is the formal lower limit, but practically, the tool will work for any time after 4713 BC, if TAI93 is interpreted as seconds before Jan 1, 1993 UTC midnight.

## **REFERENCES FOR TIME:**

CCSDS 301.0-B-2 (CCSDS => Consultative Committee for Space Data Systems)

Astronomical Almanac, Explanatory Supplement to the Astronomical Almanac

**REQUIREMENTS:** PGSTK - 1220, 1160, 1170

# **Convert TAI Julian Date to Toolkit Internal Time**

NAME: PGS\_TD\_TAIjdtoTAI()

**SYNOPSIS:** 

C: #include <PGS\_TD.h>

PGSt\_double

PGS\_TD\_TAIjdtoTAI(

PGSt\_double jdTAI[2])

FORTRAN: double precision function pgs\_td\_taijdtotai(jdtai)

double precision jdtai(2)

**DESCRIPTION:** This function converts TAI Julian date to time in TAI seconds since 12

AM UTC 1-1-1993.

### **INPUTS:**

## Table 6-42. PGS TD TAIjdtoTAI Inputs

| Name  | Description     | Units | Min       | Max |
|-------|-----------------|-------|-----------|-----|
| jdTAI | TAI Julian date | days  | 2437300.5 | ANY |

**OUTPUTS:** None

**RETURNS:** Toolkit internal time (seconds since 12 AM UTC 1-1-1993).

### **EXAMPLES:**

**NOTES:** 

```
C PGSt_double secTAI93;
PGSt_double jdTAI[2];

jdTAI[0] = 2448989.5;
jdTAI[1] = 0.0003125;

secTAI93 = PGS_TD_TAIjdtoTAI(jdTAI);
/* secTAI93 should now have the value: 86400.*/
```

TAI is: International Atomic Time

6-71 170-EMD-003

# **REFERENCES FOR TIME:**

CCSDS 301.0-B-2 (CCSDS => Consultative Committee for Space Data Systems)

Astronomical Almanac, Explanatory Supplement to the Astronomical Almanac

**REQUIREMENTS:** PGSTK - 1220, 1160, 1170

# **Convert TAI to GAST**

NAME: PGS\_TD\_TAItoGAST()

**SYNOPSIS:** 

C: #include <PGS\_TD.h>

PGSt\_SMF\_status

PGS\_TD\_TAItoGAST(

PGSt\_double secTAI93, PGSt\_double \*gast)

FORTRAN: include 'PGS\_SMF.f'

include 'PGS\_tk.f'

integer function pgs\_td\_taitogast(sectai93,gast)

double precision sectai93 double precision gast

**DESCRIPTION:** This function converts TAI (toolkit internal time) to Greenwich Apparent

Sidereal Time (GAST) expressed as the hour angle of the true vernal

equinox of date at the Greenwich meridian (in radians).

**INPUTS:** 

# Table 6-43. PGS\_TD\_TAltoGAST Inputs

| Name     | Description                                    |         | Min          | Max       |
|----------|------------------------------------------------|---------|--------------|-----------|
| secTAI93 | continuous seconds since 12AM UTC Jan. 1, 1993 | seconds | -426297609.0 | see NOTES |

## **OUTPUTS:**

## Table 6-44. PGS TD TAItoGAST Outputs

| <u>.</u> |                                  |         |     | _   |
|----------|----------------------------------|---------|-----|-----|
| Name     | Description                      | Units   | Min | Max |
| gast     | Greenwich Apparent Sidereal Time | radians | 0   | 2PI |

### **RETURNS:**

# Table 6-45. PGS\_TD\_TAltoGAST Returns

| Return                 | Description                                         |
|------------------------|-----------------------------------------------------|
| PGS_S_SUCCESS          | Successful return                                   |
| PGSCSC_W_PREDICTED_UT1 | Status of UT1-UTC correction is predicted           |
| PGSTD_E_NO_LEAP_SECS   | No leap seconds correction available for input time |
| PGSTD_E_NO_UT1_VALUE   | No UT1-UTC correction available                     |
| PGS_E_TOOLKIT          | Something radically wrong occured                   |

**EXAMPLES:** None

# **NOTES:** TIME ACRONYMS:

GAST is: Greenwich Apparent Sidereal Time

TAI is: International Atomic Time

## **TOOLKIT INTERNAL TIME (TAI):**

Toolkit internal time is the real number of continuous SI seconds since the epoch of UTC 12 AM 1-1-1993. Toolkit internal time is also referred to in the toolkit as TAI (upon which it is based). See Section 6.2.3.4 Time and Date Conversion Tool Notes

### TIME BOUNDARIES:

See Section 6.2.3.5.2 (UT1-UTC Boundaries)

**REFERENCES FOR TIME:**CCSDS 2301.0-B-2 (CCSDS =>

Consultative Committee for Space Data Systems) Astronomical Almanac,

Explanatory Supplement to the Astronomical Almanac.

**REQUIREMENTS:** PGSTK-1170, PGSTK-1210

6-74 170-EMD-003

# **Convert UTC Time to Spacecraft Clock Time**

NAME: PGS\_TD\_UTC\_to\_SCtime()

**SYNOPSIS:** 

C: #include <PGS\_TD.h>

PGSt\_SMF\_status

PGS\_TD\_UTC\_to\_SCtime(

PGSt\_tag spacecraftTag, char asciiUTC[28], PGSt\_scTime scTime[8]);

FORTRAN:

include 'PGS\_SMF.f' include 'PGS\_TD.f' include 'PGS\_tk.f'

integer function pgs\_td\_utc\_to\_sctime(spacecrafttag, asciiutc, sctime)

integer spacecrafttag character\*27 asciiutc character\*8 sctime

**DESCRIPTION:** This tool converts UTC in CCSDS Time Code A or B to spacecraft clock

time in platform dependent format.

**INPUTS:** spacecraftTag-Spacecraft identifier; must be one of: PGSd\_TRMM,

PGSd EOS AM, PGSd EOS PM GIIS, PGSd EOS PM GIRD

asciiUTC-UTC time in CCSDS ASCII Time Code A or CCSDS ASCII Time Code B format. The values of MAX, and MIN depend on the spacecraft, see the files containing the specific conversions for more

information

**OUTPUTS:** scTime-Spacecraft clock time in platform dependent CCSDS format.

UNITS, MAX, and MIN depend on the spacecraft, see the files containing

the specific conversions for more information.

6-75 170-EMD-003

# **RETURNS:**

Table 6-46. PGS\_TD\_UTCtoSCtime Returns

| Return                    | Description                                           |
|---------------------------|-------------------------------------------------------|
| PGS_S_SUCCESS             | Successful execution                                  |
| PGSTD_E_SC_TAG_UNKNOWN    | Unknown spacecraft tag                                |
| PGSTD_E_TIME_FMT_ERROR    | Error in input time format                            |
| PGSTD_E_TIME_VALUE_ERROR  | Error in input time value                             |
| PGSTD_E_DATE_OUT_OF_RANGE | Input date is out of range of s/c clock               |
| PGSTD_E_NO_LEAP_SECS      | Leap seconds correction unavailable at requested time |
| PGS_E_TOOLKIT             | An unexpected error occurred                          |

### **EXAMPLES:**

```
C:
                char
                               asciiUTC[28];
                PGSt_scTime scTime[8];
                PGSt SMF status returnStatus;
                strcpy(asciiUTC,"1995-02-04T12:23:44.125438Z");
                returnStatus = PGS TD UTC to SCtime(PGSd EOS AM, asciiUTC,
                                                 scTime);
                if (returnStatus != PGS_S_SUCCESS)
                *** do some error handling ***
                          :
FORTRAN:
                implicit none
                character*8
                               sctime
                integer
                                returnstatus
                asciiutc = '1995-02-04t12:23:44.125438Z'
                returnstatus = pgs_td_utc_to_sctime(pgsd_eos_am,asciiutc,
                if (returnstatus .ne. pgs_s_success) then
                *** do some error handling ***
                endif
```

**NOTE:** 

WARNING: To properly convert times to or from TRMM s/c clock time the value of the TRMM Universal Time Correlation Factor (UTCF) must be known. This value must be supplied by the user in the Config file. The following line MUST be contained in the Config file for any process that is converting to or from TRMM s/c clock time:

10123|TRMM UTCF value|<UTC VALUE>

Where the proper value of the UTCF should be substituted for <UTC VALUE>.

There is no corresponding problem for AM1 clock time, which is specified to have an accuracy of 100 microseconds.

UTC is: Coordinated Universal Time

See Section 6.2.3.2 (ASCII Time Formats)

The output spacecraft times vary in format. The supported spacecraft times are in the following formats:

TRMM CUC (platform specific variant of CCSDS

Unsegmented time code(CUC) used)

EOS AM CDS (platform specific variant of CCSDS day

segmented time code (CDS) used)

**EOS PM GIIS CDS** 

**EOS PM GIRD CUC** 

### **REFERENCES FOR TIME:**

CCSDS 301.0-B-2 (CCSDS => Consultative Committee for Space Data Systems) Astronomical Almanac, Explanatory Supplement to the Astronomical Almanac

**REQUIREMENTS:** PGSTK-1170

6-77 170-EMD-003

# **Convert Spacecraft Clock Time to UTC Time**

NAME: PGS\_TD\_SCtime\_to\_UTC()

**SYNOPSIS:** 

C: #include <PGS\_TD.h>

PGSt\_SMF\_status

PGS\_TD\_SCtime\_to\_UTC(

PGSt\_tag spacecraftTag, PGSt\_scTime scTime[][8], PGSt\_integer numValues, char asciiUTC[28],

PGSt\_double offsets[])

FORTRAN: include 'PGS\_SMF.f'

include 'PGS\_TD.f' include 'PGS\_tk.f'

integer function pgs\_td\_sctime\_to\_utc(spacecrafttag,

sctime, numvalues, asciiutc,

offsets)

integer spacecrafttag character\*8 sctime(\*) integer numvalues character\*27 asciiutc double precision offsets(\*)

**DESCRIPTION:** This tool converts spacecraft clock time in platform dependent CCSDS

format to UTC in CCSDS ASCII Time Code A format.

**INPUTS:** spacecraftTag-Spacecraft identifier, must be one of: PGSd\_TRMM,

PGSd\_EOS\_AM, PGSd\_EOS\_PM\_GIIS, PGSd\_EOS\_PM\_GIRD

scTime-Array of spacecraft clock times in platform dependent CCSDS format. UNITS, MAX, and MIN depend on the spacecraft, see the files

containing the specific conversions for more information.

numValues-number of elements in the input scTime array (and therefore

the output offsets array)

6-78 170-EMD-003

## **OUTPUTS:**

Table 6-47. PGS\_TD\_SCtime\_to\_UTC Outputs

| NAME     | DESCRIPTION                                                                                                    | UNITS   |
|----------|----------------------------------------------------------------------------------------------------|---------|
| asciiUTC | UTC time of first s/c clock time in input array (in CCSDS ASCII Time Code A format). The values of MAX, and MIN depend on the spacecraft, add values from prologs!                                                                                                    | ASCII   |
| offsets  | Array of offsets of each input s/c clock time in input array scTime relative to the first time in the array. This includes the first time as well (i.e., the first offset will be 0.0). The values of MAX, and MIN depend on the first time as well the spacecraft. Add values from prologs! | seconds |

### **RETURNS:**

Table 6-48. PGS\_TD\_SCtime\_to\_UTC Returns

| Return                   | Description                                                                    |
|--------------------------|--------------------------------------------------------------------------------|
| PGS_S_SUCCESS            | successful execution                                                           |
| PGSTD_W_BAD_SC_TIME      | one or more input s/c times could not be deciphered                            |
| PGSTD_E_BAD_INITIAL_TIME | the initial input s/c time (first time in input array) could not be deciphered |
| PGSTD_E_SC_TAG_UNKNOWN   | unknown/unsupported spacecraft ID tag                                          |
| PGS_E_TOOLKIT            | an unexpected error occurred                                                   |

## **EXAMPLES:**

```
C:
                #define ARRAY_SIZE 1000
                PGSt_scTime scTime[ARRAY_SIZE][8];
                char
                                asciiUTC[28];
                PGSt double offsets[ARRAY SIZE];
                PGSt SMF status returnStatus;
                *** Initialize scTime array ***
                returnStatus = PGS_TD_SCtime_to_UTC(PGSd_EOS_AM,scTime,
                                                 ARRAY SIZE, asciiUTC,
                                                  offsets);
                if (returnStatus != PGS S SUCCESS)
                *** do some error handling ***
FORTRAN:
                implicit none
                integer
                               pgs_td_sctime_to_utc
                integer
                                array_size
```

**NOTES:** 

WARNING: To properly convert times to or from TRMM s/c clock time the value of the TRMM Universal Time Correlation Factor (UTCF) must be known. This value must be supplied by the user in the Config file. The following line MUST be contained in the Config file for any process that is converting to or from TRMM s/c clock time:

10123|TRMM UTCF value|<UTC VALUE>

Where the proper value of the UTCF should be substituted for <UTC VALUE>.

There is no corresponding problem for AM1 clock time, which is specified to have an accuracy of 100 microseconds.

This function converts an array of input s/c times to an initial time and an array of offsets relative to this initial time. If the first time in the input array cannot be deciphered, this function returns an error. If any other time in the input array cannot be deciphered, the corresponding offset is set to PGSd\_GEO\_ERROR\_VALUE and this function continues after setting the return value to a warning.

See Section 6.2.3.2 (ASCII Time Formats)

The input spacecraft times vary in format. The supported spacecraft times are in the following formats:

TRMM CUC (platform specific variant of CUC used)
EOS AM CDS (platform specific variant of CDS used)
EOS PM GIIS CDS

**EOS PM GIRD CUC** 

UTC: Coordinated Universal Time TAI: International Atomic Time

CUC: CCSDS Unsegmented Time Code CDS CCSDS Day Segmented Time Code

**REQUIREMENTS:** PGSTK-1170

## **Convert CCSDS ASCII Time Format A to Format B**

NAME: PGS\_TD\_ASCIItime\_AtoB()

**SYNOPSIS:** 

C: #include <PGS\_TD.h>

PGSt\_SMF\_status

PGS\_TD\_ASCIItime\_AtoB(

char asciiUTC\_A[28], char asciiUTC\_B[27]);

FORTRAN: include 'PGS\_SMF.f'

include 'PGS\_tk.f'

integer function pgs\_td\_asciitime\_atob(asciiutc\_a,asciiutc\_b);

character\*27 asciiutc\_a character\*26 asciiutc\_b

**DESCRIPTION:** This Tool converts UTC time in CCSDS ASCII Time Code A to CCSDS

ASCII Time Code B.

**INPUTS:** 

## Table 6-49. PGS\_TD\_ASCIItime\_AtoB Inputs

| Name       | Description                         | Units | Min | Max |
|------------|-------------------------------------|-------|-----|-----|
| asciiUTC_A | UTC Time in CCSDS ASCII Time Code A | N/A   | N/A | N/A |

### **OUTPUTS:**

## Table 6-50. PGS\_TD\_ASCIItime\_AtoB Outputs

| Name       | Description                         | Units | Min | Max |
|------------|-------------------------------------|-------|-----|-----|
| asciiUTC_B | UTC Time in CCSDS ASCII Time Code B | N/A   | N/A | N/A |

## **RETURNS:**

## Table 6-51. PGS\_TD\_ASCIItime\_AtoB Returns

| Return                   | Description                                                                 |
|--------------------------|-----------------------------------------------------------------------------|
| PGS_S_SUCCESS            | Successful return                                                           |
| PGSTD_E_TIME_VALUE_ERROR | Error in input time value                                                   |
| PGSTD_E_TIME_FMT_ERROR   | Error in input time format                                                  |
| PGS_E_TOOLKIT            | Something unexpected happened, execution of function terminated prematurely |

```
C:
                PGSt SMF status returnValue;
                char
                               asciiUTC A[28];
                char
                                 asciiUTC B[27];
                strcpy(asciiUTC A,"1998-06-30T10:51:28.320000Z");
                returnValue = PGS_TD_ASCIItime_AtoB(asciiUTC_A,asciiUTC_B);
                if (returnValue != PGS S SUCCESS)
                ** test errors, take appropriate action **
                }
                printf("%s\n",asciiUTC B);
FORTRAN:
                implicit none
                character*27
                               asciiutc a
                character*26 asciiutc b
                asciiutc_a = '1998-06-30T10:51:28.320000'
                returnvalue = pgs td asciitime atob(asciiutc a,asciiutc b)
                if (returnvalue .ne. pgs s success) goto 999
                write(6,*) asciiutc b
NOTES:
                The output of this tool is in CCSDS ASCII Time Code B format.
```

See Section 6.2.3.2 (ASCII Time Formats)

**REQUIREMENTS:** PGSTK-1170, PGSTK-1180, PGSTK-1210

## Convert CCSDS ASCII Time Format B to Format A

NAME: PGS\_TD\_ASCIItime\_BtoA()

**SYNOPSIS:** 

C:

#include <PGS\_TD.h>

PGSt\_SMF\_status

PGS\_TD\_ASCIItime\_BtoA(

char asciiUTC\_B[27],
char asciiUTC\_A[28]);

FORTRAN:cd

include 'PGS\_SMF.f' include 'PGS\_tk.f'

integer function pgs\_td\_asciitime\_btoa(asciiutc\_b,asciiutc\_a);

character\*26 asciiutc\_b character\*27 asciiutc\_a

**DESCRIPTION:** This Tool converts UTC time in CCSDS ASCII Time Code B to CCSDS

ASCII Time Code A.

**INPUTS:** 

## Table 6-52. PGS\_TD\_ASCIItime\_BtoA Inputs

| Name       | Description                         | Units | Min | Max |
|------------|-------------------------------------|-------|-----|-----|
| asciiUTC_B | UTC Time in CCSDS ASCII Time Code B | N/A   | N/A | N/A |

## **OUTPUTS:**

## Table 6-53. PGS\_TD\_ASCIItime\_BtoA Outputs

| Name       | Description                         | Units | Min | Max |
|------------|-------------------------------------|-------|-----|-----|
| asciiUTC_A | UTC Time in CCSDS ASCII Time Code A | N/A   | N/A | N/A |

### **RETURNS:**

## Table 6-54. PGS\_TD\_ASCIItime\_BtoA Returns (1 of 2)

| Return                   | Description               |
|--------------------------|---------------------------|
| PGS_S_SUCCESS            | Successful return         |
| PGSTD_E_TIME_VALUE_ERROR | Error in input time value |

Table 6-54. PGS\_TD\_ASCIItime\_BtoA Returns (2 of 2)

| Return                 | Description                                                                 |
|------------------------|-----------------------------------------------------------------------------|
| PGSTD_E_TIME_FMT_ERROR | Error in input time format                                                  |
| PGS_E_TOOLKIT          | Something unexpected happened, execution of function terminated prematurely |

```
C:
                 PGSt SMF status returnValue;
                 char
                                 asciiUTC B[27];
                                  asciiUTC A[28];
                 char
                 strcpy(asciiUTC_B,"1998-181T10:51:28.320000Z");
                 returnValue = PGS_TD_ASCIItime_BtoA(asciiUTC_B,asciiUTC_A);
                 if (returnValue != PGS S SUCCESS)
                 ** test errors, take appropriate action **
                 printf("%s\n",asciiUTC_A);
FORTRAN:
                 implicit none
                 integer
                            pgs_td_asciitime_btoa
                 integer
                                 returnvalue
                 character*26
                                 asciiutc_b
                                 asciiutc a
                 character*27
                 asciiutc b = '1998-181T10:51:28.320000'
                 returnvalue = pgs td asciitime btoa(asciiutc b,asciiutc a)
                 if (returnvalue .ne. pgs s success) goto 999
                 write(6,*) asciiutc_a
NOTES:
                 The output of this tool is in CCSDS ASCII Time Code A format.
```

See Section 6.2.3.2 (ASCII Time Formats)

**REQUIREMENTS:** PGSTK-1170, PGSTK-1180, PGSTK-1210

## **Convert UTC to GPS Time**

NAME: PGS\_TD\_UTCtoGPS()

**SYNOPSIS:** 

C:

#include <PGS\_TD.h>

PGSt\_SMF\_status PGS\_TD\_UTCtoGPS(

char asciiUTC[28], PGSt\_double \*secGPS);

FORTRAN: include 'PGS\_SMF.f'

include 'PGS\_tk.f'

integer function pgs\_td\_utctogps(asciiUTC,secgps)

character\*27 ascilute double precision secgps

**DESCRIPTION**: This tool converts from UTC time to GPS time.

**INPUTS:** 

# Table 6-55. PGS\_TD\_UTCtoGPS Inputs

| Name     | Description                                        | Units | Min                  | Max                            |
|----------|----------------------------------------------------|-------|----------------------|--------------------------------|
| asciiUTC | UTC time in CCSDS ASCII<br>Time Code A or B format | time  | 1961-01-01 T00:00:00 | 2008-03-30<br>T23:59:59.999999 |

## **OUTPUTS:**

## Table 6-56. PGS\_TD\_UTCtoGPS Outputs

| Name   | Description                                             | Units   | Min               | Max              |
|--------|---------------------------------------------------------|---------|-------------------|------------------|
| secGPS | Continuous real seconds since 0 hrs UTC on Jan. 6, 1980 | seconds | -599961636.577182 | 890956802.999999 |

## **RETURNS:**

## Table 6-57. PGS\_TD\_UTCtoGPS Returns

| Return                   | Description                                                                 |
|--------------------------|-----------------------------------------------------------------------------|
| PGS_S_SUCCESS            | Successful return                                                           |
| PGSTD_E_NO_LEAP_SECS     | No leap seconds correction available input time                             |
| PGSTD_E_TIME_FMT_ERROR   | Error in format of ASCII UTC time                                           |
| PGSTD_E_TIME_VALUE_ERROR | Error in value of the ASCII UTC time                                        |
| PGS_E_TOOLKIT            | Something unexpected happened, execution of function terminated prematurely |

```
C:
                                    asciiUTC[28];
                  char
                                  secGPS;
                  PGSt double
                  PGSt_SMF_status returnStatus;
                  char
                                    err[PGS SMF MAX MNEMONIC SIZE]
                  char
                                    msg[PGS_SMF_MAX_MSG_SIZE]
                  returnStatus = PGS TD UTCtoGPS(asciiUTC,&secGPS);
                  if(returnStatus != PGS S SUCCESS)
                     PGS SMF GetMsg(&returnStatus, err, msg);
                     printf("\n ERROR: %s", msg);
FORTRAN:
                  implicit none
                  integer
                                    pgs_td_utctogps
                  character*27
                                  asciiutc
                  double precision secgps
                  integer
                                   returnstatus
                  integer
                                    anerror
                  character*35
                                  errname
                  character*150
                                   errmsq
                  returnstatus = pgs_td_utctogps(asciiutc,secgps)
                  if(returnstatus .ne. PGS S SUCCESS) then
                     returnstatus = pgs smf getmsg(anerror,errorname,errmsg)
                     write(*,*) errname,errmsg
NOTES:
                  See Section 6.2.3.2 (ASCII Time Formats)
                  See Section 6.2.3.5.1 (TAI-UTC Boundaries)
                  GPS: Global Positioning System
                  TAI: International Atomic Time
                  UTC: Coordinated Universal Time
```

**REQUIREMENTS:** PGSTK-1170, PGSTK-1210

## **Convert GPS to UTC Time**

NAME: PGS\_TD\_GPStoUTC()

**SYNOPSIS:** 

C:

#include <PGS\_TD.h>

PGSt\_SMF\_Status PGS\_TD\_GPStoUTC(

PGSt\_double secGPS,

char asciiUTC[28]);

FORTRAN:

include 'PGS\_SMF.f' include 'PGS\_tk.f'

integer function pgs\_td\_gpstoutc(secgps, asciiutc)

double precision secgps character\*27 asciiute

**DESCRIPTION**: This tool converts from GPS time to UTC time.

**INPUTS**:

## Table 6-58. PGS\_TD\_GPStoUTC Inputs

| Name   | Description                                             | Units   | Min               | Max       |
|--------|---------------------------------------------------------|---------|-------------------|-----------|
| secGPS | Continuous real seconds since 0 hrs UTC on Jan. 6, 1980 | seconds | -599961636.577182 | see NOTES |

## **OUTPUTS**:

# Table 6-59. PGS\_TD\_GPStoUTC Outputs

| Name     | Description                         | Units | Min        | Max       |
|----------|-------------------------------------|-------|------------|-----------|
| asciiUTC | UTC time in CCSDS ASCII Time Code A | time  | 1961-01-01 | see NOTES |

#### **RETURNS**:

## Table 6-60. PGS\_TD\_GPStoUTC Returns

| Return               | Description                                                                 |
|----------------------|-----------------------------------------------------------------------------|
| PGS_S_SUCCESS        | Successful return                                                           |
| PGSTD_E_NO_LEAP_SECS | No leap seconds correction for input time                                   |
| PGS_E_TOOLKIT        | Something unexpected happened, execution of function terminated prematurely |

```
C:
                                    asciiUTC[28];
                  char
                  PGSt double
                                  secGPS;
                  PGSt_SMF_status returnStatus;
                  char
                                    err[PGS SMF MAX MNEMONIC SIZE]
                  char
                                    msg[PGS_SMF_MAX_MSG_SIZE]
                  returnStatus = PGS TD GPStoUTC(secGPS,asciiUTC);
                  if(returnStatus != PGS S SUCCESS)
                     PGS SMF GetMsg(&returnStatus, err, msg);
                     printf("\n ERROR: %s", msg);
                  }
FORTRAN:
                  implicit none
                  integer
                                    pgs td gpstoutc
                  character*27
                                  asciiutc
                  double precision secgps
                  integer
                                   returnstatus
                  integer
                                    anerror
                                  errname
                  character*35
                  character*150
                                   errmsg
                  returnstatus = pgs_td_gpstoutc(secgps,asciiUTC)
                  if(returnstatus .ne. PGS S SUCCESS) then
                     returnstatus = pgs_smf_getmsg(anerror,errorname,errmsg)
                     write(*,*) errname,errmsg
                  endif
NOTES:
                  See Section 6.2.3.2 (ASCII Time Formats)
                  See Section 6.2.3.5.1 (TAI-UTC Boundaries)
                  GPS: Global Positioning System
                  TAI: International Atomic Time
                  UTC: Coordinated Universal Time
```

**REQUIREMENTS**: PGSTK-1170, PGSTK-1210

6-89 170-EMD-003

# **Convert UTC Time to TDT Time**

NAME: PGS\_TD\_UTCtoTDTjed()

**SYNOPSIS:** 

C: #include <PGS\_TD.h>

PGSt\_SMF\_status

PGS\_TD\_UTCtoTDTjed(

char asciiUTC[28], PGSt\_double jedTDT[2]);

FORTRAN: include 'PGS\_SMF.f'

include 'PGS\_tk.f'

integer function pgs\_td\_utctotdtjed(asciiutc, jedtdt)

character\*27 asciiutc double precision jedtdt(2)

**DESCRIPTION:** This tool converts UTC in CCSDS ASCII time format A or B to TDT as a

Julian date (TDT = Terrestrial Dynamical Time)

**INPUTS:** 

## Table 6-61. PGS\_TD\_UTCtoTDTjed Inputs

| Name     | Description                                     | Units | Min        | Max       |
|----------|-------------------------------------------------|-------|------------|-----------|
| asciiUTC | UTC time in CCSDS ASCII time Code A or B format | time  | 1961-01-01 | see NOTES |

### **OUTPUTS:**

## Table 6-62. PGS\_TD\_UTCtoTDTjed Outputs

| Name   | Description          | Units | Min       | Max       |
|--------|----------------------|-------|-----------|-----------|
| jedTDT | TDT as a Julian date | days  | see NOTES | see NOTES |

## **RETURNS**:

## Table 6-63. PGS\_TD\_UTCtoTDTjed Returns

| Return                   | Description                                                                 |
|--------------------------|-----------------------------------------------------------------------------|
| PGS_S_SUCCESS            | Successful return                                                           |
| PGSTD_E_TIME_FMT_ERROR   | Error in format of input ASCII UTC time                                     |
| PGSTD_E_TIME_VALUE_ERROR | Error in value of input ASCII UTC time                                      |
| PGSTD_E_NO_LEAP_SECS     | Leap second errors                                                          |
| PGS_E_TOOLKIT            | Something unexpected happened, execution of function terminated prematurely |

```
C:
                  PGSt SMF status returnStatus;
                                    asciiUTC[28] =
                  char
                                    "2002-06-30T11:04:57.987654Z";
                  PGSt double
                                    jedTDT[2];
                  char
                                    err[PGS SMF MAX MNEMONIC SIZE]
                  char
                                    msg[PGS SMF MAX MSG SIZE]
                  returnStatus=PGS TD UTCtoTDTjed(asciiUTC, jedTDT);
                  if (returnStatus != PGS S SUCCESS)
                             PGS SMF GetMsg(&returnStatus,err,msg);
                             printf("\nERROR: %s",msq)
FORTRAN:
                  implicit none
                  integer
                                   pgs td utctotdtjed
                  integer
                                    returnstatus
                  character*27
                                  asciiutc
                  double precision jedtdt(2)
                  character*33
                                    err
                  character*241
                                    msq
                  asciiutc = '1998-06-30T10:51:28.320000Z'
                  returnstatus = pqs td utctotdtjed(asciiutc,jedtdt)
                  if (returnstatus .ne. pgs_s_success)
                           returnstatus = pgs smf getmsg(returnstatus,err,msg)
                           write(*,*) err, msq
                  endif
```

## NOTES: TIME ACRONYMS:

TDT is: Terrestrial Dynamical Time UTC is: Coordinated Universal Time

Prior to 1984, there is no distinction between TDT and TDB; either one is denoted "ephemeris time" (ET). Also, the values before 1972 are based on U.S. Naval Observatory estimates, which are the same as adopted by the JPL Ephemeris group that produces the DE series of solar system ephemerides, such as DE200.

Section 6.2.3.4 (Toolkit Julian Dates)

See Section 6.2.3.2 (ASCII Time Formats)

See See Section 6.2.3.5.1 (TAI-UTC Boundaries)

## **REFERENCES FOR TIME:**

CCSDS 301.0-B-2 (CCSDS => Consultative Committee for Space Data Systems) Astronomical Almanac, Explanatory Supplement to the Astronomical Almanac

**REQUIREMENTS**: PGSTK-1215

6-92 170-EMD-003

## **Convert UTC Time to TDB Time**

NAME: PGS\_TD\_UTCtoTDBjed()

**SYNOPSIS:** 

C: #include <PGS\_TD.h>

PGSt\_SMF\_status

PGS\_TD\_UTCtoTDBjed(

char asciiUTC[28], PGSt\_double jedTDB[2]);

FORTRAN: include 'PGS\_SMF.f'

include 'PGS\_tk.f'

integer function pgs\_td\_utctotdbjed(asciiutc, jedtdb)

character\*27 asciiutc double precision jedtdb(2)

**DESCRIPTION:** This tool converts UTC in CCSDS ASCII time format A or B to TDB as a

Julian date (TDB = Barycentric Dynamical Time)

**INPUTS:** 

# Table 6-64. PGS\_TD\_UTCtoTDBjed Inputs

| Name     | Description                                     | Units | Min        | Max       |
|----------|-------------------------------------------------|-------|------------|-----------|
| asciiUTC | UTC time in CCSDS ASCII time Code A or B format | time  | 1961-01-01 | see NOTES |

## **OUTPUTS**:

## Table 6-65. PGS\_TD\_UTCtoTDBjed Outputs

| Name   | Description          | Units | Min       | Max       |
|--------|----------------------|-------|-----------|-----------|
| jedTDB | TDB as a Julian date | days  | see NOTES | see NOTES |

### **RETURNS**:

## Table 6-66. PGS\_TD\_UTCtoTDBjed Returns

| Return                   | Description                                                                 |
|--------------------------|-----------------------------------------------------------------------------|
| PGS_S_SUCCESS            | Successful return                                                           |
| PGSTD_E_TIME_FMT_ERROR   | Error in format of input ASCII UTC time                                     |
| PGSTD_E_TIME_VALUE_ERROR | Error in value of input ASCII UTC time                                      |
| PGSTD_E_NO_LEAP_SECS     | Leap second errors                                                          |
| PGS_E_TOOLKIT            | Something unexpected happened, execution of function terminated prematurely |

```
C:
                  PGSt SMF status returnStatus;
                  char
                                    asciiUTC[28] =
                                    "2002-02-23T11:04:57.987654Z";
                  PGSt double
                                    jedTDB[2];
                  char
                                    err[PGS SMF MAX MNEMONIC SIZE]
                  char
                                    msg[PGS SMF MAX MSG SIZE]
                  returnStatus=PGS TD UTCtoTDBjed(asciiUTC, jedTDB);
                  if (returnStatus != PGS S SUCCESS)
                           PGS SMF GetMsg(&returnStatus,err,msg);
                           printf("\nERROR: %s", msq)
FORTRAN:
                  implicit none
                  integer
                                   pgs td utctotdbjed
                  integer
                                    returnstatus
                                  asciiutc
                  character*27
                  double precision jedtdb(2)
                  character*33
                                    err
                  character*241
                                    msq
                  asciiutc = '1998-06-30T10:51:28.320000Z'
                  returnstatus = pqs td utctotdbjed(asciiutc,jedtdb)
                  if (returnstatus .ne. pgs_td_utctotdbjed(asciiutc,jedtdb)
                           returnstatus = pgs smf getmsg(returnstatus,err,msg)
                           write(*,*) err, msq
                  endif
```

## NOTES: TIME ACRONYMS:

TDB is: Barycentric Dynamical Time UTC is: Coordinated Universal Time

Prior to 1984, there is no distinction between TDT and TDB; either one is denoted "ephemeris time" (ET). Also, the values before 1972 are based on U.S. Naval Observatory estimates, which are the same as adopted by the JPL Ephemeris group that produces the DE series of solar system ephemerides, such as DE200.

See Section 6.2.3.2 (ASCII Time Formats)

See Section 6.2.3.4 (Toolkit Julian Dates)

See Section 6.2.3.5.1 (TAI-UTC Boundaries)

## **REFERENCES FOR TIME:**

CCSDS 301.0-B-2 (CCSDS => Consultative Committee for Space Data Systems) Astronomical Almanac, Explanatory Supplement to the Astronomical Almanac

**REQUIREMENTS**: PGSTK-1215

6-95 170-EMD-003

# **Compute Elapsed TAI Time**

NAME: PGS\_TD\_TimeInterval()

**SYNOPSIS:** 

C: #include <PGS\_TD.h>

pgs\_status

PGS\_TD\_TimeInterval(

PGSt\_double startTAI, PGSt\_double stopTAI, PGSt\_double \*interval)

FORTRAN: include 'PGS\_SMF.f'

include 'PGS\_tk.f'

integer function pgs\_td\_timeinterval( starttai, stoptai, interval)

double precision starttai double precision stoptai double precision interval

**DESCRIPTION**: This function computes the elapsed TAI time in seconds between any two

time intervals.

**INPUTS**:

## Table 6-67. PGS\_TD\_TimeInterval Inputs

| Name     | Description       | Units   | Min  | Max  |
|----------|-------------------|---------|------|------|
| startTAI | start time in TAI | seconds | none | none |
| stopTAI  | stop time in TAI  | seconds | none | none |

## **OUTPUTS**:

## Table 6-68. PGS\_TD\_TimeInterval Outputs

| Name     | Description           | Units   | Min  | Max  |
|----------|-----------------------|---------|------|------|
| interval | elapsed time interval | seconds | none | none |

## **RETURNS**:

## Table 6-69. PGS\_TD\_TimeInterval Returns

| Return        | Description       |
|---------------|-------------------|
| PGS_S_SUCCESS | Successful return |

6-96 170-EMD-003

C: PGSt\_SMF\_status returnStatus;

PGSt\_double startTAI;
PGSt\_double stopTAI;
PGSt\_double interval;

startTAI = 34523.5;
stopTAI = 67543.2;

returnStatus = PGS\_TD\_TimeInterval(startTAI,stopTAI,

&interval);

FORTRAN: implicit none

integer pgs\_td\_timeinterval

integer returnstatus double precision starttai double precision stoptai double precision interval

returnstatus = pgs\_td\_timeinterval(starttai,stoptai,

interval)

**NOTES:** This interval is the same as elapsed internal time and is the true interval in

System International (SI) seconds.

**REQUIREMENTS**: PGSTK-1190

## Convert UTC in CCSDS ASCII Format to Julian Date Format

NAME: PGS\_TD\_UTCtoUTCjd()

**SYNOPSIS:** 

C: #include <PGS\_TD.h>

PGSt\_SMF\_status

PGS\_TD\_UTCtoUTCjd(

char asciiUTC[28], PGSt\_double jdUTC[2])

FORTRAN: include 'PGS\_SMF.f'

include 'PGS\_tk.f'

integer function pgs\_td\_utctoutcjd(asciiutc, jdutc)

character\*27 asciiutc double precision jdutc(2)

**DESCRIPTION:** Converts ASCII UTC times to UTC Julian Dates

**INPUTS**:

# Table 6-70. PGS\_TD\_UTCtoUTCjd Inputs

| Name     | Description                                           | Units | Min        | Max       |
|----------|-------------------------------------------------------|-------|------------|-----------|
| asciiUTC | UTC time in CCSDS<br>ASCII time Code A or B<br>format | time  | 1961-01-01 | see NOTES |

## **OUTPUTS**:

## Table 6-71. PGS\_TD\_UTCtoUTCjd Outputs

| Name     | Description     | Units | Min  | Max  |
|----------|-----------------|-------|------|------|
| jdUTC[2] | UTC Julian date | days  | none | none |

### **RETURNS**:

## Table 6-72. PGS\_TD\_UTCtoUTCjd Returns

| Return                   | Description                                      |
|--------------------------|--------------------------------------------------|
| PGS_S_SUCCESS            | successful return                                |
| PGSTD_M_LEAP_SEC_IGNORED | leap second portion of input time discarded      |
| PGSTD_E_TIME_FMT_ERROR   | error in format of input ASCII UTC time          |
| PGSTD_E_TIME_VALUE_ERROR | error in format of input ASCII UTC time          |
| PGS_E_TOOLKIT            | something unexpected happened, execution aborted |

6-98 170-EMD-003

**NOTES:** 

Caution should be used because UTC Julian Date jumps backwards each time a leap second is introduced. Therefore, in a leap second interval the output times will repeat those in the previous second (provided that the UTC ASCII seconds field ran from 60.0 to 60.9999999 etc. as it should during that one second). Therefore, the only known uses for this function are:

(a) to get UT1, (after conversion to modified Julian Date by subtracting 2400000.5) by accessing an appropriate table of differences (b) to determine the correct Julian Day at which to access any table based on UTC and listed in Julian date, such as leap seconds, UT1, and polar motion tables.

UTC is: Coordinated Universal Time

See section 6.2.3.4 (Toolkit Julian Dates)

**REQUIREMENTS:** PGSTK - 1170, 1220

6-99 170-EMD-003

## Convert UTC Julian Date to CCSDS ASCII Time Code A Format

NAME: PGS\_TD\_UTCjdtoUTC()

**SYNOPSIS:** 

C: #include <PGS\_TD.h>

PGSt\_SMF\_status

PGS\_TD\_UTCjdtoUTC(

PGSt\_double jdUTC[2], PGSt\_boolean onLeap,

char asciiUTC[28])

FORTRAN: include 'PGS\_SMF.f'

include 'PGS\_tk.f'

integer function pgs\_td\_utcjdtoutc(jdutc,onleap,asciiutc)

double precision jdutc(2) integer onleap character\*27 asciiutc

**DESCRIPTION:** This tool converts UTC as a Julian date to UTC in CCSDS ASCII Time

Code A format.

**INPUTS:** 

Table 6-73. PGS\_TD\_UTCjdtoUTC Inputs

| Name   | Description                                               | Units |
|--------|-----------------------------------------------------------|-------|
| jdUTC  | UTC time as a Julian date                                 | days  |
| onLeap | Indicates if input time is occurring during a leap second | T/F   |

### **OUTPUTS:**

Table 6-74. PGS TD UTCidtoUTC Outputs

| Name     | Description                                | Units |
|----------|--------------------------------------------|-------|
| asciiUTC | UTC time in CCSDS ASCII Time Code A format | time  |

## **RETURNS:**

Table 6-75. PGS\_TD\_UTCjdtoUTC Returns

| Return                 | Description                                          |
|------------------------|------------------------------------------------------|
| PGS_S_SUCCESS          | successful return                                    |
| PGSTD_E_TIME_FMT_ERROR | a leap second was indicated at an inappropriate time |
| PGS E TOOLKIT          | something unexpected happened                        |

```
C:
                  PGSt_SMF_status returnStatus;
                  PGSt double jdUTC[2]={2449534.5,0.5};
                  char
                                   asciiUTC[28];
                  returnStatus = PGS TD UTCjdtoUTC(jdUTC,PGS FALSE,asciiUTC);
                  if (returnStatus != PGS S SUCCESS)
                  *** do some error handling ***
                  }
                  /* asciiUTC now contains the value:
                     "1994-07-01T12:00:00.000000Z" */
                  printf("UTC: %s\n",asciiUTC);
FORTRAN:
                  integer
                                  pgs_td_utcjdtoutc
                  integer
                                  returnstatus
                  double precision jdutc(2)
                  character*27 asciiutc
                  jdutc(1) = 2449534.5D0
                  jdutc(1) = 0.5D0
                  returnstatus = pgs td utcjdtoutc(jdutc,pgs false,asciiutc)
                  if (returnstatus .ne. pgs s success) goto 999
                  ! asciiutc now contains the value:
                  ! '1994-07-01T12:00:00.000000Z'
                  write(6,*) 'UTC: ', asciiutc
NOTES:
                  UTC is: Coordinated Universal Time
                  REFERENCES FOR TIME:
                  CCSDS 301.0-B-2 (CCSDS => Consultative Committee for Space Data
                  Systems)
                  Astronomical Almanac, Explanatory Supplement to the Astronomical
                  Almanac
                  See section 6.2.3.4 (Toolkit Julian Dates)
```

**REQUIREMENTS:** PGSTK - 1210, 1220, 1160, 1170

## **Convert UTC to UT1**

NAME: PGS\_TD\_UTCtoUT1()

**SYNOPSIS:** 

C: #include <PGS\_CSC.h>

#include <PGS\_TD.h>

PGSt\_SMF\_status

PGS\_TD\_UTCtoUT1(

char asciiUTC[28], PGSt\_double \*secUT1);

FORTRAN: include 'PGS\_SMF.f'

include 'PGS\_tk.f'

integer function pgs\_td\_utctout1(asciiutc, secut1)

character\*27 asciiutc double precision secut1

**DESCRIPTION**: This tool converts a time from CCSDS ASCII Time (Format A or B) to

UT1

**INPUTS**:

Table 6-76. PGS\_TD\_UTCtoUT1 Inputs

| Name     | Description                                        | Units | Min                                | Max  |
|----------|----------------------------------------------------|-------|------------------------------------|------|
| asciiUTC | UTC time in CCSDS ASCII<br>Time Code A or B format | time  | 1971-01-01T00:00:00 also see notes | Date |

## **OUTPUTS**:

Table 6-77. PGS\_TD\_UTCtoUT1 Outputs

| Name   | Description                  | Units | Min | Max          |
|--------|------------------------------|-------|-----|--------------|
| secUT1 | UT1 in seconds from midnight | sec   | 0.0 | 86400.999999 |

**RETURNS:** PGS\_S\_SUCCESS

PGSTD\_E\_TIME\_FMT\_ERROR PGSTD\_E\_TIME\_VALUE\_ERROR PGSCSC\_W\_PREDICTED\_UT1 PGSTD\_E\_NO\_UT1\_VALUE

PGS\_E\_TOOLKIT

**C**: PGSt SMF status returnStatus asciiUTC[28] = "2002-07-27T11:04:57.987654Z char PGSt double secUT1 char err[PGS SMF MAX MNEMONIC SIZE] char msg[PGS\_SMF\_MAX\_MSG\_SIZE] returnStatus=PGS TD UTCtoUT1(asciiUTC,&secUT1); (returnStatus != PGS S SUCCESS) PGS SMF GetMsg(&returnStatus,err,msg); printf("\nERROR: %s",msq) } FORTRAN: implicit none integer pgs td utctout1 integer returnstatus character\*27 asciiutc double precision secut1 character\*33 err character\*241 msq asciiutc = `2002-07-27T11:04:57.987654Z'returnstatus = pgs td utctout1(asciiutc,secut1) if (returnstatus .ne. pgs s success) then returnstatus = pgs\_smf\_getmsg(returnstatus,err,msg) write(\*,\*) err, msq

**NOTES**:

endif

Although UT1 was used for civil timekeeping before Jan. 1, 1972, today UT1 is a measure of Earth rotation only; it is a measure of the angle of the Greenwich Meridian from the equinox of date such that 24 hours of System International (SI) seconds (86400 seconds) of TAI or TDT constitute one full revolution. As such, it can be directly reduced to Greenwich Apparent Sidereal Time (GAST). This function should be used with caution near midnight. For example, if UTC is 0.5 seconds before midnight, and UT1 - UTC = 0.6 s, then this function returns 0.1 s, but the day has changed.

Prior to Jan. 1, 1972, either UT1 or, for a brief period, a variant called UT2 that accounts for some of the periodic nonuniformities of Earth rotation, were used for time keeping.

## TIME ACRONYMS:

UT1 is: Universal Time

UTC is: Coordinated Universal Time

See Section 6.2.3.2 (ASCII Time Formats)

See Section 6.2.3.5.2 (UT1-UTC Boundaries)

## **REFERENCES FOR TIME:**

CCSDS 301.0-B-2 (CCSDS => Consultative Committee for Space Data Systems), Astronomical Almanac, Explanatory Supplement to the Astronomical Almanac

**REQUIREMENTS**: PGSTK-1215

6-104 170-EMD-003

## **Convert UTC to UT1 Julian Date**

NAME: PGS\_TD\_UTCtoUT1jd()

**SYNOPSIS:** 

C: #include <PGS\_TD.h>

PGSt\_SMF\_status

PGS\_TD\_UTCtoUT1jd(

char asciiUTC[28], PGSt\_double jdUT1[2])

FORTRAN: include 'PGS\_SMF.f'

include 'PGS\_tk.f'

integer function pgs\_td\_utctout1jd(asciiutc, jdut1)

character\*27 asciiutc double precision jdut1(2)

**DESCRIPTION**: This tool converts a time from CCSDS ASCII Time (Format A or B) to

UT1 Julian date.

**INPUTS**:

Table 6-78. PGS\_TD\_UTCtoUT1jd Inputs

| Name     | Description                                                            | Units | Min        |
|----------|------------------------------------------------------------------------|-------|------------|
| asciiUTC | UTC time in CCSDS ASCII Time Code A format or ASCII Time Code B format | ASCII | 1961-01-01 |

## **OUTPUTS**:

Table 6-79. PGS\_TD\_UTCtoUT1jd Outputs

| Name  | Description                                                                                                    | Units |
|-------|----------------------------------------------------------------------------------------------------|-------|
| jdUT1 | UT1 Julian date as two real numbers, the first a half integer number of days and the second the fraction of a day between this half integer number of days and the next half integer day number. | days  |

## **RETURNS:**

Table 6-80. PGS\_TD\_UTCtoUT1jd Returns

| Return                   | Description                                      |
|--------------------------|--------------------------------------------------|
| PGS_S_SUCCESS            | Successful execution                             |
| PGSTD_M_LEAP_SEC_IGNORED | Leap second portion of input time discarded      |
| PGSTD_E_TIME_FMT_ERROR   | Error in format of input ASCII UTC time          |
| PGSTD_E_TIME_VALUE_ERROR | Error in value of input ASCII UTC time           |
| PGS_E_TOOLKIT            | Something unexpected happened, execution aborted |

**EXAMPLES:** None

**NOTES**: Although UT1 was used for civil timekeeping before Jan. 1, 1972, today

UT1 is a measure of Earth rotation only; it is a measure of the angle of the Greenwich Meridian from the equinox of date such that 24 hours of System International (SI) seconds (86400 seconds) of TAI or TDT constitute one full revolution. As such, it can be directly reduced to

Greenwich Apparent Sidereal Time (GAST).

Prior to Jan. 1, 1972, either UT1 or, for a brief period, a variant called UT2 that accounts for some of the periodic nonuniformities of Earth rotation, were used for time keeping.

### **TIME ACRONYMS:**

UT1 is: Universal Time

UTC is: Coordinated Universal Time

See Section 6.2.3.2 (ASCII Time Formats)

See Section 6.2.3.4 (Toolkit Julian Dates)

See Section 6.2.3.5.2 (UT1-UTC Boundaries)

### **REFERENCES FOR TIME:**

CCSDS 301.0-B-2 (CCSDS => Consultative Committee for Space Data Systems) Astronomical Almanac, Explanatory Supplement to the Astronomical Almanac

**REQUIREMENTS**: PGSTK-1170, PGSTK-1210

6-106 170-EMD-003

# **Get Leap Second**

NAME: PGS\_TD\_LeapSec()

**SYNOPSIS:** 

C: #include <PGS\_TD.h>

PGSt\_SMF\_status PGS\_TD\_LeapSec(

PGSt\_double jdUTC[2], PGSt\_double \*leapSec,

PGSt\_double \*lastChangeJD, PGSt\_double \*nextChangeJD, char \*leapStatus)

FORTRAN include 'PGS\_SMF.f'

include 'PGS\_tk.f'

integer funtion pgs\_td\_leapsec(jdutc,leapsec,lastchangejd,nextchangejd,

leapstatus

double precision jdutc(2)
double precision leapsec
double precision lastchangejd
double precision nextchangejd
character\*10 leapstatus

**DESCRIPTION:** This tool accesses the file 'leapsec.dat', extracts the leap second value for

an input Julian Day number, and returns an error status.

**INPUTS:** 

Table 6-81. Get Leap Second Inputs

| Name  | Description           | Units            | Min | Max |
|-------|-----------------------|------------------|-----|-----|
| jdUTC | UTC Julian Day number | days (see NOTES) | N/A | N/A |

## **OUTPUTS:**

## Table 6-82. Get Leap Second Outputs

| <u> </u>     |                                                                                                    |                  |     |     |
|--------------|----------------------------------------------------------------------------------------------------|------------------|-----|-----|
| Name         | Description                                                                                                    | Units            | Min | Max |
| leapSec      | leap second value for day jdUTC, read from table                                                                                                    | seconds          | 0   | N/A |
| lastChangeJD | Julian Day number upon which that leap second value was effective                                                                                                    | days (see NOTES) | N/A | N/A |
| nextChangeJD | Julian Day number of the next ACTUALor PREDICTED leap second                                                                                                    | days (see NOTES) | N/A | N/A |
| leapStatus   | indicates whether the leap second value is ACTUAL, PREDICTED, a LINEARFIT, or ZEROLEAPS (leap second value is set to zero if the input time is before the start of the table) | N/A              | N/A | N/A |

### **RETURNS:**

Table 6-83. Get Leap Seconds Returns

| Return                    | Description                     |
|---------------------------|---------------------------------|
| PGS_S_SUCCESS             | successful execution            |
| PGSTD_W_JD_OUT_OF_RANGE   | invalid input Julian Day number |
| PGSTD_W_DATA_FILE_MISSING | leap second file not found      |

### **EXAMPLES:**

```
PGSt double
                   jdUTC[2];
PGSt double
                   leapsecond;
PGSt double
                   lastChangeJD;
PGSt double
                   nextChangeJD;
PGSt_SMF_status
                  returnStatus;
char
               leapStatus[10];
jdUTC[0] = 2439999.5;
jdUTC[1] = 0.5;
returnStatus = PGS TD LeapSec(jdUTC,&leapsecond,
                              &lastChangeJD,
                              &nextChangeJD, leapStatus);
if (returnStatus != PGS_S_SUCCESS)
  handle errors */
```

### **NOTES:**

With Toolkit 5.2, the functions that call PGS\_TD\_LeapSec() will return an error and write a diagnostic message to the Log Status File indicating that an obsolete format was encountered in the Leap Seconds file, if they encounter the "PREDICTED" status.

**UTC:** Coordinated Universal Time

TAI: International Atomic Time

**REQUIREMENTS:** PGSTK - 1050, 0930

#### 6.2.3.8 TD Functions

## PGS\_TD\_SetFileId

This tool sets logical file IDs for the files to be used.

## PGS\_TD\_ADEOSIItoTAI

This tool converts ADEOS-II s/c clock time (instrument time + pulse time) to TAI (prototype code).

## PGS\_TD\_ADEOSIItoUTC

This tool converts Converts ADEOS-II s/c clock time (instrument time + pulse time) to a UTC string in CCSDS ASCII Time Code A format (prototype code).

## PGS\_TD\_ASCIItime\_AtoB

See description in 6.2.3.7 Time and Date Conversion Tools.

### PGS\_TD\_ASCIItime\_BtoA

See description in 6.2.3.7 Time and Date Conversion Tools.

## PGS\_TD\_EOSAMtoTAI

This function converts EOS AM spacecraft clock time in CCSDS day segmented Time Code (CDS) (with implicit P-field) format to TAI (as real continuous seconds since 12AM UTC 1-1-1993).

### PGS\_TD\_EOSAMtoUTC

This function converts EOS AM spacecraft clock time in platform-dependent format to UTC in CCSDS ASCII time code A format.

### PGS\_TD\_EOSPMGIIStoTAI

This function converts EOS PM spacecraft GIIS clock time in CCSDS day segmented Time Code (CDS) (with implicit P-field) format to TAI (as real continuous seconds since 12AM UTC 1-1-1993).

## PGS\_TD\_EOSPMGIIStoUTC

This function converts EOS PM spacecraft GIIS clock time in platform-dependent format to UTC in CCSDS ASCII time code A format.

### PGS\_TD\_EOSPMGIRDtoTAI

This function converts EOS PM spacecraft GIRD clock time in CCSDS Unsegmented Time Code (CUC) (with explicit P-field) format to TAI (as real continuous seconds since 12AM UTC 1-1-1993).

## PGS\_TD\_EOSPMGIRDtoUTC

This function converts EOS PM spacecraft GIRD clock time in CCSDS unsegmented Time Code (CUC) (with explicit P-field) format to UTC in CCSDS ASCII time code A format.

## PGS\_TD\_FGDCtoUTC

This function converts an FGDC ASCII date string and time string to CCSDS ASCII Time Code (format A). The input FGDC time string may be in "Universal Time" or "local time" format.

## PGS\_TD\_GPStoUTC

See description in 6.2.3.7 Time and Date Conversion Tools.

#### **PGS TD ISOinttoTAI**

This function converts an integer number that represents an ISO time (YYMMDDhh) to TAI.

## PGS\_TD\_ISOinttoUTCjd

This function converts an integer number that represents an ISO time (YYMMDDhh) to a UTC time in toolkit Julian date format.

### PGS TD JDtoMJD

This function converts a Julian date to a modified Julian date.

### PGS TD JDtoTJD

This function converts a Julian date to a truncated Julian date.

#### PGS TD JulianDateSplit

This function converts a Julian date to Toolkit Julian date format

### PGS\_TD\_LeapSec

See description in 6.2.3.7 Time and Date Conversion Tools.

### PGS TD MJDtoJD

This function converts a modified Julian date to a Julian date.

### PGS TD PB5CtoUTCid

This function converts a time in PB5C time format to TAI (Toolkit internal time).

### PGS\_TD\_PB5toTAI

This function converts a time in PB5 time format to TAI (Toolkit internal time).

## PGS\_TD\_PB5toUTCjd

This function converts a time in PB5 time format to UTC time in toolkit Julian date format.

## **PGS TD SCtime to UTC**

See description in 6.2.3.7 Time and Date Conversion Tools.

## PGS\_TD\_TAIjdtoTAI

See description in 6.2.3.7 Time and Date Conversion Tools.

## PGS\_TD\_TAIjdtoTDTjed

This function converts TAI Julian date to TDT Julian ephemeris date.

## PGS\_TD\_TAIjdtoUTCjd

This function converts TAI Julian date to UTC Julian date.

### PGS\_TD\_TAItoGAST

See description in 6.2.3.7 Time and Date Conversion Tools.

## PGS\_TD\_TAItoISOint

This function converts TAI to an integer number that represents an ISO time (YYMMDDhh).

## PGS\_TD\_TAItoTAIjd

See description in 6.2.3.7 Time and Date Conversion Tools.

## PGS\_TD\_TAItoUDTF

This tool converts TAI to a UDTF integer array.

### PGS TD TAItoUT1jd

This tool converts continuous seconds since 12AM UTC 1-1-93 to UT1 time as a Julian date.

## PGS\_TD\_TAItoUT1pole

This tool converts continuous seconds since 12AM UTC 1-1-93 to UT1 time as a Julian date and returns x and y polar wander values and UT1-UTC as well.

## PGS\_TD\_TAItoUTC

See description in 6.2.3.7 Time and Date Conversion Tools.

## PGS\_TD\_TAItoUTCjd

This tool converts continuous seconds since 12AM UTC 1-1-93 to UTC time as a Julian date.

## PGS\_TD\_TDBjedtoTDTjed

This function converts TDB (Barycentric Dynamical Time) as a Julian ephemeris date to TDT (Terrestrial Dynamical Time) as a Julian ephemeris date.

## PGS\_TD\_TDTjedtoTAIjd

This function converts TDT Julian ephemeris date to TAI Julian date.

## PGS\_TD\_TDTjedtoTDBjed

This function converts TDT (Terrestrial Dynamical Time) as a Julian ephemeris date to TDB (Barycentric Dynamical Time) as a Julian ephemeris date.

### PGS TD TJDtoJD

This function converts a truncated Julian date to a Julian date.

## PGS\_TD\_TRMMtoTAI

This function converts TRMM spacecraft clock time in CCSDS Unsegmented Time Code (CUC) (with implicit P-field) format to TAI (Toolkit internal time).

### PGS\_TD\_TRMMtoUTC

This function converts TRMM spacecraft clock time in CCSDS unsegmented Time Code (CUC) (with implicit P-field) format to UTC in CCSDS ASCII time code A format.

### **PGS TD TimeInterval**

See description in 6.2.3.7 Time and Date Conversion Tools.

## PGS\_TD\_UDTFtoTAI

This function converts a UDTF integer array to TAI.

### PGS\_TD\_UDTFtoUTCjd

This function converts a UDTF integer array to a UTC Julian date.

### PGS\_TD\_UT1jdtoUTCjd

This tool converts UT1 time as a Julian date to UTC time as a Julian date.

## PGS\_TD\_UTC\_to\_SCtime

See description in 6.2.3.7 Time and Date Conversion Tools.

## PGS\_TD\_UTCjdtoISOint

This function converts a UTC time in toolkit Julian date format to an integer number that represents an ISO time (YYMMDDhh).

## PGS\_TD\_UTCjdtoPB5

This function converts a UTC time in toolkit Julian date format to PB5 time format.

## PGS\_TD\_UTCjdtoPB5C

This function converts a UTC time in toolkit Julian date format to PB5C time format.

## PGS\_TD\_UTCjdtoTAIjd

This tool converts UTC as a Julian date to TAI as a Julian date.

## PGS\_TD\_UTCjdtoUT1jd

This tool converts UTC time as a Julian date to UT1 time as a Julian date.

## PGS\_TD\_UTCjdtoUTC()

See description in 6.2.3.7 Time and Date Conversion Tools.

## PGS\_TD\_UTCtoADEOSII

This function converts UTC in CCSDS ASCII time code A (or B) format to ADEOS s/c clock format (this is a prototype only).

### PGS TD UTCtoEOSAM

This function converts UTC in CCSDS ASCII time code A (or B) format to EOS AM spacecraft (s/c) clock time in CCSDS Day Segmented (CDS) Time Code (with implicit P-field) format.

## PGS\_TD\_UTCtoEOSPMGIIS

This function converts UTC in CCSDS ASCII time code A (or B) format to EOS PM spacecraft (s/c)GIIS clock time in CCSDS Day Segmented (CDS) Time Code (with implicit P-field) format.

## PGS\_TD\_UTCtoEOSPMGIRD

This function converts UTC in CCSDS ASCII Time Code A or CCSDS ASCII Time Code B format to EOS PM spacecraft GIRD clock time in CCSDS Unsegmented Time Code (CUC) (with explicit P-field) format.

## PGS\_TD\_UTCtoFGDC

This function converts UTC Time in CCSDS ASCII Time Code (format A or B) to the equivalent FGDC ASCII date string and time string. The time string will be in "Universal Time" or "local time" format depending on the value of the input variable tdf.

## PGS\_TD\_UTCtoGPS

See description in 6.2.3.7 Time and Date Conversion Tools.

### PGS\_TD\_UTCtoTAI

See description in 6.2.3.7 Time and Date Conversion Tools.

## PGS\_TD\_UTCtoTAIjd

This tool converts UTC in CCSDS ASCII time format A or B to TAI as a Julian date.

## PGS\_TD\_UTCtoTDBjed

See description in 6.2.3.7 Time and Date Conversion Tools.

## PGS\_TD\_UTCtoTDTjed

See description in 6.2.3.7 Time and Date Conversion Tools.

## PGS\_TD\_UTCtoTRMM()

This function converts UTC in CCSDS ASCII time code A (or B) format to TRMM spacecraft (s/c) clock time in CCSDS Unsegmented Time Code (CUC) (with implicit P-field) format.

## PGS\_TD\_UTCtoUT1

See description in 6.2.3.7 Time and Date Conversion Tools.

## PGS\_TD\_UTCtoUT1jd

See description in 6.2.3.7 Time and Date Conversion Tools.

## PGS\_TD\_UTCtoUTCjd

See description in 6.2.3.7 Time and Date Conversion Tools.

### PGS TD calday

This function converts Julian day to calendar day (year, month, day).

## PGS\_TD\_gast

This function converts GMST, nutation in longitude and TDB Julian date to Greenwich Apparent Sidereal Time expressed as the hour angle of the true vernal equinox of date at the Greenwich meridian (in radians).

## PGS\_TD\_gmst

The function converts UT1 expressed as a Julian day to Greenwich Mean Sidereal Time, i.e. the hour angle of the vernal equinox at the Greenwich meridian (in radians).

# PGS\_TD\_julday

This function converts calendar day (year, month, dat) to Julian day.

## PGS\_TD\_sortArrayIndices

This function sorts an array of PGSt\_double (double precision) numbers in ascending order.

## PGS\_TD\_timeCheck

This function accepts a character array (string) as an input and returns a value indicating if the string is in a valid CCSDS ASCII format.

This page intentionally left blank.

# **Appendix A. Assumptions**

The following is a list of assumptions made in developing the specification of the routines in the SDP Toolkit described in section 6.

#### A.1 Toolkit Tools

#### A.1.1.2 HDF File Access Tools

a. The users will be provided the HDF NCSA source codes. They need to install it on their own (for UNIX and Windows 98 and NT) or by install scripts provided with this release (UNIX Platforms only). (HDF distribution is available via anonymous ftp from ftp.ncsa.uiuc.edu, 141.142.20.50 or HTTP download from http://hdf.ncsa.uiuc.edu/rel4links.html.)

#### A.1.1.4 Metadata

#### PGS\_MET\_Init(), PGS\_MET\_Init\_NonMCF()

- a. A Metadata Configuration File (MCF) or an ASCII file will be built around the 'parameter = value' form to provide maximum flexibility. Each metadata element will be fully described in the MCF. This information will be held in memory in a set of linked structures or similar constructs.
- b. The core metadata descriptions will be supplied by ECS.
- c. It is assumed that only one header will be initiated at any one time during processing.

#### **PGS\_MET\_Write()**

- a. It is assumed that the output of the metadata tools will be to an HDF formatted product. In each case the product/file may be existing or new. It is assumed that these products/files will be opened and closed using the appropriate tools (e.g., open/close generic file); i.e., the \_MET\_ tools do not perform these functions.
- b. It is assumed that further interaction with the inventory is done using other software that interacts with the metadata file produced by this tool.

#### PGS\_MET\_GetPCAttr()

- a. It is assumed that input products are accessed through the PCFT file **filetable.temp** and support tools
- b. It is assumed that the metadata in input files is available either 1. in the same form as that written by PGS\_MET\_Write or 2. in a simple separate ASCII text file. In both cases, the metadata file is referenced in the field prescribed by the rules in creating the PCFT file.

#### PGS\_MET\_GetConfig()

- a. It is assumed that configuration data is held in config file as prescribed by the config file rules of Toolkit (see Appendix F).
- b. It is assumed that configuration data will be accessed using the label field.

#### A.1.2 Error/Status Reporting Tools

- a. It is assumed that only one log file will need to be created by the Toolkit: User Status Log.
- b. Toolkit Errors are directed to the User Status Log file.

#### A.1.5 Bit Manipulation Tools

a. It is assumed that bit—manipulation functionality will be provided inherently by the language for 'C' and Fortran90, and that users of Fortran77 will use compilers that conform to MIL STD 1753 in order to obtain these capabilities.

#### A.1.7 Time and Date Conversion Tools

#### PGS\_TD\_UTCtoTAI()

a. The current leap seconds file must be available.

#### **PGS\_TD\_TAItoUTC()**

a. The current leap seconds file must be available.

#### PGS\_TD\_UTCtoGPS()

a. The current leap seconds file must be available.

#### PGS TD GPStoUTC()

a. The current leap seconds file must be available.

#### **PGS TD SCtime to UTC()**

a. The Spacecraft time difference file or coefficients for interpolation must be available. The current leap seconds file must be available.

#### PGS\_TD\_UTC\_to\_SCtime()

a. The Spacecraft time difference file or coefficients for interpolation must be available. The current leap seconds file must be available. User responsibility to work with difference from nearest tick (interpolate between ticks if desired). It is assumed that this requirement is intended for cross checking of data and that the usual transformation is from Spacecraft Clock time to other standards, such as UTC. If the user wants to interpolate, they will have to take answer back to UTC and find the difference from the original UTC; then go to next tick on that side and interpolate between the two. It would

be possible to rework this tool to provide the two nearest ticks on either side of the UTC time and interpolation weights.

## $PGS\_TD\_TimeInterval()$

a. It is user responsibility to supply TAI times, although GPS times can be used instead. The two must not be mixed. All the function does is to subtract double precision numbers.

This page intentionally left blank.

# Appendix B. SMF Usage

# **B.1** Description

This appendix complements the description on the usage of error reporting SMF tools in Section 6.2.2. As mentioned before, the toolkit errors are reported in the LogStatus file, which is opened on a call made to PGS\_MET\_SetFileId or PGS\_TD\_SetFileId. The error reporting format is similar to the SDP Toolkit error report format. However, the method used to report the error is similar to the method used in HDF. The codes and their explanations are in the file PGS\_tk.h in the include directory.

All functions should return one of the following return codes as defined in PGS\_SMF.h (FORTRAN users refer to PGS\_SMF.f) to indicate the status of the Toolkit operation unless a return is unwarranted altogether as in a simple mathematical function (e.g., y = sine(x)):

| PGS_S_SUCCESS | Successful operation                     |
|---------------|------------------------------------------|
| PGS_E_ECS     | A general ECS error occurred             |
| PGS_E_TOOLKIT | A general TOOLKIT error occurred         |
| PGS_E_UNIX    | A UNIX error occurred                    |
| PGS_E_HDF     | An HDF-EOS error occurred                |
| PGS_E_DCE     | A DCE error occurred                     |
| PGS E ENV     | A Toolkit environment error was detected |

Note that additional defined return codes will be added for various COTS/modules in the future should the need arise.

- Before returning a status code, the unit (i.e., routine, function, procedure, etc.,) should load the specific status information into the static buffer. This is accomplished by calling one of the PGS\_SMF\_Set\* tools.
- The calling function should check the return status of the called unit. If an error condition occurred, the specific error data can be retrieved using the PGS\_SMF\_Get\* tools.

The tools that set or retrieve status data to/from the static buffer area are listed under PGS Error/Status Reporting Tools in the Toolkit User's Guide.

**SMF syntax:** Syntax for SMF definition is specified in the variant Bachus–Nauer Form (BNF) notation that follows:

BNF notes : [optional item]; { range bounded}; + concatenation [ ] and space symbols indicate blank or space character

```
allowed ascii char
                            [!"#&'()%*+,-./]
                    ::= {
                            [DIGIT]
                            [:; <=>?@]
                            [UPPER_CASE_LETTER]
                            [LOWER_CASE_LETTER]
                           [[\]^_`{|}~]
spacing
                     ::= \{ [\n] [\t] [ ] \}
comment str
                     ::=#
                    := 3\{[UPPER\_CASE\_LETTER]\}10
instrument
                    ::= 3{[UPPER_CASE_LETTER]}10
label
level
                     ::= S | M | U | N | W | E | F
                    ::=1{[DIGIT][_][UPPER_CASE_LETTER]}31
mnemonic
                    ::= label + _ + level + _ + mnemonic
mnemonic_label
                     ::= label + + A + + mnemonic
action label
message_str
                     ::= 1{[] [allowed_ascii_char]}240
action str
                     ::= message str
status_definition
                     ::= mnemonic_label + spacing +
                            message_str
                            [+::+action_label]
                     ::= action_label + spacing + action_str
action_definition
Note on levels:
       _{\mathsf{S}}
              stands for success
              stands for action (action_label definition only)
       _A_
       _{\mathbf{M}_{-}}
              stands for message
              stands for user information
       _U_
```

N

 $_{
m W}_{
m L}$ 

\_E\_ \_F\_ stands for notice

stands for fatal

stands for warning stands for error

# Appendix C. PCFT Files

The files that are used during runtime must be entered to a Private Customized File Table (PCFT) file. Once it is complete it should be copied to the directory where the user executes his/her code with file name **filetable.temp**. In reality, the PCFT file is a simplified version on the PCF file which is fully explained in the SDP Toolkit User's Guide.

This appendix provides a detailed description of how to define PCFT files

# C.1 Defining PCFT Files

This section of the appendix discusses the various components of a Private Customized File Table (PCFT). A sample PCFT format is provided, which is used by the test drivers in the test directory. It contains the actual entries required to support the test drivers for both MET and TD tools..

#### **C.1.1 PCFT Components**

Intermediate Output

| • | <b>Subject Fields</b> | A PCFT file MUST contain the following subject fields:                                 |  |
|---|-----------------------|----------------------------------------------------------------------------------------|--|
|   | Product Input Files   | - list of ECS standard product data files required as input to the PGE                 |  |
|   | Product Output Files  | - list of ECS standard product data files generated by the PGE                         |  |
|   | Support Input Files   | - list of ECS, or Instrument ancillary/support data files required as input to the PGE |  |
|   | Support Output Files  | - list of ECS, or Instrument ancillary/support data files generated by the PGE         |  |
|   | Intermediate Input    | - list of non-volatile temporary files required as input to the PGE                    |  |

Temporary I/O - list of volatile temporary files generated and accessed by the PGE at runtime only

by the PGE

• **Record Fields** Each dependency record MUST contain, in the proper order, all of the fields required for the particular type of Subject.

Identifier - Numeric representation of logical identifier (range 10,000–10,999 reserved for Toolkit use only)

C-1 170-EMD-003

list of non-volatile temporary files generated

Reference - UNIX file/

Attribute - Full UNIX path to Product Attribute file

#### C.1.2 Format Rules

- All Record fields are placed in the order shown above
- All comments must begin with the pound sign token '#'
- Comment tokens must be placed in column one
- There can be no blank lines in the file
- All Record entries must begin in column one
- All Record fields except the last one must be delimited with a pipe token 'l'
- A Dummy record with identifier = 0 (as in the sample) must be entered before the last line
- The last line of the file must begin with a subject field token '?'

#### C.1.3 Sample:

The following file was delivered along with the Toolkit Installation. To access this file, go to directory \$PGSHOME/runtime. This file has all the entries required to run test drivers for MET and TD tools in the directory \$PGSHOME/test (Note: For WINDOWS 95/98/NT one must use "\" instead of "/" for directories)

```
# This file is needed for testing TIME tools. Only the Path for the files
# need to be changed.
# The following IDs are defined in the TOOLKIT and they SHOULD NOT be changed
10100 LogStatus MTD_TOOLKIT_DIR/runtime/LogStatus
5000 configfile.dat MTD_TOOLKIT_DIR/runtime/configfile.dat
10252 | GetAttrtemp | MTD_TOOLKIT_DIR/test/test_MET/GetAttrtemp
10254 MCFWrite.temp MTD_TOOLKIT_DIR/test/test_MET/MCFWrite.temp
10255 AsciiDump MTD_TOOLKIT_DIR/test/test_MET/AsciiDump
10256 temporary.MCF MTD_TOOLKIT_DIR/test/test_MET/temporary.MCF
10301 | leapsec.dat | MTD_TOOLKIT_DIR/database/common/TD/leapsec.dat
10401 utcpole.dat MTD TOOLKIT DIR/database/common/CSC/utcpole.dat
10402 earthfigure.dat MTD_TOOLKIT_DIR/database/common/CSC/earthfigure.dat
10601 de200.eos MTD_TOOLKIT_DIR/database/common/CBP/de200.eos
10801 sc_tags.dat MTD_TOOLKIT_DIR/database/common/EPH/sc_tags.dat
10302 udunits.dat MTD_TOOLKIT_DIR/database/common/CUC/udunits.dat
# Logical IDs assigned for input/output files can be changed BUT they
# should be diffrent from the IDs assigned above.
10251 data_dict MTD_TOOLKIT_DIR/test/test_MET/MET_TestData/data_dict
10271 dummy MTD TOOLKIT DIR/test/test MET/MET TestData/MCFmorahan4
10284 dummy MTD_TOOLKIT_DIR/test/test_MET/MET_TestData/asciitestfile
```

```
5721 | hdftestfile | MTD_TOOLKIT_DIR/test/test_MET/MET_TestData/hdftestfile
5722 hdftestfile 5722 MTD TOOLKIT DIR/test/test MET/MET TestData/hdftestfile 5
722
5724 hdftestfile_5724 mtd_toolkit_DIR/test/test_MET/MET_testData/hdftestfile_5
724
5725 hdftestfile 5725 MTD TOOLKIT DIR/test/test MET/MET TestData/hdftestfile 5
5728 LISUSR MTD TOOLKIT DIR/test/test MET/MET TestData/LISUSR
5729 LIS FILTERED MTD TOOLKIT DIR/test/test MET/MET TestData/LIS FILTERED
5730 hdftestfile_5730 MTD_TOOLKIT_DIR/test/test_MET/MET_TestData/hdftestfile_5
5731 ascii input MTD TOOLKIT DIR/test/test MET/MET TestData/MOP THRESH
5030 MCFfile MTD TOOLKIT DIR/test/test MET/MET TestData/MCFfile
5031 MCFfile 1 MTD TOOLKIT DIR/test/test MET/MET TestData/MCFfile 1
5033 MCFfile 3 MTD TOOLKIT DIR/test/test MET/MET TestData/MCFfile 3
5036 MCFfile_6 MTD_TOOLKIT_DIR/test/test_MET/MET_TestData/MCFfile_6
5038 MCFfile 8 MTD TOOLKIT DIR/test/test MET/MET TestData/MCFfile 8
# files to check PGS_MET_InitNonMCF function
5800 | MOD10_L2_ASCII.met | MTD_TOOLKIT_DIR/test/test_MET/MET_TestData/MOD10_L2_AS
CII.met
5801 morahan44_ascii MTD_TOOLKIT_DIR/test/test_MET/MET_TestData/morahan44_asci
5802 | MOD10_L2_HDF1.hdf | MTD_TOOLKIT_DIR/test/test_MET/MET_TestData/MOD10_L2_HDF
5803 MOD10 L2 HDF2.hdf MTD TOOLKIT DIR/test/test MET/MET TestData/MOD10 L2 HDF
5804 NAT File MTD TOOLKIT DIR/test/test MET/MET TestData/NAT File
# HDF5 files for testing HDF5 functionality
5771 | hdftestfile.h5 | MTD TOOLKIT DIR/test/test MET/MET TestData H5/hdftestfile.
5779 LIS_FILTERED.h5 MTD_TOOLKIT_DIR/test/test_MET/MET_TestData_H5/LIS_FILTERE
D.h5
5774 hdftestfile 5774.h5 MTD TOOLKIT DIR/test/test MET/MET TestData H5/hdftest
file 5774.h5
5780 | hdftestfile_5780.h5 | MTD_TOOLKIT_DIR/test/test_MET/MET_TestData_H5/hdftest
file 5780.h5
5852 MOD10_L2_HDF1.h5 MTD_TOOLKIT_DIR/test/test_MET/MET_TestData_H5/MOD10_L2_H
5853 MOD10 L2 HDF2.h5 MTD TOOLKIT DIR/test/test MET/MET TestData H5/MOD10 L2 H
DF2.h5
# End this table with next two lines. Last line should be ?
0 DUMMY MTD_TOOLKIT_DIR/test/test_MET/MET_TestData/DUMMY
```

C-3 170-EMD-003

This page intentionally left blank.

# Appendix D. Population of Granule Level Metadata Using the Metadata Tools

#### **D.1** Introduction

The purpose of this appendix is to provide detailed guidance on the use of the Toolkit for writing and reading granule-level metadata, i.e. the metadata that is associated with each instance of an input or output product. Section D.2 provides an overview of metadata in ECS and places the granule-level metadata handled by the toolkit in context with the larger metadata picture. Section D.3 outlines the procedures that are to be followed in interacting with ECS in the process of defining product metadata and provides a list of tools and references that will be useful in developing metadata. Section D.4 describes how metadata is generated and written to output files using the toolkit. Section D.4 also includes a discussion of how HDF and non-HDF product files are treated differently. Section D.5 discusses metadata toolkit usage. Section D.6 describes in detail the structure and syntax of the MCF. Section D.7 discusses metadata in HDF vs. non-HDF input and Output Files.

#### D.2 Overview of Metadata

Within ECS, the term "metadata" relates to all information of a descriptive nature that is associated with a product or dataset. This includes information that identifies a dataset, giving characteristics such as its origin, content, quality, and condition. Metadata can also provide information needed to decode, process and interpret the data, and can include items such as the software that was used to create the data.

These various types of information have been analyzed and developed into the ECS Earth Science Data Model, reference Document: 311-CD-002-005 ("Science Data Processing Segment Database Design and Database Schema Specification for the ECS Project, 5/96"); and updates for the ECS Release B.O.: 420-TP-015-002 ("B.O Implementation Earth Science Data Model for the ECS Project) and 420-TP-016-001 ("Backus-Naur Format (BNF) Representation of the B.O Earth Science Data Model for the ECS Project".)

#### D.2.1 The B.0 Earth Science Data Model

The ECS Data Model consists of a bounded set of attributes intended to cover the essential characteristics of all earth science data sets. This is sometimes referred to as "core" metadata. Not all core attributes are applicable to all data sets, but the core includes those attributes which most users employ to formulate searches and which most users would want to know about a data set when it was delivered.

All data or products in ECS belong to at least one collection. A collection is an aggregation of related elements called granules. A granule is the smallest piece of data that is independently

D-1 170-EMD-003

managed by the system, i.e. represented by a record in the inventory. A granule may belong to more than one collection..

An ECS core metadata attribute can be collection-level, granule-level or both. Collection-level attributes describe a collection as a whole. These attributes include the collection name, the data center where the collection resides, the technical contact for the collection, etc. Granule-level attributes describe characteristics whose values vary granule to granule, such as the measurement time and location. If granule-level attributes are also present at the collection level, the collection-level attribute reflects the union of the values assigned to each granule. For example, a granule may have a start and stop time assigned to it. The collection-level start and stop times would be the earliest and latest times, respectively, of the member granules.

Individual collections may have important metadata associated with them which is not represented in the core set of metadata attributes. These are called *product-specific metadata*, and several options are available for handling them in ECS. Some product-specific metadata will reside in ECS database tables and will therefore be searchable by users, while other metadata will not. Whether product-specific metadata is searchable or not, and where and how it is supplied to the system is discussed in Section D.6.4.

#### **D.2.2 Earth Science Data Types**

Before a new collection can be added to ECS, an Earth Science Data Type (ESDT) descriptor file must be composed and submitted to Science Data Server, a component of the Data Server Subsystem. The ESDT descriptor file is parsed into components and used in various ECS subsystems as shown in Figure D-1. The ESDT descriptor file specifies the set of metadata attributes chosen to describe the collection. Most collection-level attributes are known beforehand so their values are specified in the descriptor file. Collection-level metadata attributes are delivered to the Interoperability Subsystem, which uses them to generate advertisements and entries for the GCMD, as well as the Data Management Subsystem, to support distributed searching.

For the granule level the descriptor file contains only a list of the attributes and a specification of how values will be assigned to them. This information is used to generate a Metadata Configuration File (MCF), which is delivered to the Data Processing Subsystem or the Ingest Subsystem on demand. The descriptor also carries valid values and ranges for Product-Specific attributes and a list of services for the collection. See Section D.3 for roles and responsibilities for preparation of the collection and granule metadata.

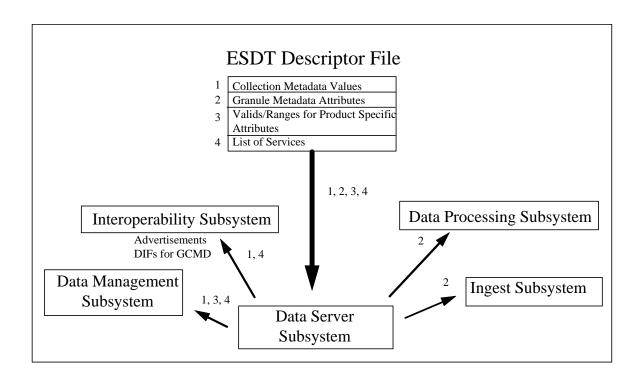

Figure D-1. Metadata Flow in ECS

ECS uses collection metadata in the descriptor file to advertise a new collection and to update the system-wide data dictionary. From the granule attributes in the ESDT descriptor Science Data Server produces a Metadata Configuration File (MCF) that is filled in during product generation (for products produced within ECS) or filled in during ingest processing (for external data delivered to ECS).

Data providers and producers should exercise special care when selecting granule attributes to represent their data and in writing values for those metadata. An error in a collection attribute or value can be corrected by manual edits to the ESDT descriptor file but an error in a granule attribute or value can affect all members of the collection in the inventory.

#### D.2.3 Mandatory Metadata

In 420-TP-016 ("Backus-Naur Format (BNF) Representation of the B.0 Earth Science Data Model for the ECS Project) designates the minimum set of metadata attributes that must be supplied for different categories of product managed by ECS. The categories of metadata support are as follows:

Full level of metadata - required for products generated with ECS

**Intermediate** level of metadata - required for products generated outside ECS, but ingested and used within ECS

**Limited** level of metadata - applies to all other data sets.

The selection of metadata attributes for inclusion in any given product is done at the time the ESDT descriptor for that product is built. The toolkit can check that granule-level mandatory attributes have been populated during granule production, as described in Section D.6.2.

### **D.3** Procedures and Support

An MCF file is necessary for each output produced by a PGE that is to be stored on the Science Data Server. If multiple granules with the same ESDT are being produced, the same MCF is reused for each granule.

In prior SDP Toolkit versions, an all-inclusive MCF template was included and the science software developer had to edit the template to customize it to the particular need. Since the structure of each MCF is tightly couple to the definition of corresponding ESDT, it was deemed necessary to substantially change this process for science software development for ECS Release B.0.

EOSDIS metadata support staff are available to assist with generation of both ESDT descriptor files and MCFs to be used in science algorithm testing. Details are provided for the process of generating an MCF file in section D.3.1. If the name of an ECS contact for metadata and ESDTs has not been provided to you, please send an email message requesting such support to metadata@eos.hitc.com. Specific questions regarding metadata or ESDTs may also be sent to this email address.

#### D.3.1 Generating the Metadata Configuration File in Release B.0

Beginning with B.0, ECS provides you with a Metadata Configuration File built from the tool MetaData Works. Not only does this free your team from mastering the Object Description Language (ODL), but it also provides you with an ECS-validated Metadata Configuration File.

The following are the steps in utilizing MetaData Works to build a new MCF file:

- 1. Using a JAVA capable web browser (e.g., Netscape 3.0), go to URL http://et3ws1.hitc.com/
- 2. Read the information on the welcome page, and then select MetaData Works.
- 3. As shown in Figure D-2, click on the "Select Type" button.
- 4. On the next Web Page, entitled "Data Type: ESDTDescriptor", enter the ESDT Descriptor Name, select the target level of metadata (Full, Intermediate or Limited) coverage from the pull-down menu, and click on the button "Create New File"
- 5. On the next Web Page, entitled "New ESDTDescriptor Defaults Selection", select the "No Defaults" radio button and then click on the "Create/Edit This" button.

D-4 170-EMD-003

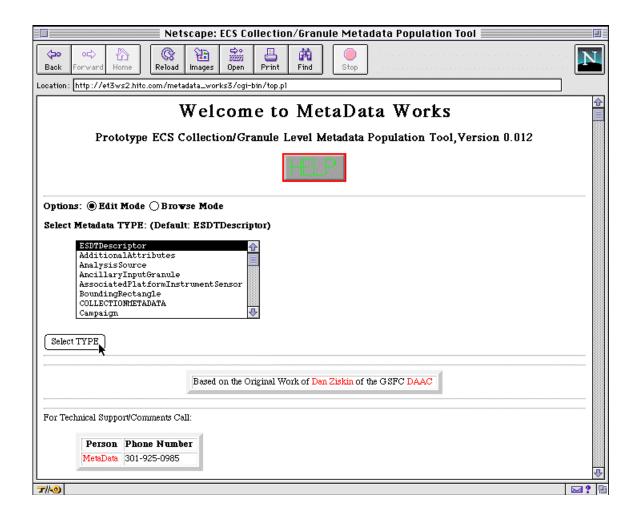

Figure D-2. Metadata Works Welcome Page

- 6. The next Web Page, shown in Figure D-3, is the form for selecting the granule-level attributes. Clicking on any of the small blue filled circles to the left of the attributes brings up a definition and other information. Those attributes that are mandatory at the level of metadata coverage selected in step 4 are automatically included in the MCF. The optional attributes are shown with check boxes next to them. The attributes which can be multiple also have a text entry field where the maximum number of values that will be set by the PGE needs to be indicated.
- 7. Enter the ESDT ShortName and VersionID in the text entry fields.
- 8. Click in the Check Boxes for those optional attributes which are desired.
- 9. Enter the maximum number of values to be set by the PGE for selected attributes for which multiple values may be set.

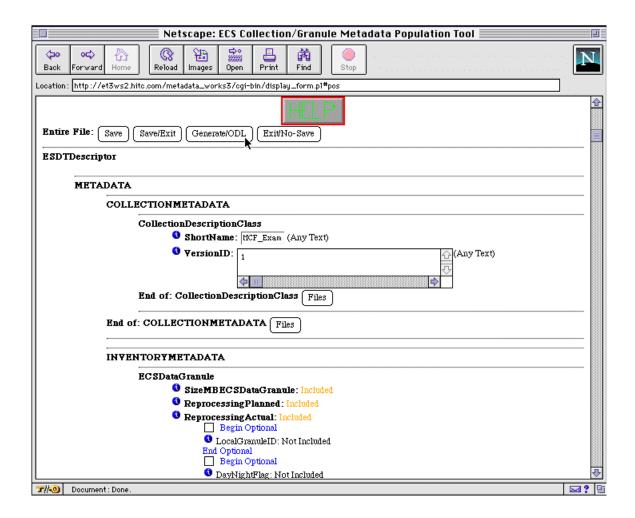

Figure D-3. MCF Attribute Selection Web Page

- 10. For temporal and/or spatial attribute, select the radio button for the desired group.
- 11. When all entry is complete, Click on the "Save" button.
- 12. To generate an MCF, first click on the "Generate ODL" button.
- 13. On the next Web Page showing the ODL Generation Progress, click on the "Display MCF File" button. The ODL comprising the MCF file is displayed, as shown in Figure D-4.
- 14. To use the generated ODL as an MCF in your testing, save this Web Page as Text to your local storage.

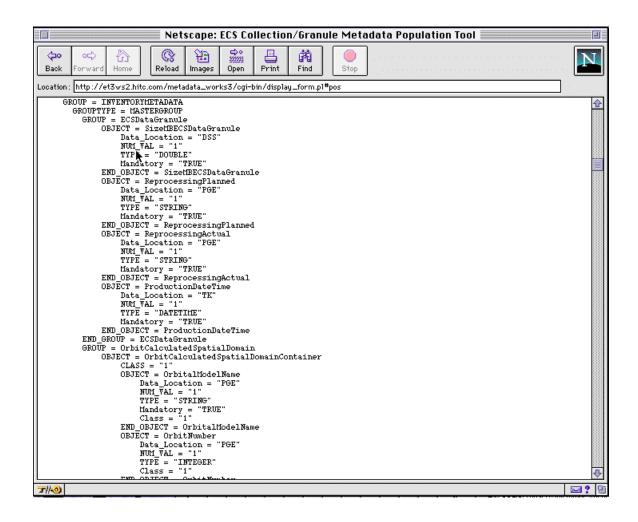

Figure D-4. Example of Generated MCF Object Description Language

# **D.4** The Granule Metadata Population Process

Figure D-5 is a schematic of the process by which data granules and their metadata are generated. In Step 1 Science Data Server notifies Science Data Processing of the arrival of input data needed to produce new data granules. When all the inputs are available, Science Data Processing then requests Science Data Server to return a Metadata Configuration File (MCF) that is to be filled in with values for the granule metadata attributes (Step (2)). In Step (3) Science Data Processing generates new data granules (i.e., a science data product) by running a Product Generation Executive (PGE) together with a PCFT File that defines the input and output file locations and other control parameters to the PGE. In Step(4) the PGE, using the SDP Toolkit, writes values for the granule metadata attributes into the MCF. These steps are described in detail in Sections D.5 and D.6 of this Appendix.

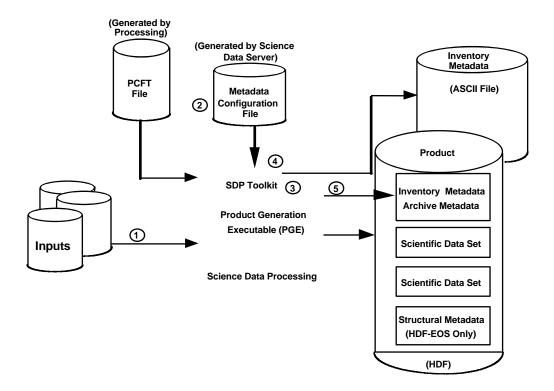

Figure D-5. Science Data Production and Archival Scenario.

In Step (5) the populated MCF (inventory metadata) is written into both the data product (if it is in HDF) and to an ASCII metadata file which is then subsequently inserted into Science Data Server to populate the inventory database tables.

Information describing the internal structure of an HDF-EOS data product, and its data elements, is attached to the granule by the PGE using HDF-EOS calling sequences. This "structural" metadata is not used to populate the inventory, rather it is used to support the services which may be performed upon the granule. There is no direct association between the metadata groups set up in the MCF and the structural metadata. Note that there is no need to define structural metadata within an MCF. The structural metadata is automatically generated by the HDF-EOS APIs and has the attribute name "structmetadata.N" (N=0...9). This is described in more detail in the HDF-EOS Users Guide.

# D.5 Metadata Toolkit Usage

Section 6 of the main body of the Toolkit Users' Guide gives the calling sequences for each metadata toolkit functions, along with examples of code in both ANSI C and FORTRAN. The purpose of this section is to explain how the tools work together and provide a step-by-step example.

#### D.5.1 Overview

Multiple MCFs may be opened and written to from within a single PGE. It is also possible to open metadata files where the attribute values are written as ASCII records. There are four metadata tools that are used in conjunction with an MCF or ASCII metadata file that must be called in a specific sequence for each MCF. First, each MCF or ASCII must be initialized with PGS\_MET\_Init or PGS\_MET\_Init\_NonMCF. Each call to PGS\_MET\_Init or PGS\_MET\_Init\_NonMCF returns a unique identifier for that MCF or the temporary MCF that is created from the ASCII metadata file. Values generated within the PGE are assigned to attributes in the MCF using PGS\_MET\_SetAttr and/or PGS\_MET\_SetMultiAttr, which is called once per attribute. After all values have been assigned, PGS\_MET\_Write is used to write the metadata to the product as well as a separate ASCII metadata file. Before writing metadata to an HDF file PGE must open HDF file for writing. If the HDF file is of HDF4 type this can be accomplished by calling HDF's function SDstart (or sfstart for FORTRAN). If the HDF file is of type HDF5 the PGE must call PGS\_MET\_SDstart (this can also be used for HDF files of type HDF4). Finally, PGS\_MET\_Remove frees up memory occupied by the MCFs and PGS MET SDend closes HDF file.

Three additional metadata tools are used from within the PGE to read in metadata values. PGS\_MET\_GetSetAttr returns the value of any metadata attribute in an MCF that has loaded into memory. Two other tools may be called independently of any MCF: PGS\_MET\_GetPCAttr returns the value of metadata attributes from input files (either embedded metadata in HDF-EOS files, or independent ASCII metadata files), and PGS\_MET\_GetConfigData returns the value of runtime metadata from the config file discussed in Appendix F.

#### D.5.2 Example 1

This example includes retrieval of metadata from an HDF file and from the config file, and setting and writing attributes in a new product. These code fragments are in C. Consult Section 6 for the equivalent calls in FORTRAN. Some concepts introduced in this example are explained in further detail in Section D.6.

First the function PGS\_MET\_SetFileId() is called to open and read the contents of the file **filetable.temp** that includes entries for the files to be used (See Appendix C for sample)

```
/* Set File Ids for input/output files */
ret = PGS MET SetFileId();
```

Next a value for the runtime parameter with the name "Runtime\_ID" is read from the user-defined runtime parameters section of the Config file using PGS\_MET\_GetConfigData:

```
/* get values from Config file */
ret =
PGS MET GetConfigData("Runtime ID",&rtid);
```

Next, PGS\_MET\_GetPCAttr is used to read a value for the attribute EquatorCrossingLongitude from the inventory metadata block of an HDF input file whose fileID is 10265. Another call to PGS MET GetPCAttr reads in a value MAX DELTA from a separate ASCII file with fileID

5731. (See notes under PGS\_MET\_GetPCAttr in Section 6.2.1 concerning specification of metadata input files in the PCFT.)

```
/* get value from metadata block of input file */
ret =
PGS_MET_GetPCAttr(10265,1,INVENTORYMETADATA,"EquatorCrossingLongitude",&val);
/* get value from ASCII metadata file */
ret =
PGS_MET_GetPCAttr(5731,1,INVENTORYMETADATA,"MAX_DELTA",&dval);
```

Then PGS\_MET\_Init is used to read into memory an MCF whose fileID is 10250 and check its syntax. An array mdHandles is returned with pointers for each metadata block in the MCF (see Sections 6.2.1 and D.6.1 for details).

```
/* Initialize an MCF into memory */
ret =
PGS_MET_Init(10250,mdHandles);
```

The PGE now calculates a new value for LocalVersionID writes it to the MCF held in memory. PGS\_MET\_SetAttr locates the attribute name and assigns a value to it.

```
/* assign value to attribute in MCF */
ret =
PGS_MET_SetAttr(mdHandles[1],"LocalVersionID",&val);
```

A value already assigned to the MCF in memory is needed by the PGE so PGS\_MET\_GetSetAttr is used to retrieve it.

```
/* Read back in value of attribute in memory */
ret =
PGS_MET_GetSetAttr(mdHandles[1], "SensorCharacteristicValue.1", value)
```

The PGE has finished setting all the values which are mandatory in the MCF, but there is still some relevant granule information the data provider wishes to add. The PGE accomplishes this by writing this information to the product specific metadata group in the INVENTORYMETADATA section of the MCF. A suffix "1" is added to the second argument of the call to distinguish multiple uses of these parameters, as discussed in Section D.6.

```
/* assign value to Product-Specific Attribute */
ret =
PGS_MET_SetAttr(handles[1], "AdditionalAttributeName.1", "Max_Slope");
ret =
PGS MET SetAttr(handles[1], "ParameterValue.1", "57.5")
```

The PGE now writes some granule metadata to the archive block of the MCF. This metadata will not be searchable in the inventory database tables, but it will be readable using toolkit calls.

```
/* assign value to attribute in MCF in Archive block*/
ret =
PGS MET SetAttr(handles[2], "Runtime ID", &rtid);
```

Once the algorithm has finished retrieving and setting values in the memory, the final stage is to write the inventory and archive metadata blocks to the product. PGS\_MET\_Write writes the metadata blocks to an HDF file as HDF global attributes (an unfortunate duplication of terms; an HDF attribute should not be confused with an individual metadata attribute). Note that a separate call to PGS\_MET\_Write is required for the inventory and archive metadata blocks.

```
/* open the HDF file of type HDF4 for writing metadata */
sdid1 = SDstart("HDF4_File.hdf", HDF4_ACC_RDWR);
/* Write Metadata Blocks to HDF4 output file */
PGS MET Write(mdHandles[1], "coremetadata", sdid1);
PGS MET Write (mdHandles[2], "archivemetadata", sdid1);
/* Write all Metadata Blocks to ASCII output file */
ret =
PGS MET Write(mdHandles[0], NULL, 101);
/* open the HDF file of type HDF5 for writing metadata */
PGS MET SDstart("HDF5 File.h5", HDF5 ACC RDWR, &sdid2);
/* Write Metadata Blocks to HDF5 output file */
PGS MET Write(mdHandles[1], "coremetadata", sdid2);
ret =
PGS MET Write(mdHandles[2], "archivemetadata", sdid2);
/* Remove MCF from memory and close HDF files */
ret =
PGS MET Remove();
(void) SDend(sdid1);
(void) PGS MET SDend(sdid2);
```

It is imperative that PGS\_MET\_Write be called in order to generate an ASCII metadata output file, as this is the means by which inventory database tables are populated during Insert of the product into the Data Server Subsystem. This ASCII metadata output file is generated automatically when the INVENTORYMETADATA section is written to an HDF product. If a non-HDF output product is being generated that will be archived by ECS, it is necessary to use PGS\_MET\_Write to generate this ASCII metadata output file using a variation in the calling sequence. The user must give the mdHandle[0], reserved to point to the whole MCF, the second arguments as NULL, and the final argument as the file ID. In either case the metadata output file is given the same name as the data product output file, but with the suffix ".met" attached. If the file ID in PGS\_MET\_Write is set to NULL, a default ASCII dump file is created. More examples of writing metadata to product files are given in the HDF-EOS Users' Guide, Volume 1, Section 8.

The format of the metadata written into the product or output as a separate ASCII file is Object Description Language, ODL, which is described in more detail in the next section.

#### D.5.3 Example 2

Users can create their own metadata file with attribute values entered as ASCII records. This example includes initializing such an ASCII metadata file, reading its contents into the memory after creating a temporary MCF file and then writing it to an HDF file or another ASCII file. A sample ASCII file and the MCF file generated from it is presented in Section D9. As in Example 1, the code fragments are in C.

First the function PGS\_MET\_SetFileId is called to set file IDs for input/output files

```
/* Set file Ids for input/output files */
ret = PGS MET SetFileId();
```

Next, PGS\_MET\_Init\_NonMCF is used to read the contents of the ASCII metadata file morahan44\_ascii whose file ID is 5801. The returned mdHandles will point to the temporary MCF file created with this call

```
/* Initialize an ASCII metadata file */
ret = PGS MET Init NonMCF(5801, mdHandles);
```

Except the object "ProductionDateTime" which will be set by the Toolkit, values for other objects are set in the ASCII file and cannot be changed by a call to PGS\_MET\_SetAttr.

Once the metadata is read to the memory, the inventory metadata can be written to the product. It can also be written to another ASCII output.

```
/* open the HDF file of type HDF4 for writing metadata */
sdid1 = SDstart("HDF4_File.hdf", HDF4_ACC_RDWR);

/*Write metadata to HDF output file with id sdid1*/
ret = PGS_MET_Write(mdHandles[1], "coremetadata", sdid1);

/* Wrote metadata to ASCII output file with id 5804 */
ret = PGS_MET_Write(mdHandles[0], NULL, 5804);

/* open the HDF file of type HDF5 for writing metadata */
ret =
PGS_MET_SDstart("HDF5_File.h5", HDF5_ACC_RDWR, &sdid2);

/* Write Metadata Blocks to HDF5 output file */
ret =
PGS_MET_Write(mdHandles[1], "coremetadata", sdid2);

/* Remove MCF from memory and close HDF files */
ret =
PGS_MET_Remove();

(void) SDend(sdid1);

(void) PGS MET SDend(sdid2);
```

# D.6 Structure of the Metadata Configuration File (MCF)

As described in Section D.3, the MCF is the vehicle for populating granule-level metadata attributes which are then attached to product granules and used to populate the inventory database tables. Since the MCF is a byproduct of the ESDT descriptor file, it should not be necessary for data producers to be cognizant of its structure and syntax. However, this section of

the Appendix is being provided to assist anyone having a need to create or modify an MCF. Another reason for being familiar with the format of the MCF is that the populated MCF, which is written to the product file and passed as an ASCII file to Science Data Server, is in Object Description Language (ODL) and is nearly identical in format to the MCF that serves as input to the PGE.

The structure of the MCF allows users to distinguish between two types of metadata: that which will be used to populate the inventory in the data server and therefore will be available for searching on granules, and that which is important to the description of the granule and therefore needs to be kept with the granule as it is archived, but need not be searchable. These separate parts (or Mastergroups as they are called in the MCF) are called Inventory and Archive metadata.

#### **D.6.1 MASTERGROUPS**

The MCF consists of one or more "master groups." The only required MASTERGROUP is called INVENTORYMETADATA which contains the metadata attributes whose values will be inserted into the inventory database tables, as well as being written to (or exported with) the product. Any number of additional MASTERGROUPs can be created and values can be written to them, but these metadata values will not appear in the inventory database and will only written to the product. Each MASTERGROUP is written as an HDF global attribute using PGS\_MET\_Write. Inventory metadata must be written to an HDF global attribute named "coremetadata." By convention, there is just one additional MASTERGROUP named ARCHIVEMETADATA and it is written to an HDF global attribute named "archivemetadata."

It should be noted that the PGS\_MET\_Write tools will automatically create multiple HDF global attributes, e.g. coremetadata.1, coremetadata.2, coremetadata.3, ... to accommodate a MASTERGROUP that exceeds the HDF size limits for global attributes. When this HDF file is used as input to another PGE, the multiple global attributes are recognized by the toolkit as a single block. However, other HDF tools may need to be instructed to access the attributes individually.

The MCF must start with:

```
GROUP = INVENTORYMETADATA
GROUPTYPE = MASTERGROUP
```

and end that master group with:

```
END GROUP = INVENTORYMETADATA
```

If additional, non-inventory metadata are to be included in the MCF, they must appear between:

```
GROUP = ARCHIVEDMETADATA
GROUPTYPE = MASTERGROUP
```

and:

```
END GROUP = ARCHIVEDMETADATA
```

A parameter called GROUPTYPE is assigned the value MASTERGROUP to signal the toolkit that all attributes enclosed within the named group are to be treated as a block. This distinguishes the mastergroups from other groupings of attributes as described below.

#### **D.6.2 MCF Hierarchy**

The hierarchical organization of attributes in the MCF follows as closely as possible the conceptual model of ECS metadata as described in DID-311. The MCF is written in Object Description Language, or ODL, which enables a hierarchical organization of information using Groups, Objects, and Parameters. Groups are used to represent Classes in the ECS Data Model and Objects are used to represent individual metadata attributes. Each Object is described by a number of Parameters. The following example will be used in describing each of these terms:

```
GROUP = ECSDataGranule
      OBJECT = SizeMBECSDataGranule
             Data Location = "DSS"
             NUM_{VAL} = 1
             TYP\overline{E} = "DOUBLE"
             Mandatory = "FALSE"
      END OBJECT = SizeMBECSDataGranule
      OBJECT = DayNightFlag
             Data_Location = "PGE"
             NUM \overline{V}AL = 1
             TYP\overline{E} = "STRING"
             Mandatory = "TRUE"
       END OBJECT = DayNightFlag
      OBJECT = ProductionDateTime
             Data Location = "TK"
             NUM \overline{V}AL = 1
              TYP\overline{E} = "DATETIME"
             Mandatory = "TRUE"
      END OBJECT = ProductionDateTime
       OBJECT = LocalVersionID
             Data Location = "PGE"
              NUM \overline{V}AL = 1
             TYP\overline{E} = "STRING"
             Mandatory = "TRUE"
       END OBJECT = LocalVersionID
END GROUP = ECSDataGranule
```

In this example the Group ECSDataGranule consists of four objects, SizeMBECSDataGranule, DayNightFlag, ProductionDateTime, and LocalVersionID. Each object is described using four Parameters: Data\_Location, NUM\_VAL, TYPE, and Mandatory. These four parameters are required for every object in the MCF (except objects which are containers as described below).

In the MCF an object can be described using the parameters: Data\_Location, Mandatory, NUM\_VAL, TYPE, CLASS and Value. All parameter names are case insensitive and their

arguments (i.e. what appears to the right of the "=" sign) must be in quotes, unless the argument is numeric. A description of each parameter follows.

**Data\_Location** - The metadata tools are used to set metadata values for a product granule coming from three possible input sources—the Metadata Configuration File itself, the Process Control File and the PGE. The parameter Data\_Location indicates the source of population. Data\_Location must be set for every object.

"MCF" - When the Data\_Location is equal to "MCF" the object will have its value set in the MCF using the "Value = " parameter. This option is used for attributes whose values will remain the same for all granules. An example is the mandatory attribute collection ShortName, which is included in each granule for identification purposes.

**"PGE"** - When the Data\_Location is equal to "PGE" the object will have its value set by the science software using the PGS\_MET\_SetAttr and/or PGS\_MET\_SetMultiAttr metadata tool. This is the way most objects are set.

**"PCF"** - The Process Control File contains all file input and output specifications as well as runtime parameters. When the Data\_Location is equal to "PCF" the object will have its value set automatically during initialization of the MCF when using PGS\_MET\_Init. The Toolkit will locate the Object name within the USER DEFINED RUNTIME PARAMETERS in the Config file and the corresponding value will be assigned to the Object. The attribute name to be searched on must be written between the first and second delimiters in the Config file, and its corresponding value between the second and third delimiters . (For further details on the format of the Config file, see Appendix C of this document.) For example, if the Config file contained:

```
10255 | PLATFORMSHORTNAME | "TRMM"
```

then

```
ret = PGS MET GetConfigData("PLATFORMSHORTNAME", &val)
```

would return "TRMM" in val. In the Config file quotes are only necessary when the datatype of the value in the MCF is STRING. If an attribute is to be stored in the Config file as a runtime parameter, the attribute name must be in UPPER case and must appear only once in the Config file.

"NONE" - used only in conjunction with container objects as discussed below.

The MCF may also provide place holders for metadata attributes that will be set at a later stage in a granule's life. Other possible values for Data\_Location include:

- "DAAC" for attributes that will be given values later at the DAACs, (e.g. OperationalQualityFlag),
- "DP" for attributes that will be given values later by the Data Producer, (e.g. ScienceQualityFlag),

- "DSS" for attributes that will be given values later by the Data Server Subsystem, (e.g. SizeMBECSGranule), and
- "TK" for attributes automatically given values by the Toolkit, (e.g. ProductionDateTime.

**Mandatory** - This parameter, which can have the values "TRUE" or "FALSE," provides a means for checking the metadata population process. PGS\_MET\_Write returns an error if no value has been set for an attribute which has Mandatory = "TRUE". If no value has been set for a attribute which has Mandatory = "FALSE" a warning will be returned. In the former case PGS\_MET\_Write sets the value to "NOT\_SET". Any attempt to insert a data granule into Data Server will fail if any of the attributes have Mandatory="TRUE" but an attribute value of "NOT\_SET." An attribute with Mandatory = "FALSE" that is not set will be omitted from the output metadata file.

Attributes designated in the ECS Data Model as being mandatory should have the mandatory flag set to "TRUE". Science Data Server may reject any granule that is lacking mandatory metadata.

**Type** - The type parameter allows the metadata tools to set the correct datatype for attributes written by the PGE. The permitted values for this parameter are: "DATE", "TIME", "DATETIME", "INTEGER", "DOUBLE", "STRING" and "UNSIGNEDINT. DATETIME is of the form 1997-04-03T12:36:00".

Note that since ODL does not support unsigned integers, the value written by the PGS\_MET\_Write tool may appear negative, but the Toolkit handles any conversion between signed and unsigned values based on the TYPE. Users must remember that setting of datatype they require will be using ODL specific types. This does not interfere with the users own setting datatype of values returned from the Toolkit call (e.g. a float may be converted to a double).

**NUM\_VAL** - An attribute can be single-valued or a one-dimensional array of values. NUM\_VAL gives the maximum number of elements in an attribute value array. Any number of values up to this limit may be set. If NUM\_VAL is greater than one and the value is set in the PCF or the MCF, the array is enclosed in parentheses: e.g. ("value1","value2",...) or (12, 34, 45, 88). To set a array of values using the metadata tools, PGS\_MET\_SetAttr and/or PGS\_MET\_SetMultiAttr is called once with an array as the attribute value. See notes for PGE MET SetAttr in Section 6.2.1.4 which describe conventions for partial filling of arrays.

**Value** - This parameter is only present in the MCF template when the Data\_Location = "MCF". In the output metadata file, after the metadata population is complete, the parameter Value appears for all attributes. As noted previously, if a value has not been filled by either the PGE, PCF or MCF, then either a default value will be set, or the attribute will not be written, and an error or warning will be returned from PGS\_MET\_Write..

**CLASS** - In the ECS Data Model some classes may be repeated multiple times. For example, in a granule the attribute SensorCharacteristic may be used once to describe a sensor's operating temperature and again to give a reference voltage. The CLASS parameter is used to signal the toolkit than the attribute named by an object in the MCF will be written to multiple times and

that each write should create a separate instance of that object in the metadata output file. This is discussed in the next section.

#### **D.6.3 Setting Multiple Attribute Values**

Some attribute names can be used multiple times. The permitted multiplicity is specified in the ECS Data Model (see 420-TP-016-001). To allow an attribute or group of attributes to be multiply defined they must be bounded by an object called a "container." This object container is then bounded by an affiliated group name. The CLASS for the container object must be set to "M", where M stands for multiple. For example:

```
GROUP = SensorCharacteristic
      OBJECT = SensorCharacteristicContainer
      Data_Location = "NONE"
      Class = "M"
      Mandatory = "TRUE"
            OBJECT = SensorShortName
                  Data Location = "PGE"
                  Mandatory = "TRUE"
                  Class = "M"
                  TYPE = "STRING"
                  NUM VAL = 1
            END OBJECT = SensorShortName
            OBJECT = SensorCharacteristicName
                  Data Location = "PGE"
                  Mandatory = "TRUE"
                  Class = "M"
                  TYPE = "STRING"
                  NUM VAL = 1
            END OBJECT = SensorCharacteristicName
            OBJECT = SensorCharacteristicValue
                  Data Location = "PGE"
                  Mandatory = "TRUE"
                  Class = "M"
                  TYPE = "STRING"
                  NUM VAL = 1
            END OBJECT = SensorCharacteristicValue
      END OBJECT = SensorCharacteristicContainer
END GROUP = SensorCharacteristic
```

To use an attribute multiple times the PGS\_MET\_SetAttr tool must be called with a CLASS suffix to the attribute name. For example, using CLASS = 1:

```
PGS_MET_SetAttr(mdHandles[1], "SensorShortName.1", "SHIRS")
PGS_MET_SetAttr(mdHandles[1], "SensorCharacteristicName.1", "CentralWavelength")
PGS_MET_SetAttr(mdHandles[1], "SensorCharacteristicValue.1", "450.1")
```

The actual suffix used is not important but integer increments are advised. CLASS is only present for objects and groups which have multiple instances. Collection-level metadata

attributes are used to define a data type for this and other "self-defining" attributes (see Section 6.4).

A new instance of the container object is created by the tools on output each time attribute is used. For example, if a second sensor characteristic were set using:

```
PGS_MET_SetAttr (mdHandles[1], "SensorShortName.2", "AVHRR")
PGS_MET_SetAttr (mdHandles[1], "SensorCharacteristicName.2", "Model_No")
PGS_MET_SetAttr (mdHandles[1], "SensorCharacteristicValue.1", "AH773Z")
```

Note that SensorCharacterisiticValue is numeric in the first case and alphanumeric in the second case. Although the same attribute in the MCF is being used multiple times, its type is set only once. Therefore, in the MCF its type must be "string" and the values being assigned must be set in quotes inside PGS\_MET\_SetAttr. The true datatype for sensor characteristic (or any of the self-defining attributes) is set in the collection-level metadata. The value of the attribute SensorCharacterisitcDataType would anyone someone to convert the string returned for SensorCharacterisitcValue to it's correct data type.

The metadata output file would look like this:

```
GROUP = SensorCharacteristic
      OBJECT = SensorCharacteristicContainer
      CLASS = "1"
            OBJECT = SensorShortName
                   CLASS = "1"
                   NUM VAL = 1
                   VAL\overline{U}E = "AVHRR"
            END OBJECT = SensorShortName
            OBJECT = SensorCharacteristicName
                  CLASS = "1"
                   NUM VAL = 1
                   VALUE = "Central Wavelength"
            END OBJECT = SensorCharacteristicName
            OBJECT = SensorCharacteristicValue
                   CLASS = "1"
                   NUM VAL = 1
                   VAL\overline{U}E = "450.1"
            END OBJECT = SensorCharacteristicValue
      END OBJECT = SensorCharacteristicContainer
      OBJECT = SensorCharacteristicContainer
      CLASS = "2"
            OBJECT = SensorShortName
                   CLASS = "2"
                   NUM VAL = 1
                   VAL\overline{U}E = "AVHRR"
            END OBJECT = SensorShortName
            OBJECT = SensorCharacteristicName
                   CLASS = "2"
```

This example shows the ODL structure of the metadata written to the product, and what parameters are kept to describe the objects. Not all parameters held within the MCF are written to the metadata output file. The parameters which are written for each object are: NUM\_VAL, CLASS and the VALUE associated with the object.

Data\_Location must be consistent for all objects within a container. In other words, you cannot have the Data\_Location for ExclusionGRingFlag be "MCF" and then have GRingPointLatitude with Data\_Location = "PGE" within the same GPolygonContainer.

#### **D.6.4 Product-Specific Attributes**

The ECS Data Model contains a number of the attributes that are termed self describing. These are used to extend the ECS Data Model by allowing the definition of new attributes. Since these are usually defined solely for a particular product, they are sometimes referred to as Product-Specific Attributes or PSAs. The classes holding attributes in this category are: AdditionalAttributes and SensorCharacteristics. The classes VerticalSpatialDomain and RegularPeriodic can also be considered self-describing.

Self-describing attributes are defined by classes which include a name, datatype, description and value for the new attribute. The name, datatype and description are defined at the collection level, while the value is given at the granule level (i.e. written to the granule's metadata using the toolkit) along with the attribute name so that the association with the collection-level attributes can be made. Self-describing groups can be set multiple times by a PGE and the product-specific attribute value can be a single-dimensional array by setting NUM\_VAL greater than 1. The AdditionalAttributes class has the following construction in an MCF (see example of previous section as well):

```
GROUP = AdditionalAttributes
OBJECT = AdditionalAttributesContainer

Data_Location = "NONE"
Class = "M"
   Mandatory = "TRUE"

/* AdditionalAttributes */
OBJECT = AdditionalAttributeName
   Data_Location = "PGE"
   Mandatory = "TRUE"
```

```
TYPE = "STRING"
            Class = "M"
            NUM VAL = 5
      END OBJECT = AdditionalAttributeName
         InformationContent
      GROUP = InformationContent
            Class = "M"
            OBJECT = ParameterValue
                  Data Location = "PGE"
                  Mandatory = "TRUE"
                  TYPE = "STRING"
                  NUM VAL = 5
            END OBJEC\overline{T} = ParameterValue
      END GROUP = InformationContent
END OBJECT = AdditionalAttributesContainer
END GROUP = AdditionalAttributes
```

In the example above, NUM\_VAL is the largest number of possible values (i.e. the largest possible array size) of any attributes that will be set using "AdditionalAttributes." For example, if two product-specific attributes will be set, one single-valued and the second an array of dimension 5, then NUM\_VAL must be set to 5.

Note that although PSAs are written as name/value pairs, they are read in the same fashion as core attributes. That is, PGS\_MET\_SetAttr is called twice to write out a PSA, once to populate AdditionalAttributeName, then once to set ParameterValue. However, PGS\_MET\_GetSetAttr or PGS\_MET\_GetPCAttr need only be called once, with the value given to AdditionalAttributeName in order to obtain the value given to ParameterValue.

# D.7 Metadata in HDF vs. non-HDF input and Output Files

Once populated, the MCF carries the granule-level metadata information. This information is delivered to Science Data Server to populate the inventory database tables. In order for the data product to be most useful, this information needs to be either embedded within the product or closely tied to it. If the output product is in HDF, the toolkit automatically writes the granule-level metadata to the product as one or more HDF Global Attributes. HDF attributes have a 64K size limit, so the toolkit automatically generates additional attributes to hold all metadata being written.

If the output product is not in HDF a separate ASCII metadata file must be generated. This is accomplished using PGS\_MET\_Write is the manner described in main body of the Toolkit documentation.

# D.8 MCF Syntax

The MCF is closely based on Object Description Language (ODL) libraries. Most information pertinent to PGE developers about ODL and its functionality is contained within this document. Additional information is available at the WWW address http://pds.jpl.nasa.gov/stdref/chap12.htm. ODL is based on a parameter = value syntax.

170-EMD-003

Additional information on this notation can be found at WWW address http://bolero.gsfc.nasa.gov/ccsds/ccsds\_document\_access.html.

- ODL handles parameters and values in Upper case. The metadata toolkit converts all character strings in the MCF to upper case upon initialization into memory.
- ODL only recognizes a character string value when it is in quotation marks.
- ODL accepts only UTC Time/Date which must be in CCSDS ASCII format (A or B)
- ODL will only accept INTEGER, UNSIGNEDINT, DOUBLE, DATETIME or STRING as a value for type

#### D.9 ASCII Metadata file and Resultant MCF

Following is a sample ASCII metadata file that can be read by PGS\_MET\_Init\_NonMCF. This function in turn creates an MCF file and initializes it as a normal MCF file. The sample MCF generated from the sample ASCII file is presented after the ASCII file. Note that in order to be able to write the metadata to product file using PGS\_MET\_Write, we should have the object ProductionDateTime as shown in the sample. The value entered for this object will be set by the Toolkit at the time of writing the metadata into a product file. Without this object PGS\_MET\_Write will return an error.

#### ASCII Metadata File

```
GROUP=LEVELOMETADATA
OBJECT = ProductionDateTime
      VALUE = 1998-04-06T19:24:37.000
        NUM VAL = 1
        TYP\overline{E} = "DATETIME"
        END OBJECT = ProductionDateTime
OBJECT=VOYAGER 02
       Value= "q3aexpm1"
       Num Val=1
       Type= "STRING"
END OBJECT=VOYAGER 02
OBJ\overline{E}CT=Data\_Start\_\overline{T}ime
       Value= 1997-01-29T15:31:02.1234
       Num Val=1
       Type= DATETIME
END OBJECT=Data Start Time
OBJECT=Data End Time
       Value= 1997-07-28T12:00:00.123456
       Num_Val=1
       Type= DATETIME
END OBJECT=Data End Time
OBJECT=SizeMBECSDataGranule
       Value=20
       Num Val=1
       Type="INTEGER"
END OBJECT=SizeMBECSDataGranule
OBJECT=Overflow flag
       Value= 31459
```

```
Num_Val=1
      Type="INTEGER"
END OBJECT=Overflow flag
OBJECT=Total NE
      Value= 3.1459e2
      Num Val=1
      Type="DOUBLE"
END OBJECT=Total NE
OBJECT=Total_SS
Value= 222.33E-2
      Num Val=1
      Type="DOUBLE"
END OBJECT=Total SS
OBJECT=Total SR
      Value=1
      Num_Val=1
      Type="INTEGER"
END OBJECT=Total SR
OBJECT=Total MR
      Value= 0
      Num Val=1
      Type="INTEGER"
END OBJECT=Total MR
OBJECT=Total_MS
      Value= 0
      Num_Val=1
      Type="INTEGER"
END OBJECT=Total MS
OBJECT=Special_Calibration
      Value = \overline{0}
      Num Val=1
      Type="INTEGER"
END_OBJECT=Special_Calibration
OBJECT=Research mode
      Value= 0
      Num_Val=1
      Type="INTEGER"
END OBJECT=Research_mode
OBJECT=Begin_Orbit_Number
      Value= "SHOT_1_RANGE_TO_SUEFACE"
      Num Val=1
      Type="STRING"
END OBJECT=Begin Orbit Number
OBJECT=End_Orbit_Number
      Value= "(null) 4206770 %3B"
      Num_Val=1
      Type="STRING"
END OBJECT=End Orbit Number
OBJECT=USA NASA
      Value= "g3aexpm2"
      Num Val=1
      Type= "STRING"
END OBJECT=USA_NASA
OBJECT=SHOT_1
Value= "g3aexpm3"
      Num Val=1
      Type= "STRING"
END_OBJECT=SHOT_1
OBJECT=SHOT_2
Value= "g3aexpm3"
      Num Val=1
      Type= "STRING"
```

D-22 170-EMD-003

```
END_OBJECT=SHOT_2
END_GROUP=LEVELOMETADATA
```

# **Temporary MCF File Created from ASCII Metadata File**

```
= INVENTORYMETADATA
GROUPTYPE
                            = MASTERGROUP
OBJECT
                              = PRODUCTIONDATETIME
  VALUE
                             = 1998-04-06T19:24:37.000Z
  NUM_VAL
                          = "DATETIME"
= TK
= FALSE
                             = 1
  DATA LOCATION
  MANDATORY
END OBJECT
                             = PRODUCTIONDATETIME
                           = VOYAGER_02
= "g3aexpm1"
= 1
OBJECT
  VALUE
  NUM_VAL
  TYPE = "STRING"

DATA_LOCATION = MCF

MANDATORY = FALSE

ND_OBJECT = VOYAGER_02
END OBJECT
  BJECT = DATA_START_TIME

VALUE = 1997-01-29T15:31:02.1234Z

NUM_VAL = 1

TYPE = DATETIME

DATA_LOCATION = MCF

MANDATORY = FALSE

ND_OBJECT = DATA_START_TIME
OBJECT
END OBJECT
  BJECT = DATA_END_TIME

VALUE = 1997-07-28T12:00:00.123456Z

NUM_VAL = 1

TYPE = DATETIME

DATA_LOCATION = MCF

MANDATORY = FALSE
OBJECT
END OBJECT
                             = DATA END TIME
                           = SIZEMBECSDATAGRANULE
= 20
OBJECT
  VALUE
                          = 1
= "INTEGER"
= MCF
= FALSE
= SIZEMBECSDATAGRANULE
  NUM_VAL
  TYP\overline{E}
  DATA_LOCATION
  MANDATORY
END OBJECT
OBJECT
                            = OVERFLOW FLAG
                            = 31459
  VALUE
  NUM_VAL
                            = 1
                          = "INTEGER"
= MCF
= FALSE
  TYP\overline{E}
  DATA LOCATION
  MAND\overline{A}TORY
END OBJECT
                             = OVERFLOW FLAG
                           = TOTAL_NE
= 3.1459e+02
= 1
OBJECT
  VALUE
  NUM_VAL
  TYPE
                             = "DOUBLE"
```

D-23 170-EMD-003

```
DATA_LOCATION = MCF
MANDATORY = FALSE
ND_OBJECT = TOTAL_NE
END OBJECT
                            = TOTAL_SS
= 2.22e+00
OBJECT
  VALUE
                          = 1
= "DOUBLE"
= MCF
= FALSE
= TOTAL_SS
  NUM_VAL
  TYP\overline{E}
  DATA_LOCATION
MANDATORY
END OBJECT
OBJECT
                             = TOTAL SR
                       _SR
= 1
= "INTEGER"
= MCF
= FATC
  VALUE
  NUM VAL
  \overline{	ext{TYPE}}
  DATA_LOCATION
  MANDATORY
END OBJECT
                            = TOTAL MR
OBJECT
  VALUE
                             = 0
  NUM_VAL
                             = 1
                          = "INTEGER"
= MCF
= FALSE
  \mathtt{TYP}\overline{\mathtt{E}}
  DATA_LOCATION
  MANDATORY
                             = TOTAL MR
END OBJECT
                            = TOTAL_MS
= 0
OBJECT
  VALUE
  NUM_VAL
                             = 1
                          = I
= "INTEGER"
= MCF
= FALSE
= TOTAL_MS
  DATA LOCATION
  MANDATORY
END OBJECT
  BJECT = SPECIAL_CALIBRATION

VALUE = 0

NUM_VAL = 1

TYPE = "INTEGER"

DATA_LOCATION = MCF

MANDATORY = FALSE

ND OBJECT = SPECIAL CALIBRATION
OBJECT
END OBJECT
                             = SPECIAL CALIBRATION
                            = RESEARCH_MODE
OBJECT
                             = 0
  VALUE
  NUM VAL
                             = "INTEGER"
  	ext{TYP}\overline{	ext{E}}
                          = MCF
= FALSE
= RESEARCH_MODE
  DATA_LOCATION
MANDATORY
END OBJECT
                           = BEGIN_ORBIT_NUMBER
= "SHOT_1_RANGE_TO_SUEFACE"
OBJECT
  VALUE
  NUM VAL
                             = 1
  TYPE = "STRING"
DATA LOCATION = MCF
MANDATORY = FALSE
END OBJECT
                             = BEGIN ORBIT NUMBER
                          = END_ORBIT_NUMBER
= "(null) 4206770 %3B"
OBJECT
  VALUE
```

D-24 170-EMD-003

```
NUM_VAL
TYPE
DATA_LOCATION
MANDATORY
END_OBJECT

OBJECT
VALUE
DATA_LOCATION
MANDATORY

END_OBJECT

DATA_LOCATION
MANDATORY

END_OBJECT

DATA_LOCATION
MANDATORY

END_OBJECT

USA_NASA

"GRACE "GRACE "
```

D-25 170-EMD-003

This page intentionally left blank.

## **Appendix E. Test Drivers**

The Toolkit\_MTD is delivered with a series of test drivers for metadata and time/date tools. These test programs are provided to aid users in the development of software using the Toolkit\_MTD. The user may run the same test cases as included in the directories \$PGSHOME/test/test\_MET or \$PGSHOME/test/test\_TIME, to verify that the Toolkit\_MTD is functioning correctly. The directories contain source codes for a driver in C and Fortran for all tools, metadata and time/date, makefiles for the tool groups, README files explaining how to use the drivers, **filetable.temp** showing the files needed to run the drivers, sample input files and sample output files. The input/output files required by these drivers are tabulated in the **filetable.temp**, that needs to be edited to correct the path for the required files ( see Appendix C.) To compile and run the test drivers, follow the steps mentioned in the README files in the test subdirectories test\_MET and/or test\_TIME. The output files from the drivers can be checked against the sample outputs using UNIX "diff" command to assure that the tools are installed and working properly.

In a UNIX environment one can also use the script runTest (or runTest.cpp for C++ installed Toolkit MTD) in the directory \$PGSHOME/test/Common. The script runs all test programs in test\_MET and test\_TIME directories, producing \*.diff files between outputs and sample outputs. If the script is used for running test programs, there is no need for editing filetable.temp prior to executing runTest (or runTest.cpp), where the script will produce correct filetable.temp for the test programs. Please see the file README.script in the directory \$PGSHOME/test/Common for details.

The following is the listing for a C program that demonstrates the use of functions for MET tools. The PCFT file used for this example is followed by this listing.

```
/************************
BEGIN_FILE_PROLOG:
FILENAME: PGS MET example.c
DESCRIPTION:
      This file contains the test driver for the following functions :
                                  PGS MET Init()
                                  PGS_MET_Init_NonMCF()
                                  PGS_MET_SetFileId()
PGS MET GetFileId()
                                  PGS MET GetConfigData()
                                  PGS_MET_GetPCAttr()
PGS_MET_SetAttr()
                                  PGS MET SetMultiAttr()
                                  PGS_MET_GetSetAttr()
                                  PGS_MET_Write()
PGS_MET_Remove()
      it also calls the following functions:
                                 SDstart()
                                 SDend()
INPUTS:
```

```
Input files used in this example are in the directory
        ..../TOOLKIT_MTD/test/test_MET/MET_TestData
       The PCFT file used for this example is in the same directory
       (PCFT_TOOLKIT_MTD_MET_example) and followed this code listing.
AUTHORS :
        Abe Taaheri / Space Applications Corporation
HISTORY :
         1-Jun-1998
                        AT
                              Original version
END FILE PROLOG:
___________
/* include files */
#include <PGS_MET.h>
#include <PGS_tk.h>
#include <stdio.h>
#include <stdlib.h>
#include <string.h>
#include <hdf.h>
#include <mfhdf.h>
#include <PGS_SMF.h>
#define INVENTORYMETADATA 1
#define ARCHIVEDMETADATA 2
#define ODL_IN_MEMORY 0
extern PGSt SMF status
PGS_PC_GetReference(PGSt_MET_Logical prodID, PGSt_integer *version,char
                  *referenceID);
int main()
 Declarations.
******************************
 PGSt_MET_all_handles
                         mdHandles;
 PGSt MET_all_handles handles;
char fileName1[PGSd_MET_FILE_PATH_MAX]="";
char fileName2[PGSd_MET_FILE_PATH_MAX]="";
    char my_HDF_file[PGSd_MET_FILE_PATH_MAX]="";
char my_HDF5_file[PGSd_MET_FILE_PATH_MAX]="";
char msg[PGS_SMF_MAX_MSG_SIZE];
                          mnemonic[PGS_SMF_MAX_MNEMONIC_SIZE];
    char
                          fileMessage[PGS_SMF_MAX_MSG_SIZE];
    char
    char
myFile[PGSd MET FILE PATH MAX] = "/net/cherokee/DEM/stx MET TIME/test/SCF METADATA TOOLS
/test/test_MET/MET_TestData/MODIS_FILE.hdf";
    int32 sdid1;
     PGSt integer sdid5;
    PGSt_SMF_status ret = PGS_S_SUCCESS;
    char *informationname;
PGSt_integer ival =3;
    PGSt_double dval=203.2;
    PGSt_integer fileId, fileId2;
    PGSt_integer i;
PGSt_integer
PGSt_SMF_status
                          version;
                         returnStatus;
    char *mysaval[5];
    /* Associate logical IDs with physical filenames. */
    /******************************
```

```
ret=PGS_MET_SetFileId();
printf("ret after PGS_MET_SetFileId() is %d in Main\n", ret);
if(ret != PGS_S_SUCCESS)
   printf(" Failed in assigning logical IDs\n");
/*recover file name for fileId=PGSd_MET_MCF_FILE */
version = 1;
fileId = PGSd MET MCF FILE;
returnStatus = PGS_PC_GetReference( fileId,
                               &version,
                               fileName1);
if ( returnStatus != PGS_S_SUCCESS )
   PGS_SMF_GetMsg( &returnStatus, mnemonic, msg );
   if (returnStatus != PGS_S_SUCCESS)
       strcpy(fileMessage, msg);
       PGS_SMF_SetDynamicMsg(returnStatus,
                           fileMessage,
                           "metatest" );
else
  printf("The input file for ID %d is %s\n",fileId,fileName1);
/* test PGS_MET_GetFileId for recovering file ID */
fileId2 = PGS MET GetFileId(myFile);
if(fileId !=\overline{0})
   version = 1;
   returnStatus = PGS_PC_GetReference( fileId2,
                                   &version.
                                   fileName2);
   if ( returnStatus != PGS_S_SUCCESS )
       PGS_SMF_GetMsg( &returnStatus, mnemonic, msg );
       if (returnStatus != PGS_S_SUCCESS)
          strcpy(fileMessage, msg);
          PGS SMF SetDynamicMsg( returnStatus,
                               fileMessage,
"metatest" );
   else
       printf("The input file for ID %d is %s\n",fileId2,fileName2);
}
informationname=(char *) malloc(330);
/* Test PGS MET GetPCAttr */
for (i=0;i<5;i++)
  mysaval[i] = (char *) malloc(330);
```

```
strcpy(mysaval[i], "");
    }
    fileId = 5039;
    ret=PGS_MET_GetPCAttr(fileId,1,"coremetadata.0",
                      "ReprocessingPlanned", mysaval);
    if(ret !=PGS_S_SUCCESS)
      printf("ReprocessingPlanned after PGS_MET_GetPCAttr is failed\n");
    else
      printf("ReprocessingPlanned
                                       after
                                                 PGS_MET_GetPCAttr
                                                                       is
                                                                              successful:
%s\n",mysaval);
      for(i = 0; i<5; i++) printf("%s ", mysaval[i]);</pre>
   printf("\n");
    ret=PGS MET GetPCAttr(fileId,1, "coremetadata.0",
                      "REPROCESSINGACTUAL", &informationname);
    if(ret !=PGS_S_SUCCESS)
      printf("REPROCESSINGACTUAL after PGS_MET_GetPCAttr is failed\n");
    else
                                                                              successful:
      printf("REPROCESSINGACTUAL
                                      after
                                                PGS MET GetPCAttr
                                                                       is
%s\n", informationname);
    ret=PGS_MET_GetPCAttr(fileId,1,"coremetadata.0"
                      "QAPercentMissingData.1", &ival);
    if(ret !=PGS_S_SUCCESS)
      printf("QAPERCENTMISSINGDATA after PGS_MET_GetPCAttr is failed\n");
    else
      printf("QAPERCENTMISSINGDATA after PGS_MET_GetPCAttr is successful: %d\n",ival);
   ret=PGS_MET_GetPCAttr(fileId,1,"coremetadata.0"
                      "WESTBOUNDINGCOORDINATE", &dval);
    if(ret !=PGS_S_SUCCESS)
      printf("WESTBOUNDINGCOORDINATE after PGS_MET_GetPCAttr is failed\n");
    else
      printf("WESTBOUNDINGCOORDINATE
                                         after
                                                  PGS MET GetPCAttr
                                                                        is
                                                                              successful:
f^{,\bar{d}val};
    ret=PGS_MET_GetPCAttr(fileId,1,"coremetadata.0",
                       "EastBoundingCoordinate", &dval);
    if(ret !=PGS S SUCCESS)
      printf("EastBoundingCoordinate after PGS_MET_GetPCAttr is failed\n");
    else
      printf("EastBoundingCoordinate
                                                  PGS_MET_GetPCAttr
                                                                              successful:
                                         after
                                                                        is
%lf\n",dval);
```

```
ret=PGS_MET_GetPCAttr(fileId,1,"coremetadata.0",
                      "SouthBoundingCoordinate", &dval);
    if(ret !=PGS_S_SUCCESS)
      printf("SouthBoundingCoordinate after PGS_MET_GetPCAttr is failed\n");
    else
      printf("SouthBoundingCoordinate
                                         after
                                                  PGS MET GetPCAttr
                                                                      is
                                                                            successful:
%lf\n",dval);
    ret=PGS_MET_GetPCAttr(fileId,1,"coremetadata.0",
                      "NorthBoundingCoordinate", &dval);
    if(ret !=PGS_S_SUCCESS)
      printf("NorthBoundingCoordinate after PGS_MET_GetPCAttr is failed\n");
    else
      printf("NorthBoundingCoordinate
                                         after
                                                  PGS_MET_GetPCAttr
                                                                     is
                                                                          successful:
%lf\n",dval);
    ret=PGS MET GetPCAttr(fileId,1, "coremetadata.0",
                      "RangeBeginningDateTime", &informationname);
    if(ret !=PGS_S_SUCCESS)
      printf("RangeBeginningDateTime after PGS MET GetPCAttr is failed\n");
    else
      printf("RangeBeginningDateTime
                                        after
                                                 PGS_MET_GetPCAttr
                                                                      is
                                                                            successful:
%s\n",informationname);
    /* test PGS_MET_GetPCAttr with archivemetadata */
   ret = PGS_MET_GetPCAttr(fileId2, 1, "archivemetadata", "WestBoundingCoordinate",
&dval);
    if(ret == PGS_S_SUCCESS)
      printf("dval for WestBoundingCoordinate in ARCHIVEDMETADATA is:%lf ", dval);
      printf("\n");
    else
      printf("EastBoundingCoordinate in ARCHIVEDMETADATA after PGS_MET_GetPCAttr is
failed\n");
   ret = PGS_MET_GetPCAttr(fileId2, 1, "archivemetadata", "EastBoundingCoordinate",
&dval);
    if(ret == PGS_S_SUCCESS)
      printf("dval for EastBoundingCoordinate in ARCHIVEDMETADATA is:%lf ", dval);
      printf("\n");
    else
      printf("EastBoundingCoordinate in ARCHIVEDMETADATA after PGS_MET_GetPCAttr is
failed\n");
```

```
ret = PGS_MET_GetPCAttr(fileId2, 1, "archivemetadata", "SouthBoundingCoordinate",
&dval);
    if(ret == PGS_S_SUCCESS)
      printf("dval for SouthBoundingCoordinate in ARCHIVEDMETADATA is:%lf ", dval);
      printf("\n");
    else
      printf("SouthBoundingCoordinate in ARCHIVEDMETADATA after PGS_MET_GetPCAttr is
failed\n");
    ret = PGS_MET_GetPCAttr(fileId2, 1, "archivemetadata", "NorthBoundingCoordinate",
&dval);
    if(ret == PGS S SUCCESS)
      printf("dval for NorthBoundingCoordinate in ARCHIVEDMETADATA is:%lf ", dval);
      printf("\n");
    else
      printf("NorthBoundingCoordinate in ARCHIVEDMETADATA after PGS MET GetPCAttr is
failed\n");
    /* Initialize MCF file */
    fileId = 10250:
   ret=PGS MET Init(fileId, handles);
    if (ret !=PGS_S_SUCCESS)
      printf("initialization failed\n");
      return 0;
    else
      printf("ret after PGS_MET_Init is %d\n", ret);
    /* test PGS_MET_SetAttr */
    ival=667788;
    ret=PGS_MET_SetAttr(handles[INVENTORYMETADATA],
                    "QAPERCENTINTERPOLATEDDATA.1", &ival);
   printf("ret after SetAttr for QAPERCENTINTERPOLATEDDATA.1 is %d\n",ret);
    ival=12345;
    ret=PGS_MET_SetAttr(handles[INVENTORYMETADATA],
                    "QAPercentMissingData.1", &ival);
   printf("ret after SetAttr for QAPercentMissingData.1 is %d\n",ret);
    ival=123;
   ret=PGS_MET_SetAttr(handles[INVENTORYMETADATA],
                    "QAPercentOutofBoundsData.1", &ival);
   printf("ret after SetAttr for QAPercentOutofBoundsData.1 is %d\n",ret);
    ival=23456;
    ret=PGS_MET_SetAttr(handles[INVENTORYMETADATA],
                    "QAPercentOutofBoundsData.2", &ival);
   printf("ret after SetAttr for QAPercentOutofBoundsData.1 is %d\n",ret);
    ival=56789;
    ret=PGS MET SetAttr(handles[INVENTORYMETADATA],
                    "QAPercentMissingData.2", &ival);
   printf("ret after SetAttr for QAPercentMissingData.1 is %d\n",ret);
    strcpy(informationname, "Exercise1");
   ret=PGS_MET_SetAttr(handles[INVENTORYMETADATA],
```

```
"AutomaticQualityFlagExplanation.1", &informationname);
   printf("ret after SetAttr for AutomaticQualityFlagExplanation.1 is %d\n",ret);
    strcpy(informationname, "1997/12/23");
    ret=PGS_MET_SetAttr(handles[INVENTORYMETADATA],
                    "RangeBeginningDateTime", &informationname);
   printf("ret after SetAttr for RangeBeginningDateTime is %d\n",ret);
    strcpy(informationname, "1997.07/30");
    ret=PGS_MET_SetAttr(handles[INVENTORYMETADATA]
                    "RangeBeginningDate", &informationname);
    printf("ret after SetAttr for RangeBeginningDate is %d\n",ret);
strcpy(informationname, "ReprocessingplannINVENTReprocessingplannINVENTReprocessingplan
nINVENT");
   ret=PGS_MET_SetAttr(handles[INVENTORYMETADATA],
                    "ReprocessingPlanned", &informationname);
   printf("ret after SetAttr for ReprocessingPlanned is %d\n",ret);
    strcpy(informationname,"\"ReprocessingplannARCHIVE");
    ret=PGS_MET_SetAttr(handles[ARCHIVEDMETADATA],
                    "ReprocessingPlanned", &informationname);
   printf("ret after SetAttr for ReprocessingPlanned is %d\n",ret);
    strcpy(informationname, "Reprocessin");
    ret=PGS_MET_SetAttr(handles[INVENTORYMETADATA],
                    "ReprocessingActual", &informationname);
   printf("ret after SetAttr for ReprocessingActual is %d\n",ret);
    strcpy(informationname, "ID1111");
    ret=PGS_MET_SetAttr(handles[INVENTORYMETADATA],
                    "LocalGranuleID", &informationname);
    printf("ret after SetAttr for LocalGranuleID is %d\n",ret);
    strcpy(informationname, "version1234");
    ret=PGS_MET_SetAttr(handles[INVENTORYMETADATA],
                    "LocalVersionID", &informationname);
    printf("ret after SetAttr for LocalVersionID is %d\n",ret);
    strcpy(informationname, "Flag1");
    ret=PGS_MET_SetAttr(handles[INVENTORYMETADATA],
                    "DayNightFlag", &informationname);
   printf("ret after SetAttr for DayNightFlag is %d\n",ret);
    strcpy(informationname, "Flag1");
    ret=PGS_MET_SetAttr(handles[INVENTORYMETADATA],
                    "DayNightFlag", &informationname);
   printf("ret after SetAttr for DayNightFlag is %d\n",ret);
    strcpy(informationname, "information1");
    ret=PGS_MET_SetAttr(handles[INVENTORYMETADATA],
                    "ParameterName.1", &informationname);
   printf("ret after SetAttr for ParameterName is %d\n",ret);
    strcpy(informationname, "information2");
    ret=PGS_MET_SetAttr(handles[INVENTORYMETADATA],
                    "ParameterName.2", &informationname);
   printf("ret after SetAttr for ParameterName.2 is %d\n",ret);
    strcpy(informationname, "information3");
    ret=PGS_MET_SetAttr(handles[INVENTORYMETADATA],
                    "ParameterName.3", &informationname);
   printf("ret after SetAttr for ParameterName is \d\n",ret);\\
    strcpy(informationname, "information4");
    ret=PGS_MET_SetAttr(handles[INVENTORYMETADATA],
```

```
"ParameterName.4", &informationname);
    printf("ret after SetAttr for ParameterName is %d\n",ret);\\
    dval=111.11:
    ret=PGS_MET_SetAttr(handles[ARCHIVEDMETADATA],
   "WestBoundingCoordinate",&dval);
printf("ret WestBoundingCoordinate is %d %f\n",ret,dval);
    dval=222.22;
    ret=PGS_MET_SetAttr(handles[ARCHIVEDMETADATA],
                     "northBoundingCoordinate", &dval);
    printf("ret northBoundingCoordinate is %d %f\n",ret,dval);
    dval=333.33;
    ret=PGS_MET_SetAttr(handles[ARCHIVEDMETADATA],
                     "EastBoundingCoordinate", &dval);
    printf("ret EastBoundingCoordinate is %d %f\n",ret,dval);
    dval=444.44;
    ret=PGS_MET_SetAttr(handles[ARCHIVEDMETADATA],
                     "SouthBoundingCoordinate", &dval);
    printf("ret SouthBoundingCoordinate is %d %f\n",ret,dval);
    dval=11.11;
    ret=PGS_MET_SetAttr(handles[INVENTORYMETADATA],
   "WestBoundingCoordinate",&dval);
printf("ret WestBoundingCoordinate is %d %f\n",ret,dval);
    dval=22.22;
    ret=PGS MET SetAttr(handles[INVENTORYMETADATA],
                     "northBoundingCoordinate", &dval);
    printf("ret northBoundingCoordinate is %d %f\n",ret,dval);
    dval=33.33:
    ret=PGS MET SetAttr(handles[INVENTORYMETADATA],
                     "EastBoundingCoordinate", &dval);
    printf("ret EastBoundingCoordinate is %d %f\n",ret,dval);
    dval=44.44;
    ret=PGS MET SetAttr(handles[INVENTORYMETADATA],
                     "SouthBoundingCoordinate", &dval);
    printf("ret SouthBoundingCoordinate is %d %f\n",ret,dval);
    /* Get the value of set attribute */
    dval=11.11:
    ret=PGS_MET_GetSetAttr(handles[INVENTORYMETADATA],
                        "SouthBoundingCoordinate", &dval);
    printf("after
                      PGS MET GetSetAttr:
                                                      SouthBoundingCoordinate
                                                                                   is
                                                                                         %d
                                              ret
%f\n",ret,dval);
    /* Get data from config file */
    ret = PGS MET GetConfigData("TEST PARM FLOAT", &dval);
    printf("after PGS MET_GetConfigData : ret TEST_PARM_INT is %d %f\n",ret, dval);
    /* write metadata to HDF4 and ASCII files */
    version =1;
    fileId = 5049;
    ret = PGS_PC_GetReference(fileId, &version, my_HDF_file);
    if (ret == PGS_S_SUCCESS)
       sdid1=SDstart(my_HDF_file, HDF4_ACC_CREATE);
    printf("After SDstart sdid1 is %d\n", sdid1);
```

```
/****** write INVENTORYMETADATA to HDF4 file *************/
ret=PGS MET Write(handles[INVENTORYMETADATA], "coremetadata", sdid1);
printf("ret after PGS_MET_Write is %d\n",ret);
if(ret !=PGS_S_SUCCESS && ret != PGSMET_W_METADATA_NOT_SET)
   if (ret == PGSMET_E_MAND_NOT_SET)
      printf("some mandatory parameters were not set\n");
  else
      printf("HDF4 write failed\n");
/******** write ARCHIVEDMETADAT to HDF4 file *************/
ret=PGS MET Write(handles[ARCHIVEDMETADATA], "archivemetadata", sdid1);
printf("ret after PGS_MET_Write is %d\n", ret);
if(ret !=PGS_S_SUCCESS && ret != PGSMET_W_METADATA_NOT_SET)
   if (ret == PGSMET_E_MAND_NOT_SET)
      printf("some mandatory parameters were not set\n");
  else
      printf("HDF4 write failed\n");
/**************** write to non-HDF file ****************/
fileId = 5804;
printf("non-hdf file to be written has fileId %d\n", fileId);
ret=PGS_MET_Write(handles[ODL_IN_MEMORY],NULL,fileId);
printf("ret_after PGS_MET_Write is %d\n",ret);
if(ret !=PGS_S_SUCCESS && ret != PGSMET_W_METADATA_NOT_SET)
   if (ret == PGSMET_E_MAND_NOT_SET)
      printf("some mandatory parameters were not set\n");
  else
   {
      printf("ASCII write failed\n");
/******** write to default non-HDF file *************/
ret=PGS MET Write(handles[ODL IN MEMORY], NULL, NULL);
printf("ret after PGS_MET_Write is %d\n", ret);
if (ret !=PGS S SUCCESS && ret != PGSMET W METADATA NOT SET)
   if (ret == PGSMET_E_MAND_NOT_SET)
      printf("some mandatory parameters were not set\n");
  else
      printf("ASCII write failed\n");
```

```
/* write metadata to HDF5 file */
version =1;
fileId = 5059;
ret = PGS_PC_GetReference(fileId, &version, my_HDF5_file);
if (ret == PGS S SUCCESS)
  ret = PGS_MET_SDstart(my_HDF5_file, HDF5_ACC_RDWR, &sdid5);
printf("After PGS_MET_SDstart sdid5 is %d\n",sdid5);
/****** write INVENTORYMETADATA to HDF5 file *************/
ret=PGS MET Write(handles[INVENTORYMETADATA], "coremetadata", sdid5);
printf("ret after PGS_MET_Write is %d\n", ret);
if(ret !=PGS_S_SUCCESS && ret != PGSMET_W_METADATA_NOT_SET)
   if (ret == PGSMET_E_MAND_NOT_SET)
      printf("some mandatory parameters were not set\n");
  else
      printf("HDF5 write failed\n");
/****** file ****** write ARCHIVEDMETADAT to HDF5 file *************/
ret=PGS MET Write(handles[ARCHIVEDMETADATA], "archivemetadata", sdid5);
printf("ret after PGS_MET_Write is %d\n", ret);
if(ret !=PGS_S_SUCCESS && ret != PGSMET_W_METADATA_NOT_SET)
   if (ret == PGSMET_E_MAND_NOT_SET)
      printf("some mandatory parameters were not set\n");
  else
      printf("HDF5 write failed\n");
}
SDend(sdid1);
(void) PGS_MET_SDend(sdid5);
PGS MET Remove();
free(informationname);
/* Initialize an ASCII metadata file */
fileId = 5801;
ret = PGS_MET_Init_NonMCF(fileId, mdHandles);
if (ret !=PGS_S_SUCCESS)
  printf("initialization failed for ASCII metadata file\n");
  return 0;
else
  printf("ret after PGS_MET_Init_NonMCF is %d\n",ret);
/* write metadata to HDF file */
version =1;
fileId = 5802;
```

```
ret = PGS_PC_GetReference(fileId, &version, my_HDF_file);
if (ret == PGS_S_SUCCESS)
  sdid1=SDstart(my_HDF_file, HDF4_ACC_CREATE);
printf("After SDstart sdid1 is %d\n", sdid1);
/******* write INVENTORYMETADATA to HDF file *************/
ret=PGS_MET_Write(mdHandles[INVENTORYMETADATA], "coremetadata", sdid1);
printf("ret after PGS_MET_Write is %d\n", ret);
if (ret !=PGS S SUCCESS && ret != PGSMET W METADATA NOT SET)
  if (ret == PGSMET_E_MAND_NOT_SET)
      printf("some mandatory parameters were not set\n");
  else
  {
      printf("HDF write failed\n");
SDend(sdid1);
PGS_MET_Remove();
printf("Complete...\n");
return 0;
```

The following is the PCFT file that is needed for the example above. The Path for the files needs to be changed to point where the input files are, and where the output files are to be created.

Note that for windows NT/98 one should use "\" instead of "/" in the directory structure.

```
10801 sc_tags.dat MTD_TOOLKIT_DIR/database/common/EPH/sc_tags.dat
10302 udunits.dat MTD TOOLKIT_DIR/database/common/CUC/udunits.dat
# Logical IDs assigned for input/output files can be changed BUT they
# should be diffrent from the IDs assigned above.
10251 data_dict MTD_TOOLKIT_DIR/test/test_MET/MET_TestData/data_dict
10271 dummy MTD_TOOLKIT_DIR/test/test_MET/MET_TestData/MCFmorahan4
10284 dummy MTD_TOOLKIT_DIR/test/test_MET/MET_TestData/asciitestfile
5721 hdftestfile MTD_TOOLKIT_DIR/test/test_MET/MET_TestData/hdftestfile
5722 hdftestfile 5722 MTD TOOLKIT DIR/test/test MET/MET TestData/hdftestfile 5
722
5724 hdftestfile 5724 MTD TOOLKIT DIR/test/test MET/MET TestData/hdftestfile 5
5725 hdftestfile 5725 MTD TOOLKIT DIR/test/test MET/MET TestData/hdftestfile 5
725
5728 LISUSR MTD TOOLKIT DIR/test/test MET/MET TestData/LISUSR
5729 LIS_FILTERED MTD_TOOLKIT_DIR/test/test_MET/MET_TestData/LIS_FILTERED
5730 hdftestfile_5730 mTD_TOOLKIT_DIR/test/test_MET/MET_TestData/hdftestfile_5
730
5731|ascii_input|MTD_TOOLKIT_DIR/test/test_MET/MET_TestData/MOP_THRESH
5030 MCFfile MTD_TOOLKIT_DIR/test/test_MET/MET_TestData/MCFfile
5031 MCFfile_1 MTD_TOOLKIT_DIR/test/test_MET/MET_TestData/MCFfile_1
5033 MCFfile_3 MTD_TOOLKIT_DIR/test/test_MET/MET_TestData/MCFfile_3
5036 MCFfile_6 MTD_TOOLKIT_DIR/test/test_MET/MET_TestData/MCFfile_6
5038 MCFfile_8 MTD_TOOLKIT_DIR/test/test_MET/MET_TestData/MCFfile_8
# files to check PGS MET InitNonMCF function
5800 MOD10 L2 ASCII.met MTD TOOLKIT DIR/test/test MET/MET TestData/MOD10 L2 AS
CTT met
5801 morahan44_ascii MTD_TOOLKIT_DIR/test/test_MET/MET_TestData/morahan44_asci
5802 MOD10 L2 HDF1.hdf MTD TOOLKIT DIR/test/test MET/MET TestData/MOD10 L2 HDF
1.hdf
5803 MOD10 L2 HDF2.hdf MTD TOOLKIT DIR/test/test MET/MET TestData/MOD10 L2 HDF
2.hdf
5804 NAT_File MTD_TOOLKIT_DIR/test/test_MET/MET_TestData/NAT_File
# HDF5 files for testing HDF5 functionality
5771 | hdftestfile.h5 | MTD TOOLKIT DIR/test/test MET/MET TestData H5/hdftestfile.
5779 LIS_FILTERED.h5 MTD_TOOLKIT_DIR/test/test_MET/MET_TestData_H5/LIS_FILTERE
D.h5
5774 hdftestfile 5774.h5 MTD TOOLKIT DIR/test/test MET/MET TestData H5/hdftest
file_5774.h5
5780 | hdftestfile_5780.h5 | MTD_TOOLKIT_DIR/test/test_MET/MET_TestData_H5/hdftest
file 5780.h5
5852 MOD10_L2_HDF1.h5 MTD_TOOLKIT_DIR/test/test_MET/MET_TestData_H5/MOD10_L2_H
5853 MOD10 L2 HDF2.h5 MTD TOOLKIT DIR/test/test MET/MET TestData H5/MOD10 L2 H
DF2.h5
# End this table with next two lines. Last line should be ?
0 DUMMY MTD TOOLKIT DIR/test/test MET/MET TestData/DUMMY
```

E-12 170-EMD-003

## Appendix F. Config File Used by MET/TD Tools

During runtime some attributes are needed to be read (e.g. using PGS\_MET\_GetConfigData) from a file other than MCF. In SDP Toolkit, these attributes were available from the PCF file. For the Toolkit, these attributes will be available through a file that is referred to as Config file. This file has an entry in the PCFT file (see Appendix C) with a unique identifier (5000).

Each record contains an identifier (any arbitrary but unique number), attribute name, and attribute value(s). Note that the record fields are separated with a pipe token '|'.

Following is a sample Config file used for the MET and TD test drivers in the \$PGSHOME/test directory.

| #                                                                         | # |
|---------------------------------------------------------------------------|---|
| " # The numbers 10120-10123 are used in TD test tools. They should not be |   |
| #                                                                         | # |
| 10123 TRMM UTCF value 0.0                                                 |   |
| 10120 ADEOS-II s/c reference time 0.0                                     |   |
| 10121 ADEOS-II ground reference time 0.0                                  |   |
| 10122 ADEOS-II s/c clock period 0.0                                       |   |
| ##                                                                        |   |
| # MET test configuration parameters. The numbers 5991-5996 #              |   |
| # can be any numbers, as long as they are not repeated #                  |   |
| ##                                                                        |   |
| 5991 TEST_PARM 1,2,3,4,5                                                  |   |
| 5992 TEST_PARM_FLOAT 99.9                                                 |   |
| 5993 TEST_PARM_STRING SAT_0                                               |   |
| 5994 TEST_PARM_STRINGS "SAT_1 is","a satellite"                           |   |
| 5995 EOS_PLATFORM OTD                                                     |   |
| 5996 TEST_PARM_DOUBLE 0.0546781045                                        |   |
| ##                                                                        |   |
| # Last line should be a question mark (?). #                              |   |
| ##                                                                        |   |
| ?                                                                         |   |

This page is intentionally left blank

## Appendix G. Structure of the File "utcpole.dat"

The file specification given here is not expected to change for the life of the EOSDIS project. It is provided so that users may read columns other than those read by the Toolkit. The Toolkit reads only the first header line of this file and columns 1,2,4,6,7,and 8. The columns are as follows:

- 1. modified UTC Julian date
- 2. x component of polar motion, arc seconds
- 3. one standard deviation error estimate for column 2 values (see qualification below)
- 4. y component of polar motion
- 5. one standard deviation error estimate for column 4 values (see qualification below)
- 6. UT1 UTC in seconds of time
- 7. one standard deviation error estimate for column 6 values (see qualification below)
- 8. data quality indicator

The columns are tab delimited. There are exactly 65 characters per line, including the newline character, except in the header. The two header lines total 168 characters, including the newlines. The data are all from the U.S. Naval Observatory (USNO), except for the error values from 1972 (beginning of file) to 1979; these are guesses by Dr. Peter Noerdlinger in the absence of other information, but were sent to the Observatory for comment and no objection was received. The errors after 1979 Jan 1 are one standard deviation errors and could easily be read by users who need these numbers. There was no project requirement for accuracy, but the Toolkit staff felt that the numbers should be saved in case of later interest. Date flagged "f" in the last column are "final" but may change by very small amounts (cm to mm range), when new data are ingested at USNO or the Observatory updates their earth rotation model. The data marked "p" are predicted data. They tend to change more as updates are performed by the USNO.

Selected sections of a typical data file are shown below. The regions given in detail are beginning of file, a section around a leap second, the transition to predicted data, and the end of the file.

File Updated: 1998-03-05T17:26:41Z, using USNO ser7 finals.data file of Mar  $\,$  5

| MJD   | x(arc sec) | x error  | y(arc sec) | y error  | UT1-UTC(s) | UT error | qual |
|-------|------------|----------|------------|----------|------------|----------|------|
| 41317 | +0.061000  | 0.002000 | +0.051000  | 0.002000 | -0.043200  | 0.000200 | f    |
| 41318 | +0.058000  | 0.002000 | +0.049000  | 0.002000 | -0.046100  | 0.000200 | f    |
| 41319 | +0.055000  | 0.002000 | +0.048000  | 0.002000 | -0.049000  | 0.000200 | f    |

| 41320                                                                                  | +0.052000                                                                                                    | 0.002000                                                                                                    | +0.047000                                                                                                    | 0.002000                                                                                                 | -0.052000                                                                                                    | 0.000200                                                                                  | f                     |
|----------------------------------------------------------------------------------------|----------------------------------------------------------------------------------------------------|----------------------------------------------------------------------------------------------------|----------------------------------------------------------------------------------------------------|----------------------------------------------------------------------------------------------------|----------------------------------------------------------------------------------------------------|-------------------------------------------------------------------------------------------|-----------------------|
| 41321                                                                                  | +0.048000                                                                                                    | 0.002000                                                                                                    | +0.045000                                                                                                    | 0.002000                                                                                                 | -0.054900                                                                                                    | 0.000200                                                                                  | f                     |
| 41322                                                                                  | +0.045000                                                                                                    | 0.002000                                                                                                    | +0.044000                                                                                                    | 0.002000                                                                                                 | -0.057900                                                                                                    | 0.000200                                                                                  | f                     |
|                                                                                        | section                                                                                                    | removed here                                                                                                    | covering ma                                                                                                    | ny decades, t                                                                                            | to save space                                                                                                    | ;                                                                                         |                       |
|                                                                                        | next fe                                                                                                    | ew lines show                                                                                                    | transition                                                                                                    | at a leap sed                                                                                            | cond                                                                                                    |                                                                                           |                       |
| 50077                                                                                  | -0.164345                                                                                                    | 0.000052                                                                                                    | +0.174418                                                                                                    | 0.000129                                                                                                 | -0.429816                                                                                                    | 0.000010                                                                                  | f                     |
| 50078                                                                                  | -0.166356                                                                                                    | 0.000052                                                                                                    | +0.177657                                                                                                    | 0.000130                                                                                                 | -0.432590                                                                                                    | 0.000002                                                                                  | f                     |
| 50079                                                                                  | -0.168543                                                                                                    | 0.000059                                                                                                    | +0.180703                                                                                                    | 0.000099                                                                                                 | -0.435312                                                                                                    | 0.000011                                                                                  | f                     |
| 50080                                                                                  | -0.170630                                                                                                    | 0.000055                                                                                                    | +0.183521                                                                                                    | 0.000088                                                                                                 | -0.437914                                                                                                    | 0.000011                                                                                  | f                     |
| 50081                                                                                  | -0.172500                                                                                                    | 0.000054                                                                                                    | +0.186204                                                                                                    | 0.000088                                                                                                 | -0.440347                                                                                                    | 0.000011                                                                                  | f                     |
| 50082                                                                                  | -0.174396                                                                                                    | 0.000107                                                                                                    | +0.188956                                                                                                    | 0.000130                                                                                                 | -0.442584                                                                                                    | 0.000038                                                                                  | f                     |
| 50083                                                                                  | -0.176051                                                                                                    | 0.000119                                                                                                    | +0.191918                                                                                                    | 0.000124                                                                                                 | +0.555381                                                                                                    | 0.000022                                                                                  | f                     |
| 50084                                                                                  | -0.177290                                                                                                    | 0.000118                                                                                                    | +0.194805                                                                                                    | 0.000120                                                                                                 | +0.553526                                                                                                    | 0.000020                                                                                  | f                     |
| 50085                                                                                  | -0.178255                                                                                                    | 0.000098                                                                                                    | +0.197606                                                                                                    | 0.000157                                                                                                 | +0.551818                                                                                                    | 0.000015                                                                                  | f                     |
|                                                                                        | section                                                                                                    | removed here                                                                                                    | covering ove                                                                                                    | r twoyears, t                                                                                            | o save space                                                                                                    |                                                                                           |                       |
|                                                                                        | 50001011                                                                                                    |                                                                                                    | 3                                                                                                    | -                                                                                                    |                                                                                                    |                                                                                           |                       |
|                                                                                        | next fe                                                                                                    |                                                                                                    | _                                                                                                    | -                                                                                                    | data                                                                                                    |                                                                                           |                       |
|                                                                                        | next fe                                                                                                    |                                                                                                    | transition                                                                                                    | to predicted                                                                                             |                                                                                                    |                                                                                           |                       |
|                                                                                        | next fe                                                                                                    | ew lines show                                                                                                    | transition                                                                                                    | to predicted                                                                                             |                                                                                                    |                                                                                           |                       |
| 50868                                                                                  | next fe                                                                                                    | ew lines show                                                                                                    | +0.187877                                                                                                    | to predicted                                                                                             | +0.115291                                                                                                    | 0.000015                                                                                  | f                     |
| 50868                                                                                  | -0.051310<br>-0.054006                                                                                                    | 0.000209<br>0.000216<br>0.000180                                                                                  | +0.187877<br>+0.188612                                                                                                    | 0.000224<br>0.000245<br>0.000237                                                                         | +0.115291<br>+0.113184<br>+0.110919                                                                                                    | 0.000015                                                                                  | f                     |
| 50868<br>50869<br>50870<br>50871                                                       | -0.051310<br>-0.054006<br>-0.056066<br>-0.057614                                                                                                    | 0.000209<br>0.000216<br>0.000180                                                                                  | +0.187877<br>+0.188612<br>+0.189348<br>+0.190131                                                                               | 0.000224<br>0.000245<br>0.000237<br>0.000231                                                             | +0.115291<br>+0.113184<br>+0.110919<br>+0.108499                                                                                            | 0.000015<br>0.000016<br>0.000016<br>0.000017                                              | f<br>f                |
| 50868<br>50869<br>50870<br>50871<br>50872                                              | -0.051310<br>-0.054006<br>-0.056066<br>-0.057614                                                                                                    | 0.000209<br>0.000216<br>0.000180<br>0.000176<br>0.000158                                                          | +0.187877<br>+0.188612<br>+0.189348<br>+0.190131<br>+0.191538                                                                  | 0.000224<br>0.000245<br>0.000237<br>0.000231<br>0.000239                                                 | +0.115291<br>+0.113184<br>+0.110919<br>+0.108499<br>+0.105943                                                                               | 0.000015<br>0.000016<br>0.000016<br>0.000017                                              | f<br>f<br>f<br>f      |
| 50868<br>50869<br>50870<br>50871<br>50872                                              | -0.051310<br>-0.054006<br>-0.056066<br>-0.057614<br>-0.058668<br>-0.059457                                                                             | 0.000209<br>0.000216<br>0.000180<br>0.000176<br>0.000158                                                          | +0.187877<br>+0.188612<br>+0.189348<br>+0.190131<br>+0.191538<br>+0.193336                                                     | 0.000224<br>0.000245<br>0.000237<br>0.000231<br>0.000239<br>0.000270                                     | +0.115291<br>+0.113184<br>+0.110919<br>+0.108499<br>+0.105943<br>+0.103315                                                                  | 0.000015<br>0.000016<br>0.000016<br>0.000017                                              | f<br>f<br>f<br>f      |
| 50868<br>50869<br>50870<br>50871<br>50872<br>50873                                     | -0.051310<br>-0.054006<br>-0.056066<br>-0.057614<br>-0.058668<br>-0.059457                                                                             | 0.000209<br>0.000216<br>0.000180<br>0.000176<br>0.000158                                                          | +0.187877<br>+0.188612<br>+0.189348<br>+0.190131<br>+0.191538<br>+0.193336                                                     | 0.000224<br>0.000245<br>0.000237<br>0.000231<br>0.000239<br>0.000270                                     | +0.115291<br>+0.113184<br>+0.110919<br>+0.108499<br>+0.105943<br>+0.103315                                                                  | 0.000015<br>0.000016<br>0.000017<br>0.000017<br>0.000027                                  | f<br>f<br>f<br>f      |
| 50868<br>50869<br>50870<br>50871<br>50872<br>50873                                     | next fe<br>-0.051310<br>-0.054006<br>-0.056066<br>-0.057614<br>-0.058668<br>-0.059457<br>-0.060498<br>-0.061903                                        | 0.000209<br>0.000216<br>0.000180<br>0.000176<br>0.000158<br>0.000106<br>0.000096                                  | +0.187877<br>+0.188612<br>+0.189348<br>+0.190131<br>+0.191538<br>+0.193336<br>+0.195182                                        | 0.000224<br>0.000245<br>0.000237<br>0.000231<br>0.000239<br>0.000270<br>0.000176                         | +0.115291<br>+0.113184<br>+0.110919<br>+0.108499<br>+0.105943<br>+0.103315<br>+0.100719                                                     | 0.000015<br>0.000016<br>0.000017<br>0.000017<br>0.000027<br>0.000031                      | f<br>f<br>f<br>f<br>f |
| 50868<br>50869<br>50870<br>50871<br>50872<br>50873<br>50874                            | next fe<br>-0.051310<br>-0.054006<br>-0.056066<br>-0.057614<br>-0.058668<br>-0.059457<br>-0.060498<br>-0.061903                                        | ew lines show 0.000209 0.000216 0.000180 0.000176 0.000158 0.0000106 0.000096                                     | +0.187877<br>+0.188612<br>+0.189348<br>+0.190131<br>+0.191538<br>+0.193336<br>+0.195182<br>+0.196987                           | 0.000224<br>0.000245<br>0.000237<br>0.000231<br>0.000239<br>0.000270<br>0.000176<br>0.000150<br>0.000169 | +0.115291<br>+0.113184<br>+0.110919<br>+0.108499<br>+0.105943<br>+0.103315<br>+0.100719<br>+0.098242                                        | 0.000015 0.000016 0.000017 0.000017 0.000027 0.000031 0.000031                            | f f f f f             |
| 50868<br>50869<br>50870<br>50871<br>50872<br>50873<br>50874<br>50875                   | next fe<br>-0.051310<br>-0.054006<br>-0.056066<br>-0.057614<br>-0.058668<br>-0.059457<br>-0.060498<br>-0.061903<br>-0.063387                           | ew lines show 0.000209 0.000216 0.000180 0.000176 0.000158 0.0000106 0.000096 0.000069                            | transition (1) +0.187877 +0.188612 +0.189348 +0.190131 +0.191538 +0.193336 +0.195182 +0.196987 +0.198881                       | 0.000224 0.000245 0.000237 0.000231 0.000239 0.000270 0.000176 0.000150 0.000169 0.0004200               | +0.115291<br>+0.113184<br>+0.110919<br>+0.108499<br>+0.105943<br>+0.103315<br>+0.100719<br>+0.098242<br>+0.095935                           | 0.000015 0.000016 0.000017 0.000017 0.000027 0.000031 0.000031                            | f f f f f f           |
| 50868<br>50869<br>50870<br>50871<br>50872<br>50873<br>50874<br>50875<br>50876<br>50877 | next fe<br>-0.051310<br>-0.054006<br>-0.056066<br>-0.057614<br>-0.058668<br>-0.059457<br>-0.060498<br>-0.061903<br>-0.063387<br>-0.064763              | ew lines show 0.000209 0.000216 0.000180 0.000176 0.000158 0.0000106 0.000096 0.000069 0.000076 0.0004200         | +0.187877<br>+0.188612<br>+0.189348<br>+0.190131<br>+0.191538<br>+0.193336<br>+0.195182<br>+0.196987<br>+0.198881<br>+0.200551 | 0.000224 0.000245 0.000237 0.000231 0.000239 0.000270 0.000176 0.000150 0.000169 0.0004200               | +0.115291<br>+0.113184<br>+0.110919<br>+0.108499<br>+0.105943<br>+0.103315<br>+0.100719<br>+0.098242<br>+0.095935<br>+0.093803              | 0.000015 0.000016 0.000017 0.000017 0.000027 0.000031 0.000038 0.0000300                  | f f f f f f f         |
| 50868<br>50869<br>50870<br>50871<br>50872<br>50873<br>50874<br>50875<br>50876<br>50877 | next fe<br>-0.051310<br>-0.054006<br>-0.056066<br>-0.057614<br>-0.058668<br>-0.059457<br>-0.060498<br>-0.061903<br>-0.063387<br>-0.064763<br>-0.066208 | ew lines show 0.000209 0.000216 0.000180 0.000176 0.000158 0.0000106 0.000096 0.000076 0.000076 0.004200 0.005100 | transition (1) +0.187877 +0.188612 +0.189348 +0.190131 +0.191538 +0.193336 +0.195182 +0.196987 +0.198881 +0.200551 +0.202151   | 0.000224 0.000245 0.000237 0.000231 0.000239 0.000270 0.000176 0.000150 0.000169 0.004200 0.005100       | +0.115291<br>+0.113184<br>+0.110919<br>+0.108499<br>+0.105943<br>+0.103315<br>+0.100719<br>+0.098242<br>+0.095935<br>+0.093803<br>+0.091816 | 0.000015 0.000016 0.000017 0.000017 0.000027 0.000031 0.000031 0.000038 0.000300 0.000505 | f f f f f p           |

G-2 170-EMD-003

| 50882 | -0.072444 | 0.006936     | +0.208049     | 0.006936     | +0.084217 | 0.001152 | р |
|-------|-----------|--------------|---------------|--------------|-----------|----------|---|
| 50883 | -0.074071 | 0.007242     | +0.209440     | 0.007242     | +0.082200 | 0.001293 | р |
| 50884 | -0.075711 | 0.007518     | +0.210811     | 0.007518     | +0.080116 | 0.001429 | р |
| 50885 | -0.077358 | 0.007770     | +0.212168     | 0.007770     | +0.077970 | 0.001561 | р |
| 50886 | -0.079007 | 0.008003     | +0.213516     | 0.008003     | +0.075777 | 0.001690 | р |
| 50888 | -0.082293 | 0.008422     | +0.216201     | 0.008422     | +0.071295 | 0.001938 | р |
| 50889 | -0.083923 | 0.008613     | +0.217545     | 0.008613     | +0.069030 | 0.002058 | р |
| 50890 | -0.085540 | 0.008794     | +0.218895     | 0.008794     | +0.066774 | 0.002175 | р |
| 50891 | -0.087141 | 0.008965     | +0.220254     | 0.008965     | +0.064551 | 0.002291 | р |
|       |           | numerous lin | nes removed h | ere, to save | space     |          |   |
| 50959 | -0.126231 | 0.014474     | +0.345196     | 0.014474     | -0.074207 | 0.008276 | р |
| 50960 | -0.125711 | 0.014523     | +0.347152     | 0.014523     | -0.075710 | 0.008351 | р |
| 50961 | -0.125162 | 0.014571     | +0.349097     | 0.014571     | -0.077087 | 0.008425 | р |

G-3 170-EMD-003

This page intentionally left blank.

## **Abbreviations and Acronyms**

AI&T algorithm integration & test

API application program interface

ASTER Advanced Spaceborne Thermal Emission and Reflection Radiometer (formerly

ITIR)

BNF Backus-Naur Form

CBP celestial body position

CCR configuration change request

CCSDS Consultative Committee on Space Data Systems

CDRL Contract Data Requirements List

CDS CCSDS day segmented time code

CERES Clouds and Earth Radiant Energy System

CM configuration management

COTS commercial off-the-shelf software

CSC coordinate system conversion

CUC CCSDS unsegmented time code

DAAC distributed active archive center

DBMS database management system

DCW Digital Chart of the World

DEM digital elevation model

DTM digital terrain model

ECI Earth centered inertial

ECR Earth centered rotating

ECS EOSDIS Core System

EDC Earth Resources Observation Systems (EROS) Data Center

EDHS ECS Data Handling System

EDOS EOSDIS Data and Operations System

EOS Earth Observing System

AB-1 170-EMD-003

EOSAM EOS AM Project (morning spacecraft series)

EOSDIS Earth Observing System Data and Information System

EOSPM EOS PM Project (afternoon spacecraft series)

EPH ephemeris data access

ESDIS Earth Science Data and Information

FOV field of view

ftp file transfer protocol

GAST Greenwich apparent sidereal time

GCT geo-coordinate transformation

GCTP general cartographic transformation package

GMST Greenwich mean sidereal time

GPS Global Positioning System

GSFC Goddard Space Flight Center

HDF hierarchical data format

http hypertext transport protocol

IEEE Institute of Electrical and Electronic Engineers

IERS International Earth Rotation Service

IP Internet protocol

JPL Jet Propulsion Laboratory

LaRC Langley Research Center

MCF metadata configuration file

MEM memory management

MET metadata

MODIS Moderate–Resolution Imaging Spectroradiometer

NASA National Aeronautics and Space Administration

netCDF network common data format

NGDC National Geophysical Data Center

NMC National Meteorological Center (NOAA)

ODL object description language

PC process control

AB-2 170-EMD-003

PCF process control file

PCFT Private Customized File Table

PDPS planning & data production system

PDS production data set

PGE product generation executive (formerly product generation executable)

PGS Product Generation System

PGSTK Product Generation System Toolkit

POSIX Portable Operating System Interface for Computer Environments

SCF Science Computing Facility

SDP science data production

SDPF science data processing facility

SDPS Science Data Processing Segment (ECS)

SFDU standard formatted data unit
SGI Silicon Graphics Incorporated

SMF status message file

SPCS State Plane Coordinates Spheroid

SSM/I Special Sensor for Microwave/Imaging

TAI International Atomic Time

TD time date conversion

TDB Barycentric Dynamical Time

TDT Terrestrial Dynamical Time

TRMM Tropical Rainfall Measuring Mission (joint US – Japan)

UARS Upper Atmosphere Research Satellite

UCAR University Corporation for Atmospheric Research

URL universal reference locator

UT universal time

UTC Coordinated Universal Time

UTCF universal time correlation factor

UTM universal transverse mercator

WWW World Wide Web

AB-3 170-EMD-003

This page intentionally left blank.